# Managing MC/ServiceGuard

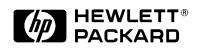

**B3936-90024** January 1998

© Copyright 1998 Hewlett-Packard Company

DHPN-1004 / Page 1 of 260

# **Legal Notices**

The information contained in this document is subject to change without notice.

Hewlett-Packard makes no warranty of any kind with regard to this manual, including, but not limited to, the implied warranties of merchantability and fitness for a particular purpose. Hewlett-Packard shall not be liable for errors contained herein or direct, indirect, special, incidental or consequential damages in connection with the furnishing, performance, or use of this material.

Copyright © 1995, 1997, 1998 Hewlett-Packard Company.

This document contains information which is protected by copyright. All rights are reserved. Reproduction, adaptation, or translation without prior written permission is prohibited, except as allowed under the copyright laws.

**Corporate Offices:** 

Hewlett-Packard Co. 3000 Hanover St. Palo Alto, CA 94304

Use, duplication or disclosure by the U.S. Government Department of Defense is subject to restrictions as set forth in paragraph (b)(3)(ii) of the Rights in Technical Data and Software clause in FAR 52.227-7013.

Rights for non-DOD U.S. Government Departments and Agencies are as set forth in FAR 52.227-19(c)(1,2).

Use of this manual and flexible disc(s), compact disc(s), or tape cartridge(s) supplied for this pack is restricted to this product only. Additional copies of the programs may be made for security and back-up purposes only. Resale of the programs in their present form or with alterations, is expressly prohibited.

A copy of the specific warranty terms applicable to your Hewlett-Packard product and replacement parts can be obtained from your local Sales and Service Office.

#### 1. MC/ServiceGuard at a Glance

| What is MC/ServiceGuard?      Failover |    |
|----------------------------------------|----|
| Using this Guide                       | 20 |
| For More Information                   | 22 |

#### 2. Understanding MC/ServiceGuard Hardware Configurations

| Redundancy of Cluster Components                     |
|------------------------------------------------------|
| Redundant Network Components                         |
| Redundant Ethernet Configuration                     |
| Providing Redundant FDDI Connections                 |
| Using Dual Attach FDDI Stations                      |
| Fibre Channel Switched Configurations                |
| Using a Serial (RS232) Heartbeat Line                |
| Redundant Disk Storage                               |
| Supported Disk Interfaces                            |
| Data Protection                                      |
| Monitoring of Disks Through Event Monitoring Service |
| Replacement of Failed Disk Mechanisms                |
| Sample Disk Configurations                           |
| Root Disk Limitations on Shared Buses                |
| Larger Clusters                                      |
| Active/Standby Model                                 |
| Point to Point Connections to Storage Devices        |

#### 3. Understanding MC/ServiceGuard Software Components

| MC/ServiceGuard Architecture4 | 14 |
|-------------------------------|----|
| How the Cluster Manager Works | 15 |

| Configuration of the Cluster 45                       |
|-------------------------------------------------------|
| Manual Startup of Entire Cluster                      |
| Heartbeat Messages 46                                 |
| Automatic Cluster Restart                             |
| Dynamic Cluster Re-formation 47                       |
| Cluster Quorum for Re-formation                       |
| Use of the Cluster Lock 48                            |
| Single Cluster Lock 49                                |
| Dual Cluster Lock 49                                  |
| No Cluster Lock                                       |
| Backing Up Cluster Lock Information                   |
| How the Package Manager Works                         |
| Deciding When and Where to Run and Halt Packages 51   |
| Starting the Package and Running Application Services |
| Service Monitor                                       |
| Using the Event Monitoring Service                    |
| Using the EMS HA Monitors                             |
| Stopping the Package 54                               |
| How the Network Manager Works                         |
| Stationary and Relocatable IP Addresses               |
| Adding and Deleting Relocatable IP Addresses          |
| Monitoring LAN Interfaces and Detecting Failure       |
| Responses to Failures                                 |
| Transfer of Control (TOC) When a Node Fails           |
| Responses to Hardware Failures                        |
| Responses to Package and Service Failures             |
| Planning and Documenting an HA Cluster                |

| General Planning       | 67 |
|------------------------|----|
| Planning for Expansion | 67 |

4.

| Hardware Planning       .69         SPU Information       .70         Network Information       .70         Setting SCSI Addresses for the Largest Expected Cluster Size       .72         Disk I/O Information       .73         Hardware Configuration Worksheet       .75 |
|----------------------------------------------------------------------------------------------------|
| Power Supply Planning.                                                                                                    |
| Volume Group and Physical Volume Planning                                                                                                    |
| Cluster Configuration Planning.81Choosing the Cluster Lock Volume Group.81Planning for Expansion.82Cluster Manager Parameters.83Cluster Configuration Worksheet.87                                                                                                    |
| Package Configuration Planning                                                                                                    |

#### 5. Building an HA Cluster Configuration

| Preparing Your Systems                       | 103 |
|----------------------------------------------|-----|
| Editing Security Files                       | 103 |
| Ensuring Consistency of Kernel Configuration | 104 |
| Enabling the Network Time Protocol           | 104 |

#### 6. Configuring Packages and Their Services

| Creating the Package Configuration                 | 132 |
|----------------------------------------------------|-----|
| Using SAM to Configure a Package                   | 132 |
| Using MC/ServiceGuard Commands to Create a Package | 133 |

| Writing the Package Control Script                                  |
|---------------------------------------------------------------------|
| Using SAM to Write the Package Control Script                       |
| Using Commands to Write the Package Control Script                  |
| Customizing the Package Control Script                              |
| Adding Customer Defined Functions to the Package Control Script 14  |
| Adding or Removing Packages on a Running Cluster                    |
| Verify and Distribute the Configuration                             |
| Distributing the Configuration File And Control Script with SAM .14 |
| Copying Package Control Scripts with HP-UX commands14               |
| Distributing the Binary Cluster Configuration File with HP-UX       |
| Commands14                                                          |
| Verifying Cluster and Package Configuration                         |
| 7. Cluster and Package Maintenance                                  |
| Managing the Cluster and Nodes14                                    |
| Starting the Cluster When all Nodes are Down                        |
| Adding Previously Configured Nodes to a Running Cluster14           |
| Removing Nodes from Operation in a Running Cluster15                |
| Halting the Entire Cluster15                                        |
| Reconfiguring a Halted Cluster15                                    |
| Automatically Restarting the Cluster15                              |
|                                                                     |

| Automatically Restarting the Cluster153                          |
|------------------------------------------------------------------|
| Reconfiguring a Running Cluster                                  |
| Using SAM to Add Nodes to the Configuration                      |
| While the Cluster is Running155                                  |
| Using MC/ServiceGuard Commands to Add Nodes to the Configuration |
| While the Cluster is Running155                                  |
| Using SAM to Delete Nodes from the Configuration                 |
| While the Cluster is Running156                                  |
| Using MC/ServiceGuard Commands to Delete Nodes                   |
| from the Configuration While the Cluster is Running156           |
|                                                                  |

| Using SAM to Change the Volume Group Configuration<br>While the Cluster is Running                      | 157 |
|----------------------------------------------------------------------------------------------------|-----|
| Using MC/ServiceGuard Commands to Change the Volume Group<br>Configuration While the Cluster is Running | 158 |
| Managing Packages and Services                                                                          | 159 |
| Starting a Package                                                                                      | 159 |
| Halting a Package                                                                                       | 160 |
| Moving a Package                                                                                        | 160 |
| Reconfiguring on a Halted Cluster.                                                                      | 161 |
| Reconfiguring a Package on a Running Cluster                                                            |     |
| Adding a Package to a Running Cluster                                                                   |     |
| Deleting a Package from a Running Cluster                                                               |     |
| Allowable Package States During Reconfiguration                                                         |     |
| Responding to Cluster Events                                                                            | 166 |
| Single-Node Operation                                                                                   | 167 |
| Removing MC/ServiceGuard from a System                                                                  | 168 |

#### 8. Troubleshooting Your Cluster

| Testing Cluster Operation 170          |
|----------------------------------------|
| Start the Cluster using SAM 170        |
| Testing the Package Manager 170        |
| Testing the Cluster Manager            |
| Testing the Network Manager            |
| Monitoring Hardware 173                |
| Using Event Monitoring Service         |
| Using HP Predictive Monitoring 173     |
| Replacing Disks 175                    |
| Replacing a Faulty Array Mechanism 175 |

|    | Replacing a Faulty Mechanism in an HA Enclosure          | 175 |
|----|----------------------------------------------------------|-----|
|    | Replacing a Lock Disk                                    | 176 |
|    | Online Hardware Maintenance with In-line SCSI Terminator | 176 |
|    | Troubleshooting Approaches                               | 179 |
|    | Reviewing Cluster and Package States                     | 179 |
|    | Reviewing Package IP Addresses                           | 187 |
|    | Reviewing the System Log File                            | 187 |
|    | Reviewing Configuration Files                            | 188 |
|    | Reviewing the Package Control Script                     | 188 |
|    | Using the cmquerycl and cmcheckconf Commands             | 189 |
|    | Using the cmscancl Command                               | 189 |
|    | Using the cmviewconf Command                             | 190 |
|    | Reviewing the LAN Configuration                          |     |
|    | Solving Problems                                         | 192 |
|    | Cluster Re-formations                                    | 192 |
|    | System Administration Errors                             | 193 |
|    | Package Movement Errors                                  | 195 |
|    | Node and Network Failures                                | 195 |
| A. | MC/ServiceGuard Commands                                 |     |
| B. | Enterprise Cluster Master Toolkit                        |     |
| C. | Designing Highly Available Cluster Applications          |     |
|    | Automating Application Operation                         | 208 |
|    | Insulate Users from Outages                              | 208 |
|    | Define Application Startup and Shutdown                  | 209 |

| Evaluate the Use of JFS                                   | 211 |
|-----------------------------------------------------------|-----|
| Minimize Data Loss                                        | 211 |
| Use Restartable Transactions                              | 212 |
| Use Checkpoints                                           | 213 |
| Design for Multiple Servers                               | 214 |
| Design for Replicated Data Sites                          | 214 |
| Designing Applications to Run on Multiple Systems         | 215 |
| Avoid Node Specific Information                           | 215 |
| Avoid Using SPU IDs or MAC Addresses                      | 217 |
| Assign Unique Names to Applications                       | 217 |
| Use uname(2) With Care                                    | 218 |
| Bind to a Fixed Port                                      | 219 |
| Bind to Relocatable IP Addresses                          |     |
| Give Each Application its Own Volume Group                | 220 |
| Use Multiple Destinations for SNA Applications            | 221 |
| Avoid File Locking                                        | 221 |
| Restoring Client Connections                              | 222 |
| Handling Application Failures                             | 224 |
| Create Applications to be Failure Tolerant                | 224 |
| Be Able to Monitor Applications                           | 224 |
| Minimizing Planned Downtime                               | 226 |
| Reducing Time Needed for Application Upgrades and Patches | 226 |
| Providing Online Application Reconfiguration              | 227 |
| Documenting Maintenance Operations                        | 228 |
|                                                           |     |

#### D. Integrating HA Applications with MC/ServiceGuard

| Checklist for Integrating HA Applications                 | 230 |
|-----------------------------------------------------------|-----|
| Defining Baseline Application Behavior on a Single System | 230 |
| Integrating HA Applications in Multiple Systems           | 231 |
| Testing the Cluster                                       | 231 |
|                                                           |     |

#### E. Rolling Software Upgrades

| Steps for Rolling Upgrades                       |
|--------------------------------------------------|
| Performing a Cold Install During Rolling Upgrade |
| Using SAM to Perform a Rolling Upgrade           |
| Keeping Kernels Consistent                       |
| Example of Rolling Upgrade                       |
| Step 1                                           |
| Step 2                                           |
| Step 3                                           |
| Step 4                                           |
| Step 5                                           |
| Limitations of Rolling Upgrades                  |

#### F. Using OTS/9000 on the LAN

#### G. Blank Planning Worksheets

| Blank Hardware Worksheet                         | .244 |
|--------------------------------------------------|------|
| Blank Power Supply Worksheet                     | .245 |
| Blank Volume Group and Physical Volume Worksheet | .246 |
| Cluster Configuration Worksheet                  | .247 |
| Package Configuration Worksheet                  | .248 |

# **Printing History**

| Printing Date | Part Number | Edition |
|---------------|-------------|---------|
| January 1995  | B3936-90001 | First   |
| June 1995     | B3936-90003 | Second  |
| December 1995 | B3936-90005 | Third   |
| August 1997   | B3936-90019 | Fourth  |
| January 1998  | B3936-90024 | Fifth   |

The last printing date and part number indicate the current edition, which applies to the A.11.01 version of MC/ServiceGuard.

The printing date changes when a new edition is printed. (Minor corrections and updates which are incorporated at reprint do not cause the date to change.) The part number is revised when extensive technical changes are incorporated.

New editions of this manual will incorporate all material updated since the previous edition.

HP Printing Division:

Enterprise Systems Division Hewlett-Packard Co. 19111 Pruneridge Ave. Cupertino, CA 95014

# **MC/ServiceGuard at a Glance**

This chapter introduces MC/ServiceGuard on HP-UX and shows where to find different kinds of information in this book. The following topics are presented:

- What is MC/ServiceGuard?
- Using this Guide

1

• For More Information

If you are ready to start setting up MC/ServiceGuard clusters, skip ahead to the chapter "Planning and Documenting an HA Cluster." Specific steps for setup are given in the chapter "Building an HA Cluster Configuration." MC/ServiceGuard at a Glance What is MC/ServiceGuard?

### What is MC/ServiceGuard?

**MC/ServiceGuard** allows you to create high availability clusters of HP 9000 Series 800 computers. A **high availability** computer system allows application services to continue in spite of a hardware or software failure. Highly available systems protect users from software failures as well as from failure of a system processing unit (SPU), disk, or local area network (LAN) component. In the event that one component fails, the redundant component takes over. MC/ServiceGuard and other high availability subsystems coordinate the transfer between components.

An MC/ServiceGuard **cluster** is a networked grouping of HP 9000 series 800 servers (host systems known as **nodes**) having sufficient redundancy of software and hardware that a **single point of failure** will not significantly disrupt service. Application services (individual HP-UX processes) are grouped together in **packages**; in the event of a single service, node, network, or other resource failure, MC/ServiceGuard can automatically transfer control of the package to another node within the cluster, allowing services to remain available with minimal interruption.

Figure 1-1 shows a typical MC/ServiceGuard cluster with two nodes.

Figure 1-1 Typical Cluster Configuration

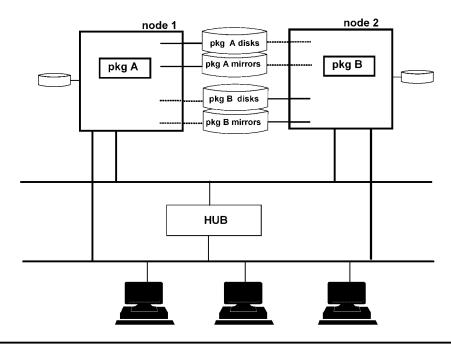

In the figure, node 1 (one of two SPU's) is running package A, and node 2 is running package B. Each package has a separate group of disks associated with it, containing data needed by the package's applications, and a mirror copy of the data. Note that both nodes are physically connected to both groups of mirrored disks. However, only one node at a time may access the data for a given group of disks. In the figure, node 1 is shown with exclusive access to the top two disks (solid line), and node 2 is shown as connected without access to the top disks (dotted line). Similarly, node 2 is shown with exclusive access to the bottom two disks (solid line), and node 1 is shown as connected without access to the bottom two disks (solid line), and node 1 is shown as connected without access to the bottom two disks (solid line).

Mirror copies of data provide redundancy in case of disk failures. In addition, a total of four data buses are shown for the disks that are connected to node 1 and node 2. This configuration provides the maximum redundancy and also gives optimal I/O performance, since each package is using different buses.

Note that the network hardware is cabled to provide redundant LAN interfaces on each node. MC/ServiceGuard uses TCP/IP network services for reliable communication among nodes in the cluster, including the transmission of **heartbeat messages**, signals from each functioning node which are central to the operation of the cluster. TCP/IP services also are used for other types of inter-node communication. (The heartbeat is explained in more detail in the chapter "Understanding MC/ServiceGuard Software.")

### Failover

Under normal conditions, a fully operating MC/ServiceGuard cluster simply monitors the health of the cluster's components while the packages are running on individual nodes. Any host system running in the MC/ServiceGuard cluster is called an **active node**. When you create the package, you specify a **primary node** and one or more **adoptive nodes**. When a node or its network communications fails, MC/ServiceGuard can transfer control of the package to the next available adoptive node. This situation is shown in Figure 1-2. MC/ServiceGuard at a Glance What is MC/ServiceGuard?

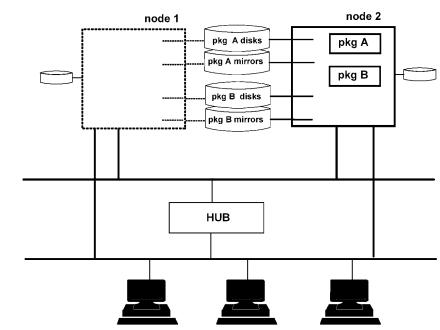

#### Figure 1-2Typical Cluster After Failover

After this transfer, the package remains on the adoptive node as long the adoptive node continues running, even if the primary node comes back online. In situations where the adoptive node continues running successfully, you may manually transfer control of the package back to the primary node at the appropriate time. In certain circumstances, in the event of an adoptive node failure, a package that is running on an adoptive node will switch back automatically to its primary node (assuming the primary node is running again as a cluster member).

Figure 1-2 does not show the power connections to the cluster, but these are important as well. In order to remove all single points of failure from the cluster, you should provide as many separate power circuits as needed to prevent a single point of failure of your nodes, disks and disk mirrors. Each power circuit should be protected by an uninterruptible power source. For more details, refer to the section on "Power Supply Planning" in the "Planning" chapter.

MC/ServiceGuard is designed to work in conjunction with other HP high availability products, such as MirrorDisk/UX, which provides disk redundancy to eliminate single points of failure in the disk subsystem; Event Monitoring Service (EMS), which lets you monitor and detect failures that are not directly handled by MC/ServiceGuard; disk arrays, which use various RAID levels for data protection; and HP's UPS

# MC/ServiceGuard at a Glance What is MC/ServiceGuard?

(uninterruptible power supply), PowerTrust, which eliminates failures related to power outage. These products are highly recommended along with MC/ServiceGuard to provide the greatest degree of availability. MC/ServiceGuard at a Glance **Using this Guide** 

# Using this Guide

This manual presents the tasks you need to perform in order to create a functioning HA cluster using MC/ServiceGuard. These tasks are shown in Figure 1-3.

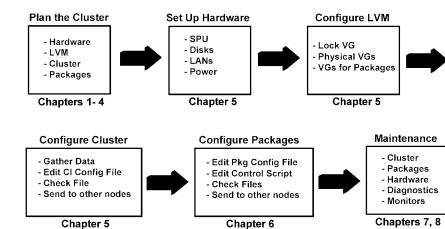

Figure 1-3Tasks in Configuring an MC/ServiceGuard Cluster

The tasks in Figure 1-3 are covered in step-by-step detail in chapters 4 through 7. It is strongly recommended that you gather all the data that is needed for configuration *before you start*. Refer to Chapter 4, "Planning and Documenting an HA Cluster," for tips on gathering data.

If you are ready to set up an MC/ServiceGuard cluster, skip ahead to the "Planning" chapter. Specific guidelines on cluster creation are found in the chapters "Building a Cluster Configuration" and "Configuring Packages and their Services."

The following is a quick glance at the remaining chapters of this book:

- Chapter 2, "Understanding MC/ServiceGuard Hardware Configurations," describes the hardware configurations used by MC/ServiceGuard and provides a general view of how they work together.
- Chapter 3, "Understanding MC/ServiceGuard Software Components," describes the software components of MC/ServiceGuard and shows how they function within the HP-UX operating system.

- Chapter 4, "Planning and Documenting an HA Cluster," steps through the planning process and provides a set of worksheets for organizing information about the cluster.
- Chapter 5, "Building an HA Cluster Configuration," describes the creation of the cluster configuration.
- Chapter 6, "Configuring Packages and Their Services," describes the creation of high availability packages and the control scripts associated with them.
- Chapter 7, "Cluster and Package Maintenance," presents the basic cluster administration tasks.
- Chapter 8, "Troubleshooting Your Cluster," explains cluster testing and troubleshooting strategies.
- Appendix A, "MC/ServiceGuard Commands," lists the MC/ServiceGuard commands and reprints summary information from each man page.
- Appendix B, "Enterprise Cluster Master Toolkit," presents a set of package configuration files and control scripts for a group of Internet servers and third-party database products.
- Appendix C, "Designing Highly Available Cluster Applications," describes how to create or port applications for HA operation.
- Appendix D, "Integrating HA Applications with MC/ServiceGuard," summarizes the steps you follow to integrate an existing application into the MC/ServiceGuard environment.
- Appendix E, "Rolling Software Upgrades," describes the process of upgrading your MC/ServiceGuard software or the HP-UX operating system to a new release while the cluster is running.
- Appendix F, "Using OTS/9000 on the LAN," explains how to configure your MC/ServiceGuard cluster to use OTS/9000 on your LAN.
- Appendix G, "Blank Planning Worksheets," contains a set of empty worksheets for preparing an MC/ServiceGuard configuration.

MC/ServiceGuard at a Glance **For More Information** 

# **For More Information**

The following documents contain additional useful information:

- Clusters for High Availability: a Primer of HP-UX Solutions. HP Press, 1995 (ISBN 0-13-494758-4)
- Configuring OPS Clusters with MC/LockManager, third edition (B5158-90018)
- Using EMS HA Monitors (B5735-90001)
- Managing Systems and Workgroups (B2355-90157)
- Managing Highly Available NFS (B5125-90001)

Use the following URL to access HP's high availability web page:

• http://www.hp.com/go/ha

# Understanding MC/ServiceGuard Hardware Configurations

This chapter gives a broad overview of how the MC/ServiceGuard hardware components work. The following topics are presented:

- Redundancy of Cluster Components
- Redundant Network Components
- Redundant Disk Storage
- Larger Clusters

# **Redundancy of Cluster Components**

In order to provide a high level of availability, a typical cluster uses redundant system components, for example two or more SPUs and two or more independent disks. This redundancy eliminates single points of failure. In general, the more redundancy, the greater your access to applications, data, and supportive services in the event of a failure. In addition to hardware redundancy, you must have the software support which enables and controls the transfer of your applications to another SPU or network after a failure. MC/ServiceGuard provides this support as follows:

- In the case of LAN failure, MC/ServiceGuard switches to a standby LAN or moves affected packages to a standby node.
- In the case of SPU failure, your application is transferred from a failed SPU to a functioning SPU automatically and in a minimal amount of time.
- For failure of other monitored resources, such as disk interfaces, a package can be moved to another node.
- For software failures, an application can be restarted on the same node or another node with minimum disruption.

MC/ServiceGuard also gives you the advantage of easily transferring control of your application to another SPU in order to bring the original SPU down for system administration, maintenance, or version upgrades.

The current maximum number of nodes supported in an MC/ServiceGuard cluster is 8. Fast/Wide SCSI disks or disk arrays can be connected to a maximum of 4 nodes at a time on a shared (multi-initiator) bus. Disk arrays using fibre channel and those that do not use a shared bus — such as the EMC Symmetrix — can be simultaneously connected to all 8 nodes.

The guidelines for package failover depend on the type of disk technology in the cluster. For example, a package that accesses data on a Fast/Wide SCSI disk or disk array can failover to a maximum of 4 nodes. A package that accesses data from a disk in a cluster using Fibre Channel or EMC Symmetrix disk technology can be configured to failover to 8 nodes.

#### Understanding MC/ServiceGuard Hardware Configurations Redundancy of Cluster Components

Note that a package that does *not* access data from a disk on a shared bus can be configured to failover to however many nodes are configured in the cluster (regardless of disk technology). For instance, if a package only runs local executables, it can be configured to failover to all nodes in the cluster that have local copies of those executables, regardless of the type of disk connectivity. Understanding MC/ServiceGuard Hardware Configurations **Redundant Network Components** 

# **Redundant Network Components**

To eliminate single points of failure for networking, each subnet accessed by a cluster node is required to have redundant network interfaces. Redundant cables are also needed to protect against cable failures. Each interface card is connected to a different cable, and the cables themselves are connected by a connector such as a hub or a bridge. In the case of FDDI networks, each interface card is connected via a cable to a different concentrator. This arrangement of physical cables connected to each other via a bridge or concentrator or switch is known as a **bridged net**.

IP addresses can be associated with interfaces on a bridged net. An interface that has an IP address associated with it is known as a **primary interface**, and an interface that does not have an IP address associated with it is known as a **standby interface**. Standby interfaces are those which are available for switching by MC/ServiceGuard if a failure occurs on the primary. When MC/ServiceGuard detects a primary interface failure, it will switch the IP addresses and any associated connections from the failed interface card to a healthy standby interface card.

A selection of network configurations is described further in the following sections. For a complete list of supported networks, refer to the *MC/ServiceGuard Release Notes* for your version of the product.

### **Redundant Ethernet Configuration**

The use of redundant network components is shown in Figure 2-1, which is an Ethernet configuration. Token ring is configured in a similar fashion.

#### Understanding MC/ServiceGuard Hardware Configurations Redundant Network Components

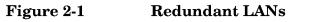

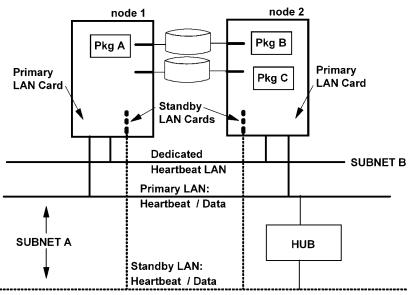

In the figure, a two-node MC/ServiceGuard cluster has one bridged net configured with both a primary and a standby LAN card for the data/heartbeat subnet (Subnet A). Another LAN card provides an optional dedicated heartbeat LAN. Note that the primary and standby LAN segments are connected by a hub to provide a redundant data/heartbeat subnet. Each node has its own IP address for this subnet. In case of a failure of a primary LAN card for the data/heartbeat subnet, MC/ServiceGuard will perform a local switch to the standby LAN card on the same node.

Redundant heartbeat is provided by the primary LAN and the dedicated LAN which are both carrying the heartbeat. In Figure 2-1, local switching is not needed for the dedicated heartbeat LAN, since there is already a redundant path via the other subnet. In case of data congestion on the primary LAN, the dedicated heartbeat LAN will prevent a false diagnosis of heartbeat failure. Each node has its own IP address for dedicated heartbeat LAN.

NOTEYou should verify that network traffic is not too high on the heartbeat/<br/>data LAN. If traffic is too high, this LAN might not perform adequately<br/>in transmitting heartbeats if the dedicated heartbeat LAN fails.

Understanding MC/ServiceGuard Hardware Configurations **Redundant Network Components** 

### **Providing Redundant FDDI Connections**

FDDI is a high speed fiber optic interconnect medium. If you are using FDDI, you can create a redundant configuration by using a star topology to connect all the nodes to two concentrators, which are also connected to two routers, which communicate with the world outside the cluster. In this case, you use two FDDI cards in each node. The configuration is shown in Figure 2-2. Note that the concentrators are connected together using dual cables cross-connected Port A to Port B. The routers must be configured to send all packets to both concentrators.

#### Figure 2-2Redundant FDDI Configuration

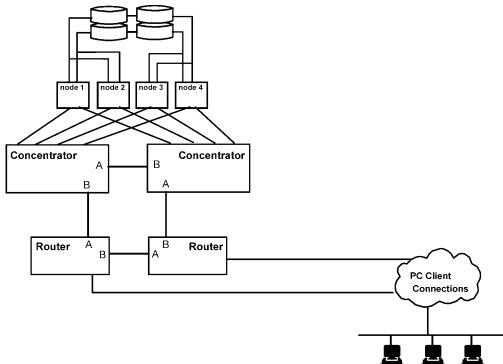

### **Using Dual Attach FDDI Stations**

Another way of obtaining redundant FDDI connections is to configure dual attach stations on each node to create an FDDI ring, shown in Figure 2-3. An advantage of this configuration is that only one slot is used in the system card cage. In Figure 2-3, note that nodes 3 and 4 also use Ethernet to provide connectivity outside the cluster.

#### Understanding MC/ServiceGuard Hardware Configurations Redundant Network Components

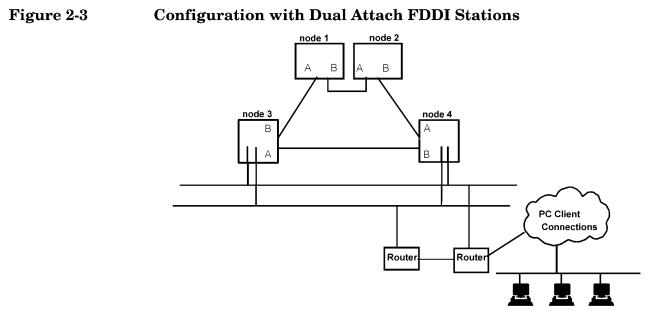

The use of dual attach cards gives protection against failures in both cables and connectors, but does not protect against card failures. LAN card failure would result in a package switching to another node.

### **Fibre Channel Switched Configurations**

Another type of high speed fiber optic interconnect is provided with Fibre Channel, which is normally used with larger clusters (4 to 8 nodes). MC/ServiceGuard clusters configured on enterprise parallel server (EPS) systems can use Fibre Channel switches to provide redundant network paths among nodes. A four node example with two switches is shown in Figure 2-4. For a two-switch topology, all primary paths must go into one switch while all standbys must go to the second switch. Understanding MC/ServiceGuard Hardware Configurations **Redundant Network Components** 

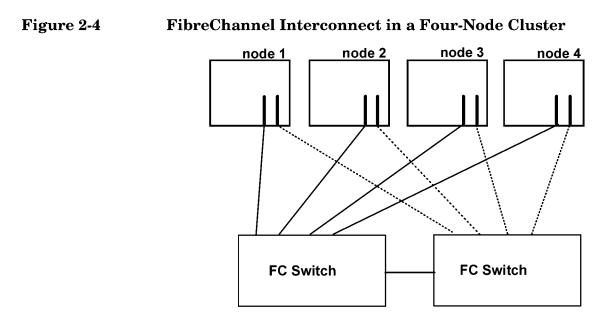

In the figure, the solid lines refer to the primary network path among the nodes and the dotted lines refer to the standby path. If there is a failure in one of the primary lines, a local switch takes place on the node that has a failed primary line, and the standby is used instead.

### Using a Serial (RS232) Heartbeat Line

MC/ServiceGuard supports a two-node configuration using serial (RS232) communication for heartbeats only. You select this as an alternate heartbeat interface to provide redundant heartbeat. If you configure serial (RS232) as a heartbeat line, MC/ServiceGuard will send the heartbeat continuously on both the LAN configured for heartbeat and a monitored serial (RS232) line.

Even if you have a serial (RS232) line configured for redundant heartbeat, one LAN is still required to carry a heartbeat signal. The serial line heartbeat protects against network saturation but not against network failure, since MC/ServiceGuard requires TCP/IP to communicate between cluster members. If both network cards fail on one node, then having a serial line heartbeat keeps the cluster up long enough to detect the LAN controller card status and to fail the node with bad network connections while the healthy node stays up and runs all the packages.

#### Understanding MC/ServiceGuard Hardware Configurations Redundant Network Components

**NOTE** The use of a serial (RS232) heartbeat line is supported only in a two-node cluster configuration.

A serial (RS232) heartbeat line is shown in Figure 2-5.

#### Figure 2-5 Serial (RS232) Heartbeat Line

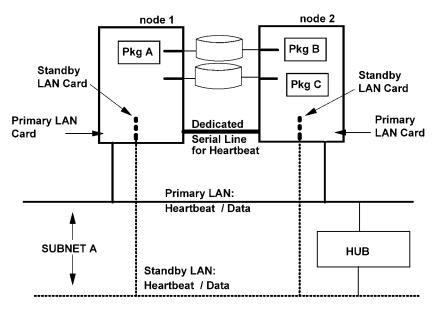

Understanding MC/ServiceGuard Hardware Configurations **Redundant Disk Storage** 

# **Redundant Disk Storage**

Each node in a cluster has its own root disk, but each node is also physically connected to several other disks in such a way that more than one node can obtain access to the data and programs associated with a package it is configured for. This access is provided by the Logical Volume Manager. A disk volume group can be activated by no more than one node at a time, but when the package is moved, the volume group can be activated by the adoptive node. All of the disks in the volume group owned by a package must be connected to the original node and to all possible adoptive nodes for that package. Disk storage is made redundant by using RAID or software mirroring.

### **Supported Disk Interfaces**

The following interfaces are supported by MC/ServiceGuard for disks that are connected to two or more nodes (shared data disks):

- Single-ended SCSI.
- Fast/Wide SCSI.
- HP FiberLink.
- FibreChannel.

Not all SCSI disks are supported. See the *HP 9000 Servers Configuration Guide* (available through your HP representative) for a list of currently supported disks.

External shared Fast/Wide SCSI buses must be equipped with in-line terminators for disks on a shared bus. Refer to the "Troubleshooting" chapter for additional information.

When planning and assigning SCSI bus priority, remember that one node can dominate a bus shared by multiple nodes, depending on what SCSI addresses are assigned to the controller for each node on the shared bus. All SCSI addresses, including the addresses of all interface cards, must be unique for all devices on a shared bus. See the manual *Configuring HP-UX for Peripherals* for information on SCSI bus addressing and priority.

### **Data Protection**

It is required that you provide data protection for your highly available system, using one of two methods:

- Disk Mirroring
- Disk Arrays using RAID Levels and PV Links

#### **Disk Mirroring**

Disk mirroring is one method for providing data protection. The logical volumes used for MC/ServiceGuard packages should be mirrored. MC/ServiceGuard does not provide protection for data on your disks; this is provided by HP's MirrorDisk/UX product, which operates in conjunction with Logical Volume Manager. When you configure logical volumes using MirrorDisk/UX, the members of each mirrored set contain exactly the same data. If one disk should fail, MirrorDisk/UX will automatically keep the data available by accessing the other mirror. Three-way mirroring may be used to allow for online backups or even to provide an additional level of high availability.

To protect against SCSI bus failures, each copy of the data must be accessed by a separate SCSI bus; that is, you cannot have all copies of the data on disk drives connected to the same bus.

While it is valuable to mirror your root disks, it is critical for high availability that you mirror your data disks. In the event of damage to a root disk of one SPU, the other SPUs in the cluster will take over control of the applications. However, if a data disk is damaged, and not mirrored, any application which depends on that disk will not be available until the problem with the disk is repaired. Even then, it may not be possible to recover the data on that disk.

#### **Disk Arrays using RAID Levels and PV Links**

An alternate method of achieving protection for your data is to use a disk array using RAID Level 1 or RAID Level 5. The array provides data redundancy for the disks. This protection needs to be combined with the use of redundant SCSI interfaces between each node and the array. The use of redundant interfaces, configured with LVM's PV Links feature protects against single points of failure in the I/O channel, and RAID 1 or 5 configuration provides redundancy for the storage media. (PV links are also known as alternate links in LVM.) Understanding MC/ServiceGuard Hardware Configurations **Redundant Disk Storage** 

### Monitoring of Disks Through Event Monitoring Service

You can configure disk monitoring to detect a failed mechanism by using the disk monitor capabilities of the EMS HA Monitors, available as a separate product (B5735AA). Monitoring can be set up to trigger a package failover or to report disk failure events to a target application such as ClusterView. Refer to the manual *Using EMS HA Monitors* (HP part number B5735-90001) for additional information.

### **Replacement of Failed Disk Mechanisms**

Mirroring provides data protection, but after a disk failure, the failed disk must be replaced. With conventional disks, this is done by bringing down the cluster and replacing the mechanism. With disk arrays and with special HA disk enclosures, it is possible to replace a disk while the cluster stays up and the application remains online. The process is described under "Replacing Disks" in the chapter "Troubleshooting Your Cluster."

### Sample Disk Configurations

Figure 2-6 shows a two node cluster. Each node has one root disk which is mirrored and one package for which it is the primary node. Resources have been allocated to each node so that each node may adopt the package from the other node. Each package has one disk volume group assigned to it and the logical volumes in that volume group are mirrored. Please note that Package A's disk and the mirror of Package B's disk are on one interface while Package B's disk and the mirror of Package A's disk are on a separate bus. This arrangement eliminates single points of failure and makes either the disk or its mirror available in the event one of the buses fails. Understanding MC/ServiceGuard Hardware Configurations Redundant Disk Storage

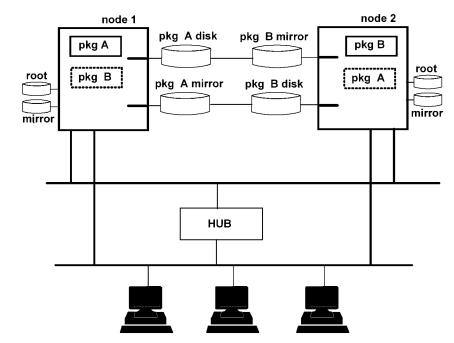

#### Figure 2-6 Mirrored Disks Connected for High Availability

Figure 2-7 shows a similar cluster with a disk array connected to each node on two I/O channels. In this configuration, Logical Volume Manager's PV links are used to define the separate pathways to the data from one node.

Understanding MC/ServiceGuard Hardware Configurations **Redundant Disk Storage** 

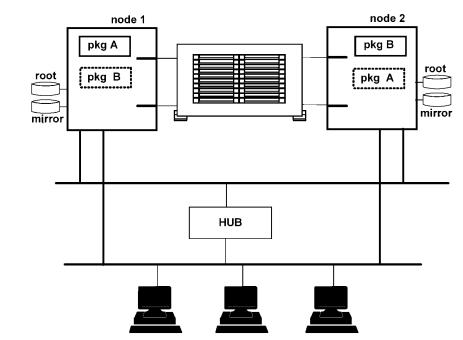

Figure 2-7 Cluster with High Availability Disk Array

Details on logical volume configuration for MC/ServiceGuard, including PV Links, are given in the chapter "Building an HA Cluster Configuration."

### **Root Disk Limitations on Shared Buses**

The IODC firmware does not support two or more nodes booting from the same SCSI bus at the same time. For this reason, it is important not to attach more than one root disk per cluster to a single SCSI bus.

For example, Figure 2-8 shows a supported configuration in which two nodes share an external SCSI bus and Node A has its primary root disk connected to the bus, but node B has its primary root disk connected to a different bus. (Numbers 0 to 3, 6 and 7 are SCSI addresses on the different buses.) Understanding MC/ServiceGuard Hardware Configurations Redundant Disk Storage

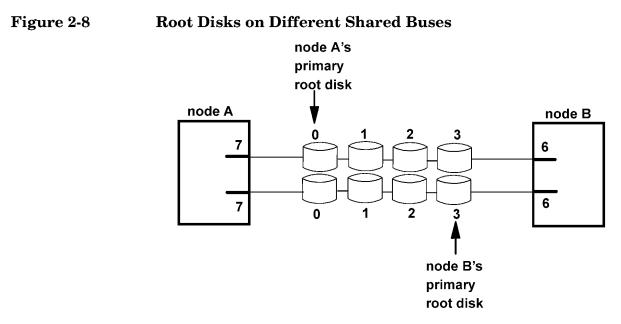

Note that if both nodes had their primary root disks connected to the *same* bus, you would have an unsupported configuration.

You *can* put a mirror copy of Node B's root disk on the same SCSI bus as Node A's primary root disk, because three failures would have to occur for both systems to boot at the same time, which is an acceptable risk. In such a scenario, Node B would have to lose its primary root disk and be rebooted, and Node A would have to be rebooted at the same time Node B is, for the IODC firmware to run into a problem. This configuration is shown in Figure 2-9. Understanding MC/ServiceGuard Hardware Configurations **Redundant Disk Storage** 

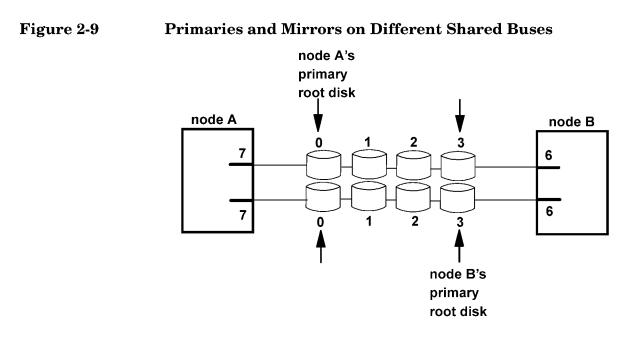

Note that you *cannot* use a disk within a disk array as a root disk if the array is on a shared bus.

# Larger Clusters

You can create clusters of up to 8 nodes with MC/ServiceGuard. Clusters of up to 8 nodes may be built by connecting individual SPUs via Ethernet; and you can configure up to 8 Enterprise Parallel Server (EPS) systems as an MC/ServiceGuard cluster using FDDI or Fibre Channel. EPS solutions are factory-packaged groups of rack-mounted systems that use a high-speed interconnect for communication among the SPU's. When configured as a high availability cluster, the EPS can use the FDDI or Fibre Channel link for heartbeats as well.

The possibility of configuring a cluster consisting of 8 nodes does not mean that all 8 nodes can be connected to the same disks using the same I/O bus. In the case of F/W SCSI, the practical limit on the number of nodes that can be attached to the same bus is four, because of bus loading and limits on cable length. However, 8 nodes could be set up as an administrative unit, and sub-groupings of four could be set up on different SCSI buses which are attached to different mass storage devices.

# Active/Standby Model

An eight node configuration in which one node acts as the standby for the other seven can easily be set up by equipping the backup node with seven shared buses allowing separate connections to each of the active nodes. This configuration is shown in Figure 2-10.

Understanding MC/ServiceGuard Hardware Configurations Larger Clusters

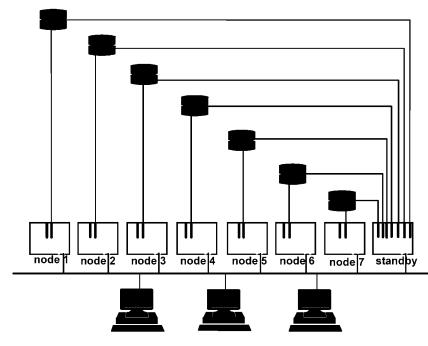

Figure 2-10 Eight-Node Active/Standby Cluster

## **Point to Point Connections to Storage Devices**

Some storage devices allow point-to-point connection to a large number of host nodes without using a shared SCSI bus. An example is shown in Figure 2-11, a cluster consisting of eight nodes with a Fibre Channel interconnect. (Client connection is provided through Ethernet.) The nodes access shared data on an EMC Symmetrix disk array, which has 16 I/O ports. Each node is connected to the array using two separate F/W SCSI channels configured with PV Links. Each channel is a dedicated bus; there is no daisy-chaining. Understanding MC/ServiceGuard Hardware Configurations
Larger Clusters

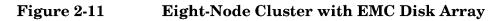

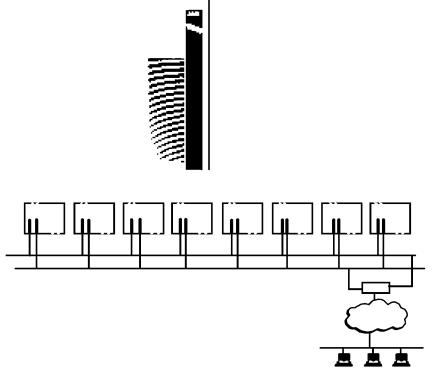

For additional information about supported cluster configurations, refer to the HP 9000 Servers Configuration Guide, available through your HP representative.

Understanding MC/ServiceGuard Hardware Configurations Larger Clusters

# Understanding MC/ServiceGuard Software Components

This chapter gives a broad overview of how the MC/ServiceGuard software components work. The following topics are presented:

- MC/ServiceGuard Architecture
- How the Cluster Manager Works
- How the Package Manager Works
- How the Network Manager Works
- Responses to Failures

If you are ready to start setting up MC/ServiceGuard clusters, skip ahead to the "Planning" chapter.

Understanding MC/ServiceGuard Software Components **MC/ServiceGuard Architecture** 

|            | MC/ServiceGuard Architecture                                                                                                    |
|------------|----------------------------------------------------------------------------------------------------|
|            | The following figure shows the main software components used by MC/ServiceGuard This chapter discusses these components in some detail. |
| Figure 3-1 | MC/ServiceGuard Software Components                                                                                                    |
|            | Packages                                                                                                    |
|            | MC/ServiceGuard<br>Components                                                                                                    |

HP-UX Kernel (with LVM)

Operating System

# How the Cluster Manager Works

The **cluster manager** is used to initialize a cluster, to monitor the health of the cluster, to recognize node failure if it should occur, and to regulate the re-formation of the cluster when a node joins or leaves the cluster. The cluster manager operates as a daemon process that runs on each node. During cluster startup and re-formation activities, one node is selected to act as the **cluster coordinator**. Although all nodes perform some cluster management functions, the cluster coordinator is the central point for inter-node communication.

# **Configuration of the Cluster**

The system administrator sets up cluster configuration parameters and does an initial cluster startup; thereafter, the cluster regulates itself without manual intervention in normal operation. Configuration parameters for the cluster include the cluster name and nodes, networking parameters for the cluster heartbeat, cluster lock disk information, and timing parameters (discussed in detail in the "Planning" chapter). Cluster parameters are entered using SAM or by editing an ASCII cluster configuration template file. The parameters you enter are used to build a binary configuration file which is propagated to all nodes in the cluster. This binary cluster configuration file must be the same on all the nodes in the cluster.

# **Manual Startup of Entire Cluster**

A manual startup forms a cluster out of all the nodes in the cluster configuration. Manual startup is normally done the first time you bring up the cluster, after cluster-wide maintenance or upgrade, or after reconfiguration.

Before startup, the same binary cluster configuration file must exist on all nodes in the cluster. The system administrator starts the cluster in SAM or with the cmruncl command issued from one node. The cmruncl command can only be used when the cluster is not running, that is, when none of the nodes is running the *cmcld* daemon.

During startup, the cluster manager software checks to see if all nodes specified in the startup command are valid members of the cluster, are up and running, are attempting to form a cluster, and can communicate with each other. If they can, then the cluster manager forms the cluster.

## **Heartbeat Messages**

Central to the operation of the cluster manager is the sending and receiving of **heartbeat messages** among the nodes in the cluster. Each node in the cluster sends a heartbeat message over over a stationary IP address on a monitored LAN or a serial (RS232) line to the cluster coordinator. (LAN monitoring is further discussed later in the section "Monitoring LAN Interfaces and Detecting Failure.")

The cluster coordinator looks for this message from each node, and if it is not received within the prescribed time, will re-form the cluster. At the end of the re-formation, if a new set of nodes form a cluster, that information is passed to the **package coordinator** (described further below, under "How the Package Manager Works"). Packages which were running on nodes that are no longer in the new cluster are transferred to their adoptive nodes in the new configuration. Note that if there is a transitory loss of heartbeat, the cluster may re-form with the same nodes as before. In such cases, packages do not halt or switch, though the application may experience a slight performance impact during the re-formation.

If heartbeat and data are sent over the same LAN subnet, data congestion may cause MC/ServiceGuard to miss heartbeats during the period of the heartbeat timeout and initiate a cluster re-formation that would not be needed if the congestion had not occurred. To prevent this situation, it is recommended that you have a dedicated heartbeat as well as configuring heartbeat over the data network or running heartbeat over a serial (RS232) line. A dedicated LAN is not required, but you may wish to use one if analysis of your networks shows a potential for loss of heartbeats in the cluster.

Multiple heartbeats are sent in parallel. It is recommended that you configure all subnets that interconnect cluster nodes as heartbeat networks, since this increases protection against multiple faults at no additional cost.

Each node sends its heartbeat message at a rate specified by the cluster heartbeat interval. The cluster heartbeat interval is set in the **cluster configuration file**, which you create as a part of cluster configuration, described fully in the chapter "Building an HA Cluster Configuration."

# **Automatic Cluster Restart**

An automatic cluster restart occurs when all nodes in a cluster have failed. This is usually the situation when there has been an extended power failure and all SPUs went down. In order for an automatic cluster restart to take place, all nodes specified in the cluster configuration file must be up and running, must be trying to form a cluster, and must be able to communicate with one another. Automatic cluster restart will take place if the flag AUTOSTART\_CMCLD is set to 1 in the /etc/rc.config.d/cmcluster file.

# **Dynamic Cluster Re-formation**

A dynamic re-formation is a temporary change in cluster membership that takes place as nodes join or leave a running cluster. Re-formation differs from reconfiguration, which is a permanent modification of the configuration files. Re-formation of the cluster occurs under the following conditions:

- An SPU or network failure was detected on an active node.
- An inactive node wants to join the cluster. The cluster manager daemon has been started on that node.
- A node has been added to or deleted from the cluster configuration.
- The system administrator halted a node.
- A node halts because of a package failure.
- A node halts because of a service failure.
- Heavy network traffic prohibited the heartbeat signal from being received by the cluster.
- The heartbeat network failed, and another network is not configured to carry heartbeat.

Typically, re-formation results in a cluster with a different composition. The new cluster may contain fewer or more nodes than in the previous incarnation of the cluster.

# **Cluster Quorum for Re-formation**

The algorithm for cluster re-formation generally requires a cluster quorum of a strict majority (that is, more than 50%) of the nodes previously running. However, exactly 50% of the previously running nodes may re-form as a new cluster provided there is a guarantee that the other 50% of the previously running nodes do not also re-form. In these cases, a tie-breaker is needed. For example, if there is a communication failure between the nodes in a two-node cluster, and each node is attempting to re-form the cluster, then MC/ServiceGuard only allows one node to form the new cluster. This is ensured by using a **cluster lock**.

# Use of the Cluster Lock

The cluster lock is a disk area located in a volume group that is shared by all nodes in the cluster. The cluster lock volume group and physical volume names are identified in the cluster configuration file. The cluster lock is used as a tie-breaker only for situations in which a running cluster fails and, as MC/ServiceGuard attempts to form a new cluster, the cluster is split into two sub-clusters of equal size. Each sub-cluster will attempt to acquire the cluster lock. The sub-cluster which gets the cluster lock will form the new cluster, preventing the possibility of two sub-clusters running at the same time. If the two sub-clusters are of unequal size, the sub-cluster with greater than 50% of the nodes will form the new cluster, and the cluster lock is not used.

If you have a two node cluster, you are required to configure the cluster lock. If communications are lost between these two nodes, the node with the cluster lock will take over the cluster and the other node will shut down. Without a cluster lock, a failure of either node in the cluster will cause the other node, and therefore the cluster, to halt. Note also that if the cluster lock fails during an attempt to acquire it, the cluster will halt.

You can choose between two cluster lock options — a single or dual cluster lock — based on the kind of high availability configuration you are building. A single cluster lock is recommended where possible. With both single and dual locks, however, it is important that the cluster lock disk be available even if one node loses power; thus, the choice of a lock configuration depends partly on the number of power circuits available. Regardless of your choice, all nodes in the cluster must have access to the cluster lock to maintain high availability.

If you have a cluster with more than 4 nodes, a cluster lock is not allowed.

Plan ahead for the future growth of the cluster. If the cluster will grow to more than 4 nodes, you should either not configure a cluster lock or else plan on taking down the cluster while the fifth node is added so the cluster lock can be removed.

# **Single Cluster Lock**

NOTE

It is recommended that you use a single cluster lock. A single cluster lock should be configured on a power circuit separate from that of any node in the cluster. For example, it is highly recommended to use three power circuits for a two-node cluster, with a single, separately powered disk for the cluster lock. For two-node clusters, this single lock disk may not share a power circuit with either node, and it must be an external disk. For three or four node clusters, the disk should not share a power circuit with 50% or more of the nodes.

## **Dual Cluster Lock**

If you are using disks that are internally mounted in the same cabinet as the cluster nodes, then a single lock disk would be a single point of failure in this type of cluster, since the loss of power to the node that has the lock disk in its cabinet would also render the cluster lock unavailable. In this case only, a dual cluster lock, with two separately powered cluster disks, should be used to eliminate the lock disk as a single point of failure. For a dual cluster lock, the disks must not share either a power circuit or a node chassis with one another. In this case, if there is a power failure affecting one node and disk, the other node and disk remain available, so cluster re-formation can take place on the remaining node.

# **No Cluster Lock**

Normally, you should not configure a cluster of three or fewer nodes without a cluster lock. In two-node clusters, a cluster lock is required. You may consider using no cluster lock with configurations of three or more nodes, although the decision should be affected by the fact that any cluster may require tie-breaking. For example, if one node in a

three-node cluster is removed for maintenance, the cluster reforms as a two-node cluster. If a tie-breaking scenario later occurs due to a node or communication failure, the entire cluster will become unavailable.

In a cluster with four or more nodes, you do not need a cluster lock since the chance of the cluster being split into two halves of equal size is very small. Cluster locks are *not* allowed in clusters of more than four nodes. However, be sure to configure your cluster to prevent the failure of exactly half the nodes at one time. For example, make sure there is no potential single point of failure such as a single LAN between equal numbers of nodes, or that you don't have exactly half of the nodes on a single power circuit.

# **Backing Up Cluster Lock Information**

After you configure the cluster and create the cluster lock volume group and physical volume, you should create a backup of the volume group configuration data on each lock volume group. Use the vgcfgbackup command for each lock volume group you have configured, and save the backup file in case the lock configuration must be restored to a new disk with the vgcfgrestore command following a disk failure.

NOTE You must use the vgcfgbackup and vgcfgrestore commands to back up and restore the lock volume group configuration data regardless of whether you use SAM or HP-UX commands to create the lock volume group.

# How the Package Manager Works

Each node in the cluster runs an instance of the **package manager**; the package manager residing on the cluster coordinator is known as the **package coordinator**.

The package coordinator does the following:

• Decides when and where to run, halt or move packages.

The package manager on all nodes does the following:

- Executes the user-defined control script to run and halt packages and package services.
- Reacts to changes in the status of monitored resources.

## Deciding When and Where to Run and Halt Packages

Each package is separately configured by means of a package configuration file, which can be edited manually or through SAM. This file assigns a name to the package and identifies the nodes on which the package can run, in order of priority. It also indicates whether or not switching is enabled for the package, that is, whether the package should switch to another node or not in the case of a failure. There may be many applications in a package. Package configuration is described in detail in the chapter "Configuring Packages and their Services."

# Starting the Package and Running Application Services

After a cluster has formed, the package manager on each node starts up packages on that node. Starting a package means running individual application services on the node where the package is running.

To start a package, the package manager runs the **package control script** with the 'start' parameter. This script performs the following tasks:

• uses Logical Volume Manager (LVM) commands to activate volume groups needed by the package.

- mounts filesystems from the activated volume groups to the local node.
- uses cmmodnet to add the package's IP address to the current network interface running on a configured subnet. This allows clients to connect to the same address regardless of the node the service is running on.
- uses the cmrunserv command to start up each application service configured in the package. This command also initiates monitoring of the service.
- executes a set of customer-defined run commands to do additional processing, as required..

While the package is running, services are continuously monitored. If any part of a package fails, the package halt instructions are executed as part of a recovery process. Failure may result in simple loss of the service, a restart of the service, transfer of the package to an adoptive node, or transfer of all packages to adoptive nodes, depending on the package configuration. In package transfers, MC/ServiceGuard sends a TCP/IP packet across the heartbeat subnet to the package's adoptive node telling it to start up the package.

When applications run as services in an MC/ServiceGuard package, you do not start them directly; instead, the package manager runs packages on your behalf either when the cluster starts or when a package is enabled on a specific node. Similarly, you do not halt an individual application or service directly once it becomes part of a package. Instead you halt the package or the node. Refer the chapter on "Cluster and Package Maintenance" for a description of how to start and stop packages.

> The package configuration file and control script are described in detail in the chapter "Configuring Packages and their Services."

# **Service Monitor**

The Service Monitor checks the PIDs of services started by the package control script. If it detects a PID failure, the package is halted. Depending upon the parameters set in the package configuration file, MC/ServiceGuard will attempt to restart the service on the primary node, or the package will fail over to a specified adoptive node.

NOTE

# **Using the Event Monitoring Service**

Basic package resources include cluster nodes, LAN interfaces, and services, which are the individual processes within an application. All of these are monitored by MC/ServiceGuard directly. In addition, you can use the Event Monitoring Service registry through which add-on monitors can be configured. This registry allows other software components to supply monitoring of their resources for MC/ServiceGuard. Monitors currently supplied with other software products include an OTS/9000 monitor and an ATM monitor.

If a registered resource is configured in a package, the package manager calls the resource registrar to launch an external monitor for the resource. The monitor then sends messages back to MC/ServiceGuard, which can fail the package to another node or take other action if the resource is considered unavailable.

# Using the EMS HA Monitors

The EMS HA Monitors, available as a separate product (A5735AA), can be used to set up monitoring of disks and other resources as package dependencies. Examples of resource attributes that can be monitored using EMS include the following:

- Logical volume status
- Physical volume status
- System load
- LAN health

Once a monitor is configured as a package dependency, the monitor will notify the package manager if an event occurs showing that a resource is down. The package may then be failed over to an adoptive node.

The EMS HA Monitors can also be used to report monitored events to a target application such as ClusterView for graphical display or for operator notification. Refer to the manual *Using EMS HA Monitors* (HP part number B5735-90001) for additional information.

# **Stopping the Package**

The package manager is notified when a command is issued to shut down a package. In this case, the package control script is run with the 'stop' parameter. For example, if the system administrator chooses "Halt Package" from the "Package Administration" menu in SAM, the package manager will stop the package. Similarly, when a command is issued to halt a cluster node, the package manager will shut down all the packages running on the node, executing each package control script with the 'stop' parameter. When run with the 'stop' parameter, the control script:

- uses cmhaltserv to halt each service.
- unmounts filesystems that had been mounted by the package.
- uses Logical Volume Manager (LVM) commands to deactivate volume groups used by the package.
- uses cmmodnet to delete the package's IP address from the current network interface.

**NOTE** The package is automatically stopped on the failure of a package component. For more details, refer to "Responses to Package and Service Failures," below.

# How the Network Manager Works

The purpose of the network manager is to detect and recover from network card and cable failures so that network services remain highly available to clients. In practice, this means assigning IP addresses for each package to the primary LAN interface card on the node where the package is running and monitoring the health of all interfaces, switching them when necessary.

# **Stationary and Relocatable IP Addresses**

Each node (host system) should have an IP address for each active network interface. This address, known as a **stationary IP address**, is configured in the node's /etc/rc.config.d/netconf file. A stationary IP address is not transferrable to another node, but may be transferrable to a standby LAN interface card. The stationary IP address is *not* associated with packages. Stationary IP addresses are used to transmit heartbeat messages (described earlier in the section "How the Cluster Manager Works") and other data.

In addition to the stationary IP address, you normally assign one or more unique IP addresses to each package. The package IP address is assigned to the primary LAN interface card by the cmmodnet command in the package control script when the package starts up. The IP addresses associated with a package are called **relocatable IP addresses** (also known as **package IP addresses** or **floating IP addresses**) because the addresses can actually move from one cluster node to another. You can use up to 200 relocatable IP addresses in a cluster spread over as many as 30 packages.

A relocatable IP address is like a virtual host IP address that is assigned to a package. It is recommended that you configure names for each package through DNS (Domain Name System). A program then can use the package's name like a host name as the input to gethostbyname(), which will return the package's relocatable IP address.

Both stationary and relocatable IP addresses will switch to a standby LAN interface in the event of a LAN card failure. In addition, relocatable addresses (but not stationary addresses) can be taken over by an adoptive node if control of the package is transferred. This means that applications can access the package via its relocatable address without knowing which node the package currently resides on.

# Adding and Deleting Relocatable IP Addresses

When a package is started, a relocatable IP address can be added to a specified IP subnet. When the package is stopped, the relocatable IP address is deleted from the specified subnet. Adding and removing of relocatable IP addresses is handled through the cmmodnet command in the **package control script**, which is described in detail in the chapter "Configuring Packages and their Services."

IP addresses are configured only on each primary network interface card; standby cards are not configured with an IP address. Multiple IP addresses on the same network card must belong to the same IP subnet.

## Load Sharing

It is possible to have multiple services on a node associated with the same IP address. If one service is moved to a new system, then the other services using the IP address will also be migrated. Load sharing can be achieved by making each service its own package and giving it a unique IP address. This gives the administrator the ability to move selected services to less loaded systems.

# Monitoring LAN Interfaces and Detecting Failure

At regular intervals, MC/ServiceGuard polls all the network interface cards specified in the cluster configuration file. Network failures are detected in the following manner. One interface in a bridged net is assigned to be the poller. The poller will poll the other primary and standby interfaces in the bridged net to see whether they are still healthy. Normally, the poller is a standby interface; if there are no standby interfaces in a bridged net, the primary interface is assigned the polling task.

The polling interface sends LAN packet messages to all other interfaces on a bridged net and receives packets back from all other interfaces on the bridged net. If an interface cannot receive or send a message, and when the numerical count of packets sent and received on an interface does not increment for an amount of time, the interface is considered DOWN.

## Local Switching

A local network switch involves the detection of a local network interface failure and a failover to the local backup LAN card. The backup LAN card must not have any IP addresses configured. In the case of a local network switch, TCP/IP connections are not lost for Ethernet, but IEEE 802.3 connections will be lost. Ethernet, Token Ring and FDDI use the ARP protocol, and HP-UX sends out an unsolicited ARP to notify remote systems of address mapping between MAC (link level) addresses and IP level addresses. IEEE 802.3 does not have the *rearp* function.

During the transfer, IP packets will be lost, but TCP (Transmission Control Protocol) will retransmit the packets. In the case of UDP (User Datagram Protocol), the packets will not be retransmitted automatically by the protocol. However, since UDP is an unreliable service, UDP applications should be prepared to handle the case of lost network packets and recover appropriately. Note that a local switchover is supported only between two LANs of the same type. For example, a local switchover between Ethernet and FDDI interfaces is not supported.

Figure 3-2 shows two nodes connected in one bridged net. LAN segments 1 and 2 are connected by a hub.

#### Figure 3-2 Cluster Before Local Network Switching

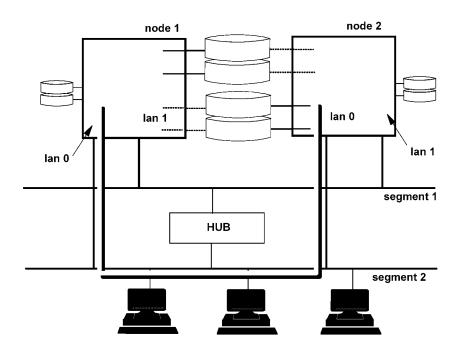

Node 1 and Node 2 are communicating over LAN segment 2. LAN segment 1 is a standby.

In Figure 3-3, we see what would happen if the LAN segment 2 network interface card to Node 2 were to fail.

#### Figure 3-3 Cluster After Local Network Switching

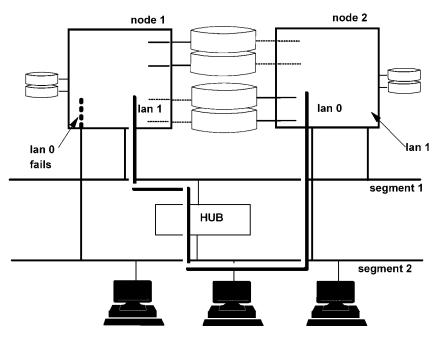

As the standby interface takes over, IP addresses will be switched to the hardware path associated with the standby interface. The switch is transparent at the TCP/IP level. All applications continue to run on their original nodes. During this time, IP traffic on Node 2 will be delayed as the transfer occurs. However, the TCP/IP connections will continue to be maintained and applications will continue to run. Control of the packages on Node 2 is not affected.

**NOTE** On Ethernet networks, MC/ServiceGuard supports local failover between network interfaces configured with "Ethernet protocol" or between network interfaces configured with "SNAP encapsulation within IEEE 802.3 protocol." You cannot use both protocols on the same interface, nor can you have a local failover between interfaces that are using different protocols.

Another example of local switching is shown in Figure 3-4. In this case a failure affecting segment 2 causes both nodes to switch to the LAN cards attached to segment 1.

Figure 3-4Local Switching After Cable Failure

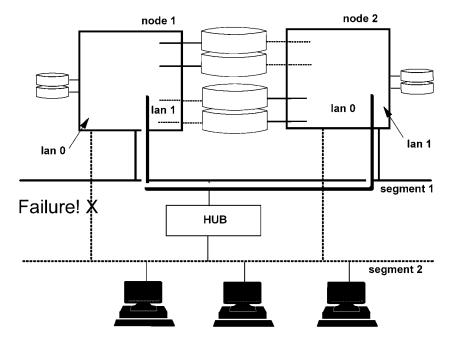

Local network switching will work with a cluster containing one or more nodes. You may wish to design a single-node cluster in order to take advantages of this local network switching feature in situations where you need only one node and do not wish to set up a more complex cluster.

### **Remote Switching**

A remote switch involves moving packages and their associated IP addresses to a new system. The new system must already have the same subnetwork configured and working properly, otherwise the packages will not be started. With remote switching, TCP connections are lost. TCP applications must reconnect to regain connectivity; this is not handled automatically. Note that if the package is dependent on multiple subnetworks, all subnetworks must be available on the target node before the package will be started.

The switching of relocatable IP addresses is shown in Figure 3-5 and Figure 3-6. Figure 3-5 shows a two node cluster in its original state with Package 1 running on Node 1 and Package 2 running on Node 2. Users

connect to node with the IP address of the package they wish to use. Each node has a stationary IP address associated with it, and each package has an IP address associated with it.

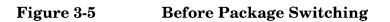

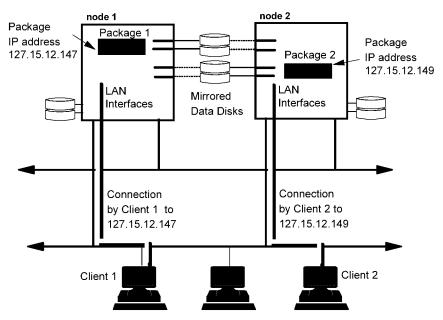

Figure 3-6 shows the condition where Node 1 has failed and Package 1 has been transferred to Node 2. Package 1's IP address was transferred to Node 2 along with the package. Package 1 continues to be available and is now running on Node 2. Also note that Node 2 can now access both Package A's disk and Package B's disk.

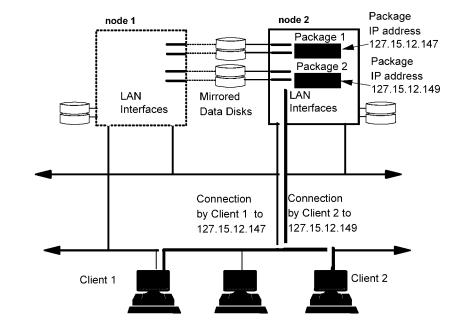

#### Figure 3-6 After Package Switching

#### **ARP Messages after Switching**

When a floating IP address is moved to a new interface, either locally or remotely, an ARP message is broadcast to indicate the new mapping between IP address and link layer address. An ARP message is sent for each IP address that has been moved. All systems receiving the broadcast should update the associated ARP cache entry to reflect the change.

Currently, the ARP messages are sent at the time the IP address is added to the new system. An ARP message is sent in the form of an ARP request. The sender and receiver protocol address fields of the ARP request message are both set to the same floating IP address. This ensures that nodes receiving the message will not send replies. Understanding MC/ServiceGuard Software Components **Responses to Failures** 

# **Responses to Failures**

MC/ServiceGuard responds to different kinds of failures in specific ways. For most hardware failures, the response is not user-configurable, but for package and service failures, you can choose the system's response, within limits.

# Transfer of Control (TOC) When a Node Fails

The most dramatic response to a failure in an MC/ServiceGuard cluster is an HP-UX TOC (Transfer of Control), which is an immediate halt of the SPU without a graceful shutdown. This TOC is done to protect the integrity of your data.

A TOC is done if there is a kernel hang, a kernel spin, a runaway real-time process, or if the MC/ServiceGuard daemon, *cmcld*, fails. During this event, a system dump is performed and the following message is sent to the console:

MC/ServiceGuard: Unable to maintain contact with cmcld daemon. Performing TOC to ensure data integrity.

A TOC is also initiated by MC/ServiceGuard itself under specific circumstances. If the service failfast parameter is enabled in the package configuration file, the entire node will fail with a TOC whenever there is a failure of that specific service. If the package failfast parameter is enabled in the package configuration file, the entire node will fail with a TOC whenever there is a failure causing the package control script to exit. In addition, a node-level failure may also be caused by events independent of a package and its services. Loss of the heartbeat or loss of the MC/ServiceGuard or other critical daemons will cause a node to fail even when its packages and their services are functioning.

## **Responses to Hardware Failures**

If a serious system problem occurs, such as a panic or physical disruption of the SPU's circuits, MC/ServiceGuard recognizes a node failure and transfers the packages currently running on that node to an adoptive node elsewhere in the cluster. The new location for each package is determined by that package's configuration file, which lists primary and alternate nodes for the package. Transfer of a package to another node does not transfer the program counter. Processes in a transferred package will restart from the beginning. In order for an application to be expeditiously restarted after a failure, it must be "crash-tolerant"; that is, all processes in the package must be written so that they can detect such a restart. This is the same application design required for restart after a normal system crash.

In the event of a LAN interface failure, a local switch is done to a standby LAN interface if one exists. If a heartbeat LAN interface fails and no standby is configured, the node fails with a TOC. If a data LAN interface fails without a standby, the node fails with a TOC only if *Package Failfast* (described further in the "Planning" chapter under "Package Configuration Planning") is enabled for the package.

Disk protection is provided by the separate product MirrorDisk/UX. In addition, separately available EMS disk monitors allow you to notify operations personnel when a failure takes place. Refer to the manual *Using the Event Monitoring Service* (HP part number B5735-90001) for additional information.

MC/ServiceGuard does not respond directly to power failures, although a loss of power to an individual cluster component may appear to MC/ServiceGuard like the failure of that component, and will result in the appropriate switching behavior.

Power protection is provided by PowerTrust, HP's uninterruptible power supply.

# **Responses to Package and Service Failures**

In the default case, the failure of the package or of a service within a package causes the package to shut down by running the control script with the 'stop' parameter, and then restarting the package on an alternate node. If the package manager receives a report of an EMS monitor event showing that a resource is down, the package fails.

If you wish, you can modify this default behavior by specifying that the node should crash (TOC) before the transfer takes place. In cases where package shutdown may take a long time but the package is crash-tolerant and can recover quickly on restart, this option can make the package and its associated applications available to users more quickly. Remember, however, that when the node crashes, *all* packages on the node are halted abruptly.

# Understanding MC/ServiceGuard Software Components **Responses to Failures**

The settings of package and service failfast parameters during package configuration will determine the exact behavior of the package and the node in the event of failure. The section on "Package Configuration Parameters" in the "Planning" chapter contains details on how to choose an appropriate failover behavior.

#### **Service Restarts**

You can allow a service to restart locally following a failure. To do this, you indicate a number of restarts for each service in the package control script. When a service starts, the variable RESTART\_COUNT is set in the service's environment. The service, as it executes, can examine this variable to see whether it has been restarted after a failure, and if so, it can take appropriate action such as cleanup.

## **Network Communication Failure**

An important element in the cluster is the health of the network itself. As it continuously monitors the cluster, each node listens for heartbeat messages from the other nodes confirming that all nodes are able to communicate with each other. If a node does not hear these messages within the configured amount of time, a node timeout occurs, resulting in a TOC. In a two-node cluster, the use of an RS-232 line prevents a TOC from the momentary loss of heartbeat on the LAN due to network saturation. The RS232 line also assists in quickly detecting network failures when they occur.

# Planning and Documenting an HA Cluster

Building an MC/ServiceGuard cluster begins with a planning phase in which you gather and record information about all the hardware and software components of the configuration. Planning begins with a simple list of hardware and network components. As the installation and configuration continue, the list is extended and refined. After hardware installation, you can use the SAM high availability options or a variety of HP-UX commands to obtain information about your configuration; this information is entered on the worksheets provided in this chapter. During the creation of the cluster, the planning worksheets provide the values that are input with SAM or edited into the configuration files and control scripts.

This chapter assists you in the following planning areas:

- General Planning
- Hardware Planning
- Power Supply Planning
- Volume Group and Physical Volume Planning
- Cluster Configuration Planning
- Package Configuration Planning

The description of each planning step in this chapter is accompanied by a worksheet on which you can optionally record the parameters and other data relevant for successful setup and maintenance. As you go through each step, record all the important details of the configuration so as to document your production system. During the actual configuration of the cluster, refer to the information from these worksheets. A complete set of blank worksheets is in Appendix G.

# **NOTE** Planning and installation overlap considerably, so you may not be able to complete the worksheets entirely before you proceed to the actual configuration. In cases where the worksheet is incomplete, fill in the missing elements to document the system as you proceed with the configuration.

Planning and Documenting an HA Cluster

Subsequent chapters describe configuration and maintenance tasks in detail.

# **General Planning**

A clear understanding of your high availability objectives will quickly help you to define your hardware requirements and design your system. Use the following questions as a guide for general planning:

- 1. What applications must continue to be available in the event of a failure?
- 2. What system resources (processing power, networking, SPU memory, disk space) are needed to support these applications?
- 3. How will these resources be distributed among the nodes in the cluster during normal operation?
- 4. How will these resources be distributed among the nodes of the cluster in all possible combinations of failures, especially node failures?
- 5. How will resources be distributed during routine maintenance of the cluster?
- 6. What are the networking requirements? Are all networks and subnets available?
- 7. Have you eliminated all single points of failure? For example:
  - network points of failure.
  - disk points of failure.
  - electrical points of failure.
  - application points of failure.

# **Planning for Expansion**

When you first set up the cluster, you indicate a set of nodes and define a group of packages for the initial configuration. At a later time, you may wish to add additional nodes and packages, or you may wish to use additional disk hardware for shared data storage. If you intend to expand your cluster *without the need to bring it down*, careful planning of the initial configuration is required. Use the following guidelines:

# Planning and Documenting an HA Cluster **General Planning**

- Set the Maximum Configured Packages parameter (described later in this chapter in the "Cluster Configuration Planning" section) high enough to accomodate the additional packages you plan to add. Keep in mind that adding package capacity uses memory resources (600K per package).
- Plan SCSI bus cabling to allow the addition of more disk hardware for shared data storage if needed. You should attach inline SCSI terminator cables to SCSI ports that you intend to use for additional devices. This allows you to add them while the bus is still active.
- Remember the rules for cluster locks when considering expansion. A cluster of two nodes must have a cluster lock, while a cluster of five or more nodes may *not* have a cluster lock. This means that if you intend to expand to a size greater than four nodes while the cluster is running, you should begin with at least three nodes and not configure a cluster lock.
- Networks should be pre-configured into the cluster configuration if they will be needed for packages you will add later while the cluster is running.
- Resources monitored by EMS should be pre-configured into the cluster configuration if they will be needed for packages you will add later while the cluster is running. Once a resource dependency is configured for any package in the cluster, it will always be available for later packages to use. However, you cannot add a never-before-configured resource to a package while the cluster is running.

Refer to the chapter on "Cluster and Package Maintenance" for more information about changing the cluster configuration dynamically, that is, while the cluster is running.

# Hardware Planning

Hardware planning requires examining the physical hardware itself. One useful procedure is to sketch the hardware configuration in a diagram that shows adapter cards and buses, cabling, disks and peripherals. A sample diagram for a two-node cluster is shown in Figure 4-1.

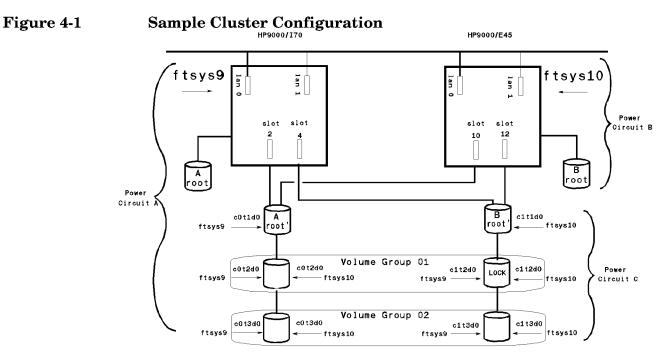

Create a similar sketch for your own cluster, and record the information on the Hardware Worksheet. Indicate which device adapters occupy which slots, and determine the bus address for each adapter. Update the details as you do the cluster configuration (described in Chapter 3). *Use one form for each SPU*. The form has three parts:

- SPU Information
- Network Information
- Disk I/O Information

Planning and Documenting an HA Cluster **Hardware Planning** 

# **SPU Information**

All HP 9000 Series 800 HP-PA SPUs are supported by MC/ServiceGuard and different models can be mixed in the same cluster. This includes both uniprocessor and multiprocessor computers. HP 9000 Series 700 SPUs are not supported by MC/ServiceGuard.

SPU information includes the basic characteristics of the S800 systems you are using in the cluster. On the worksheet, include the following items:

| S800 Series<br>Number  | Enter the series number, e.g., T600.                      |
|------------------------|-----------------------------------------------------------|
| Host Name              | Enter the name to be used on the system as the host name. |
| Memory<br>Capacity     | Enter the memory in MB.                                   |
| Number of I/O<br>slots | Indicate the number of slots.                             |

NFS diskless clusters and NetLS servers are not supported.

# **Network Information**

MC/ServiceGuard monitors LAN interfaces as well as serial lines (RS232) configured to carry cluster heartbeat only.

### LAN Information

While a minimum of one LAN interface per subnet is required, at least two LAN interfaces, one primary and one or more standby, are needed to eliminate single points of network failure.

It is recommended that you configure heartbeats on all subnets, including those to be used for client data. On the worksheet, enter the following for each LAN interface:

Subnet Name Enter the IP address mask for the subnet. Note that heartbeat IP addresses must be on the same subnet on each node.

#### Planning and Documenting an HA Cluster Hardware Planning

| Interface Name         | Enter the name of the LAN card as used by this node to access the subnet. This name is shown by lanscan after you install the card.                                                                                                    |
|------------------------|----------------------------------------------------------------------------------------------------|
| IP Address             | Enter this node's host IP address intended to be used<br>on this interface. The IP address is a string of digits<br>separated with periods in the form 'nnn.nnn.nnn'.<br>If the interface is a standby and does not have an IP<br>address, enter 'Standby.' |
| Kind of LAN<br>Traffic | Identify the purpose of the subnet. Valid types include the following:                                                                                                    |

- Heartbeat
- Client Traffic
- Standby

Label the list to show the subnets that belong to a bridged net.

Information from this section of the worksheet is used in creating the subnet groupings and identifying the IP addresses in the configuration steps for the cluster manager and package manager.

#### **RS232 Information**

If you plan to configure a serial line (RS232) to carry heartbeat, you need to determine the serial device file that corresponds with the serial port on each node.

- 1. If you are using a MUX panel, make a note of the system slot number that corresponds to the MUX and also note the port number that appears next to the selected port on the panel.
- 2. On each node, use ioscan -fnC tty to display hardware addresses and device file names. For example:

#### # ioscan -fnC tty

This lists all the device files associated with each RS232 device on a specific node.

- 3. Once you have identified the device files, verify your connection as follows. Assume that node 1 uses /dev/tty0p0, and node 2 uses /dev/tty0p6.
  - From a terminal on node 1, issue the following command:

# Planning and Documenting an HA Cluster **Hardware Planning**

# cat < /dev/tty0p0</pre>

• From a terminal on node 2, issue the following command:

# cat /etc/passwd > /dev/tty0p6

The contents of the password file should be displayed on the terminal on node 1.

4. On the worksheet, enter the following:

Node Name Name of the node

RS232 Device

File

Enter the device file name corresponding to a serial interface on each node. This parameter is known as SERIAL\_DEVICE\_FILE in the ASCII configuration file.

# Setting SCSI Addresses for the Largest Expected Cluster Size

SCSI standards define priority according to SCSI address. To prevent controller starvation on the SPU, the SCSI interface cards must be configured at the highest priorities. Therefore, when configuring a highly available cluster, you should give nodes the highest priority SCSI addresses, and give disks addresses of lesser priority.

For Fast/Wide SCSI, high priority starts at seven, goes down to zero, and then goes from 15 to eight. Therefore, seven is the highest priority and eight is the lowest priority. For example, if there will be a maximum of four nodes in the cluster, and all four systems will share a string of disks, then the SCSI address must be uniquely set on the interface cards in all four systems, and must be high priority addresses. So the addressing for the systems and disks would be as follows:

#### Table 4-1 Fast/Wide SCSI Addressing in Cluster Configuration

| System or Disk   | Host Interface<br>SCSI Address |
|------------------|--------------------------------|
| Primary System A | 7                              |
| Primary System B | 6                              |
| Primary System C | 5                              |

| System or Disk   | Host Interface<br>SCSI Address |
|------------------|--------------------------------|
| Primary System D | 4                              |
| Disk #1          | 3                              |
| Disk #2          | 2                              |
| Disk #3          | 1                              |
| Disk #4          | 0                              |
| Disk #5          | 15                             |
| Disk #6          | 14                             |
| Others           | 13 - 8                         |

### **Disk I/O Information**

This part of the worksheet lets you indicate where disk device adapters are installed. Enter the following items on the worksheet for each disk connected to each disk device adapter on the node:

| Bus Type         | Indicate the type of bus. Supported busses are single-ended SCSI, F/W SCSI and FL (fiber link).                                                                                                    |
|------------------|----------------------------------------------------------------------------------------------------|
| Slot Number      | Indicate the slot number in which the card is inserted.<br>For both F/W SCSI and FL disks, use the even number<br>printed at the bottom of the slot. (Not relevant for D<br>and K systems.)                                                                                       |
| Address          | Enter the bus hardware path number, which will be<br>seen on the system later when you use ioscan to display<br>hardware. The address is given by the formula 4*(slot<br>number). E.g., for slot number 4, the hardware path<br>number is 16. (Not relevant for D and K systems.) |
| Disk Device File | Enter the disk device file name. To display the name use the ioscan -fnC <i>disk</i> command,                                                                                                    |

# Planning and Documenting an HA Cluster **Hardware Planning**

Information from this section of the worksheet is used in creating the mirrored disk configuration using Logical Volume Manager. In addition, it is useful to gather as much information as possible about your disk configuration. You can obtain information about available disks by using the following commands:

- diskinfo
- ioscan -fnC disk
- lssf/dev/dsk/c\*
- bdf
- mount
- swapinfo
- vgdisplay -v
- lvdisplay -v
- lssf/dev/\*dsk/\*d0

These are standard HP-UX commands. See their man pages for information of specific usage.

The commands should be issued from *all nodes* after installing the hardware and rebooting the system. The information will be useful when doing LVM and cluster configuration. The output from the lssf command can be marked to indicate which physical volume group a disk is assigned to.

### Hardware Configuration Worksheet

The following worksheet will help you organize and record your specific cluster hardware configuration. Make as many copies as you need. Complete the worksheet and keep it for future reference.

| SPU Information:      |                        |           |                  |           |          |              |             |        |
|-----------------------|------------------------|-----------|------------------|-----------|----------|--------------|-------------|--------|
| S800 Host Name        | ftsys9                 |           | S800             | Series No | >        | 892_         |             |        |
| Memory Capacity _     |                        |           |                  | r of I/O  | Slots _  |              | _12         |        |
| LAN Information:      |                        |           |                  |           |          |              |             |        |
| Name of<br>SubnetBlue |                        |           |                  |           |          |              |             | HB     |
| Name of<br>SubnetBlue | Name of<br>Interface _ | lan2      | Node I<br>_ Addr | P         | т<br>т   | raff.<br>ype | ic<br>_star | ndby   |
| Name of<br>SubnetRed  |                        | lanl      |                  |           |          | raff.<br>vpe |             | clien  |
| Serial (RS232) He     | del                    | RS232 I   | Device F         | ile/o     |          |              |             |        |
| Node Namenod          |                        |           |                  |           |          |              |             |        |
| X.25 Information      |                        |           |                  |           |          |              |             |        |
| OTS subnet            |                        | OTS :     | subnet           |           |          |              |             |        |
| Disk I/O Informat     |                        |           |                  |           |          |              |             |        |
| Bus Type _SCSI_ S     | Slot Number _          | 4 Addre   | ess _16_         | Disk Dev  | vice Fil | e /d         | ev/dsk      | /c0t1d |
| Bus Type _SCSI_ S     | Slot Number _          | 6_ Addre  | ess _24_         | Disk Dev  | vice Fil | e /d         | ev/dsk,     | /c0t2d |
| Bus Type S            | Slot Number _          | Addre     | ess              | Disk Dev  | vice Fil | e _          |             |        |
| Bus Type S            | Slot Number _          | Addre     | ess              | Disk Dev  | vice Fil | e _          |             |        |
| Attach a printout     | of the outp            | ut from : | ioscan -         | fnC disk  | command  |              |             |        |

after installing disk hardware and rebooting the system. Mark this printout to indicate which physical volume group each disk belongs to.

Planning and Documenting an HA Cluster **Power Supply Planning** 

### **Power Supply Planning**

There are two sources of power for your cluster which you will have to consider in your design: line power and uninterruptible power sources (UPS). Loss of a power circuit should not bring down the cluster. No more than half of the nodes should be on a single power source. If a power source supplies exactly half of the nodes, it must not also supply the cluster lock disk or the cluster will not be able to reform after a failure. See the section on cluster locks in "Cluster Configuration Planning" for more information.

To provide a high degree of availability in the event of power failure, use a separate UPS at least for each node's SPU and for the cluster lock disk, and ensure that disks which will be configured as members of separate physical volume groups are connected to different power supplies. This last rule enables disk mirroring to take place between physical disks that are connected to different power supplies as well as being on different I/O busses.

To prevent confusion, it is suggested that you label each hardware unit and power supply unit clearly with a different unit number. Indicate on the Power Supply Worksheet the specific hardware units you are using and the power supply to which they will be connected. Enter the following label information on the worksheet:

S800 Host Name Enter the host name for each SPU.

| Disk Unit                           | Enter the disk drive unit number for each disk.                                               |
|-------------------------------------|-----------------------------------------------------------------------------------------------|
| Tape Unit                           | Enter the tape unit number for each backup device.                                            |
| Other Unit                          | Enter the number of any other unit.                                                           |
| Power Supply                        | Enter the power supply unit number of the UPS to which the host or other device is connected. |
| Be sure to follow limits.           | UPS and cabinet power limits as well as SPU power                                             |
| Battery backup f<br>by MC/ServiceGu | Functionality on the Series 890 system is not supported Lard.                                 |

NOTE

### **Power Supply Configuration Worksheet**

The following worksheet will help you organize and record your specific power supply configuration. Make as many copies as you need. Fill out the worksheet and keep it for future reference.

| SPU Power:            |               |
|-----------------------|---------------|
| S800 Host Nameftsys9  | Power Supply1 |
| S800 Host Nameftsys10 | Power Supply2 |
| Disk Power:           |               |
| Disk Unit1            | Power Supply3 |
| Disk Unit2            | Power Supply4 |
| Disk Unit             | Power Supply  |
| Disk Unit             | Power Supply  |
| Disk Unit             | Power Supply  |
| Disk Unit             | Power Supply  |
| Tape Backup Power:    |               |
| Tape Unit             | Power Supply  |
| Tape Unit             | Power Supply  |
| Other Power:          |               |
| Unit Name             | Power Supply  |
| Unit Name             | Power Supply  |

## Volume Group and Physical Volume Planning

When designing your disk layout using LVM, you should consider the following:

- The root disk should belong to its own volume group.
- The volume groups that contain high availability applications, services, or data must be on a bus or busses available to the primary node and all adoptive nodes.
- High availability applications, services, and data should be placed in a separate volume groups from non-high availability applications, services, and data.
- You must group high availability applications, services, and data, whose control needs to be transferred together, onto a single volume group or a series of volume groups.
- You must not group two different high availability applications, services, or data, whose control needs to be transferred independently, onto the same volume group.
- Your root disk must not belong to a volume group that can be activated on another node.

If you plan to use the EMS HA Disk Monitor, refer to the section on "Rules for Using EMS Disk Monitor with MC/ServiceGuard" in the manual *Using EMS HA Monitors*.

### Volume Group and Physical Volume Worksheet

The following worksheet will help you organize and record your specific physical disk configuration. Make as many copies as you need. Fill out the worksheet and keep it for future reference. If you are using disk arrays, use the worksheet in the next section, "Volume Group and PV Links Worksheet."

#### Planning and Documenting an HA Cluster Volume Group and Physical Volume Planning

It is recommended that you use volume group names other than the default volume group names (vg01, vg02, etc.). Choosing volume group names that represent the high availability applications that they are associated with (for example, /dev/vgdatabase will simplify cluster administration.

This worksheet only includes volume groups and physical volumes. The Package Configuration worksheet (presented later in this chapter) contains more space for recording information about the logical volumes and filesystems that are part of each volume group. Planning and Documenting an HA Cluster Volume Group and Physical Volume Planning

### **Volume Group and PV Links Worksheet**

The following worksheet will help you organize and record your specific physical disk configuration if you are using PV (alternate) links with disk arrays. Make as many copies as you need. Fill out the worksheet and keep it for future reference.

| Volume Group Name:      | /de             | /vg01            |  |
|-------------------------|-----------------|------------------|--|
| Name of First Physical  | Volume Group:   | bus0             |  |
| Physical Volume Name:   | /o              | dev/dsk/clt2d0   |  |
| Physical Volume Name:   | /o              | dev/dsk/c2t2d0   |  |
| Physical Volume Name:   | /d              | dev/dsk/c3t2d0   |  |
| Physical Volume Name:   |                 |                  |  |
| Physical Volume Name:   |                 |                  |  |
| Physical Volume Name:   |                 |                  |  |
| Physical Volume Name:   |                 |                  |  |
| Name of Second Physical | . Volume Group: | busl             |  |
| Physical Volume Name:   |                 | _/dev/dsk/c4t2d0 |  |
| Physical Volume Name:   |                 | _/dev/dsk/c5t2d0 |  |
| Physical Volume Name:   |                 | _/dev/dsk/c6t2d0 |  |
| Physical Volume Name:   |                 |                  |  |
| Physical Volume Name:   |                 |                  |  |
| Physical Volume Name:   |                 |                  |  |
| Physical Volume Name:   |                 |                  |  |
| Physical Volume Name:   |                 |                  |  |

# **Cluster Configuration Planning**

A cluster should be designed to provide the quickest possible recovery from failures. The actual time required to recover from a failure depends on several factors:

- The length of the cluster heartbeat interval and node timeout. They should each be set as short as practical, but not shorter than 1000000 (one second) and 2000000 (two seconds), respectively.
- The design of the run and halt instructions in the package control script. They should be written for fast execution.
- The availability of raw disk access. Applications that use raw disk access should be designed with crash recovery services.
- The application and database recovery time. They should be designed for the shortest recovery time.

In addition, you must provide consistency across the cluster so that:

- User names are the same on all nodes.
- UIDs are the same on all nodes.
- GIDs are the same on all nodes.
- Applications in the system area are the same on all nodes.
- System time is consistent across the cluster.
- Files that could be used by more that one node, such as /usr files, must be the same on all nodes.

### **Choosing the Cluster Lock Volume Group**

A specific disk is identified in the cluster configuration file as holding the cluster lock. This disk must be accessible from all nodes in the cluster. The purpose of the cluster lock is to ensure that only one new cluster is formed in the event that exactly half of the previously clustered nodes try to form a new cluster. It is critical that only one new cluster is formed and that it alone has access to the disks specified in its packages.

#### **Cluster Lock and Re-formation Time**

The acquisition of the cluster lock takes different amounts of time depending on the disk I/O interface that is used. After all the disk hardware is configured, use the cmquerycl command specifying all the nodes in the cluster to display a list of available disks and the re-formation time associated with each. Example:

#### # cmquerycl -v -n ftsys9 -n ftsys10

Alternatively, you can use SAM to display a list of cluster lock physical volumes, including the re-formation time.

The following list shows disk interface types in descending order of cluster lock disk acquisition/re-formation time:

- Any combination of HP-HSC and HP-PB disks on F/W SCSI
- Fiber Link disks
- HP-PB disks on single-ended SCSI

By default, MC/ServiceGuard selects the disk with the fastest re-formation time. But you may need to choose a different disk because of power considerations. Remember that the cluster lock disk should be separately powered, if possible.

### Heartbeat Subnet and Re-formation Time

The speed of cluster re-formation is partially dependent on the type of hearbeat network that is used. Ethernet results in a slower failover time than the other types. If two or more heartbeat subnets are used, the one with the fastest failover time is used.

### **Planning for Expansion**

You can add additional cluster nodes after the cluster is up and running, but doing so without bringing down the cluster requires you to follow some rules. Recall that a cluster with more than 4 nodes may not have a cluster lock. Thus, if you plan to add enough nodes to bring the total to more than 4, you must start with 3 nodes, since a two-node cluster requires a cluster lock. Also, new nodes added to the cluster must be on the same subnet as the other cluster nodes.

### **Cluster Manager Parameters**

For the operation of the cluster manager, you need to define a set of cluster parameters. These are stored in the binary cluster configuration file, which is located on all nodes in the cluster. These parameters can be entered by using SAM or by editing the cluster configuration template file created by issuing the cmquerycl command, as described in the chapter "Building an HA Cluster Configuration." The parameter names given below are the names that appear in SAM. The names coded in the ASCII cluster configuration file appear at the end of each entry.

The following parameters must be identified:

| Cluster Name  | The name of the cluster as it will appear in the output<br>of cmviewcl and other commands, and as it appears in<br>the cluster configuration file.              |  |  |
|---------------|----------------------------------------------------------------------------------------------------|--|--|
|               | In the ASCII cluster configuration file, this parameter is CLUSTER_NAME.                                                                                        |  |  |
|               | The cluster name must not contain any of the following illegal characters: '/', '\', and '*'. All other characters are legal.                                   |  |  |
| Cluster Nodes | The hostname of each system that will be a node in the cluster.                                                                                                 |  |  |
|               | In the ASCII cluster configuration file, this parameter is NODE_NAME.                                                                                           |  |  |
| Cluster Aware |                                                                                                    |  |  |
| Volume Group  | The name of a volume group whose disks are attached<br>to at least two nodes in the cluster. Such disks are<br>considered cluster aware.                        |  |  |
|               | In the ASCII cluster configuration file, this parameter is ${\tt VOLUME\_GROUP}.$                                                                               |  |  |
| Heartbeat     |                                                                                                    |  |  |
| Subnet        | IP notation in SAM indicating the subnet that will<br>carry the cluster heartbeat. Note that heartbeat IP<br>addresses must be on the same subnet on each node. |  |  |
|               | In the ASCII cluster configuration file, this parameter is <code>HEARTBEAT_IP</code> .                                                                          |  |  |

| RS232<br>Heartbeat         |                                                                                                    |
|----------------------------|----------------------------------------------------------------------------------------------------|
| Network                    | The name of the device file that corresponds to serial (RS232) port that you have chosen on each node.<br>Specify this parameter when you are using RS232 as a heartbeat line.                                                                                                    |
|                            | In the ASCII cluster configuration file, this parameter is SERIAL_DEVICE_FILE.                                                                                                    |
| Monitored<br>Non-Heartbeat |                                                                                                    |
| Subnet                     | The IP address of each monitored subnet that does not<br>carry the cluster heartbeat. You can identify any<br>number of subnets to be monitored. If you want to<br>separate application data from heartbeat messages,<br>define a monitored non-heartbeat subnet here.                                                                                            |
|                            | In the ASCII cluster configuration file, this parameter is STATIONARY_IP.                                                                                                    |
| Lock Volume                |                                                                                                    |
| Group                      | The volume group containing the physical disk volume<br>on which a cluster lock is written. Identifying a cluster<br>lock volume group is essential in a two-node cluster. If<br>you are creating two cluster locks, enter the volume<br>group name or names for both locks.                                                                                      |
|                            | In the ASCII cluster configuration file, this parameter<br>is FIRST_CLUSTER_LOCK_VG for the first lock volume<br>group. If there is a second lock volume group, the<br>parameter SECOND_CLUSTER_LOCK_VG is included in<br>the file on a separate line.                                                                                                    |
| Physical                   |                                                                                                    |
| Volumes                    | The name of the physical volume within the Lock<br>Volume Group that will have the cluster lock written<br>on it. Enter the physical volume name as it appears on<br>both nodes in the cluster (the same physical volume<br>may have a different name on each node). If you are<br>creating two cluster locks, enter the physical volume<br>names for both locks. |
|                            | In the ASCII cluster configuration file, this parameter<br>is FIRST_CLUSTER_LOCK_PV for the first physical lock<br>volume and SECOND_CLUSTER_LOCK_PV for the second                                                                                                    |

|                        | physical lock volume. If there is a second physical lock<br>volume, the parameter SECOND_CLUSTER_LOCK_PV is<br>included in the file on a separate line.                                                                                                    |
|------------------------|----------------------------------------------------------------------------------------------------|
| Disk Unit              | This information is for a label to be attached to each<br>disk drive. Enter the number of the disk drive unit on<br>which the physical volume is located.                                                                                                    |
| Power Supply           | This information is for a label to be attached to each<br>UPS. Enter the number of the power supply to which<br>the physical volume is connected.                                                                                                    |
| TTtht                  |                                                                                                    |
| Heartbeat<br>Interval  | The normal interval between the transmission of<br>heartbeat messages from one node to the other in the<br>cluster. Enter a number of seconds. Default: 1 second.<br>The interval should not be set smaller than this.                                                                                                    |
|                        | In the ASCII cluster configuration file, this parameter<br>is HEARTBEAT_INTERVAL, and its value is entered in<br>microseconds.                                                                                                    |
| Node Timeout           | The time after which a node may decide that the other<br>node has become unavailable and initiate<br>reconfiguration. Enter a number of seconds. Default: 2<br>seconds. Minimum is 2 * (Heartbeat Interval).                                                                                                    |
|                        | In the ASCII cluster configuration file, this parameter is NODE_TIMEOUT, and its value is entered in microseconds.                                                                                                    |
| Maximum                |                                                                                                    |
|                        |                                                                                                    |
| Configured<br>Packages | This parameter sets the maximum number of<br>packages that can be configured in the cluster. The<br>default is 0, which means that you must set this<br>parameter if you want to use packages. The greatest<br>possible value is 30.                                                                                                    |
|                        | Set this parameter to a value that is high enough to<br>accomodate a reasonable amount of future package<br>additions without the need to bring down the cluster to<br>reset the parameter. However, be sure not to set the<br>parameter so high that memory is wasted. Each<br>configured package requires about 600 K of lockable<br>memory. |

In the ASCII cluster configuration file, this parameter is known as MAX CONFIGURED PACKAGES.

#### Network Polling

Interval

The frequency at which the networks configured for MC/ServiceGuard are checked. The current default is 2 seconds. Thus every 2 seconds, the cluster manager polls each network interface to make sure it can still send and receive information. Changing this value can affect how quickly a network failure is detected.

In the ASCII cluster configuration file, this parameter is NETWORK\_POLLING\_INTERVAL, and its value is entered in microseconds.

Autostart Delay The amount of time a node waits before it stops trying to join a cluster during automatic cluster startup. All nodes wait this amount of time for other nodes to begin startup before the cluster completes the operation. The time should be selected based on the slowest boot time in the cluster. Enter a number of seconds equal to the boot time of the slowest booting node minus the boot time of the fastest booting node plus 600 seconds (ten minutes). Default: 600 seconds.

In the ASCII cluster configuration file, this parameter is AUTO\_START\_TIMEOUT, and its value is entered in microseconds.

### **Cluster Configuration Worksheet**

The following worksheet will help you to organize and record your cluster configuration. Make as many copies as you need. Complete and save this worksheet for future reference.

| Name and Nodes:   |                                  |                 |             |
|-------------------|----------------------------------|-----------------|-------------|
| Cluster Name:     | clusterl                         |                 |             |
| Node Names:       | ftsys9, ftsys10                  |                 |             |
| Maximum Configure | ed Packages:6                    |                 |             |
| Cluster Volume G  | roups:/dev/vg01, /dev/vg0        | 2               |             |
| Subnets:          |                                  |                 |             |
|                   | resses:15.13.171.32 and          |                 |             |
|                   | Addresses:192.6.143.10           |                 |             |
| Cluster Lock Volu | ume Groups and Volumes:          |                 |             |
|                   | First Lock Physical Volu         |                 |             |
| /dev/vg01         | Name (Node 1): /dev/dsk/c1t2     | d0Disk Unit No: | Power Unit: |
|                   | Name (Node 2): /dev/dsk/clt2     | d0Disk Unit No: | Power Unit: |
| Second Lock VG:   | <br>  Second Lock Physical Volum | e:              |             |
|                   | Name (Node 1):                   | Disk Unit No:   | Power Unit: |
|                   | <br> Name (Node 2):              | Disk Unit No:   | Power Unit: |
| Timing Parameter: | з:                               |                 |             |
| Heartbeat Interva |                                  |                 |             |
| Node Timeout:     | 2 sec                            |                 |             |
| Network Polling 3 | Interval: _2 sec_                |                 |             |
| Autostart Delay:  | 10 min                           |                 |             |

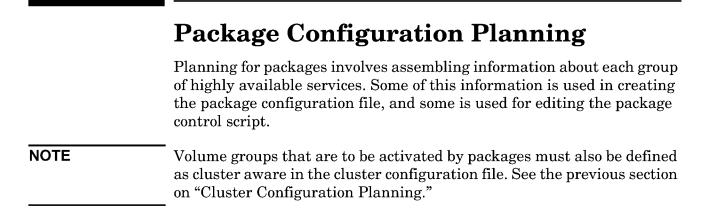

### Logical Volume and Filesystem Planning

You may need to use logical volumes in volume groups as part of the infrastructure for package operations on a cluster. When the package moves from one node to another, it must be able to access data residing on the same disk as on the previous node. This is accomplished by activating the volume group and mounting the file system that resides on it.

In MC/ServiceGuard, high availability applications, services, and data are located in volume groups that are on a shared bus. When a node fails, the volume groups containing the applications, services, and data of the failed node are deactivated on the failed node and activated on the adoptive node. In order to do this, you have to configure the volume groups so that they can be transferred from the failed node to the adoptive node.

As part of planning, you need to decide the following:

- What volume groups are needed?
- How much disk space is required, and how should this be allocated in logical volumes?
- What file systems need to be mounted for each package?
- Which nodes need to import which logical volume configurations.
- If a package moves to an adoptive node, what effect will its presence have on performance?

Create a list by package of volume groups, logical volumes, and file systems. Indicate which nodes need to have access to common filesystems at different times.

It is recommended that you use customized logical volume names that are different from the default logical volume names (lvol1, lvol2, etc.). Choosing logical volume names that represent the high availability applications that they are associated with (for example, lvoldatabase) will simplify cluster administration.

To further document your package-related volume groups, logical volumes, and file systems on each node, you can add *commented* lines to the /etc/fstab file. The following is an example for a database application:

```
# /dev/vg01/lvoldb1 /applic1 vxfs defaults 0 1  # These six entries are
# /dev/vg01/lvoldb2 /applic2 vxfs defaults 0 1  # for information purposes
# /dev/vg01/lvoldb3 raw tables ignore ignore 0 0  # only. They record the
# /dev/vg01/lvoldb4 /general vxfs defaults 0 2  # logical volumes that
# /dev/vg01/lvoldb5 raw free ignore ignore 0 0  # exist for MC/ServiceGuard's
# /dev/vg01/lvoldb6 raw_free ignore ignore 0 0  # HA package. Do not uncomment.
```

Create an entry for each logical volume, indicating its use for a file system or for a raw device.

Do *not* use /etc/fstab to mount file systems that are used by MC/ServiceGuard packages.

Details about creating, exporting, and importing volume groups in MC/ServiceGuard are given in the chapter on "Building an HA Cluster Configuration."

### **Monitoring Registered Package Resources**

MC/ServiceGuard has access to a registry of resources that can be monitored as package dependencies. The registry is the core of the Event Monitoring Service (EMS). Once an EMS registered resource is configured as a package dependency, MC/ServiceGuard can fail a package to another node based on messages the resource's monitor returns. Monitors for individual resources may be provided by hardware or software vendors from time to time. A specific group of HA EMS monitors for disk, LAN, and system status information is available from HP as a separate product. Refer to the manual *Using EMS HA Monitors* (B5735-90001) for additional information.

You can specify a registered resource for a package by selecting it from the list of available resources displayed in the SAM package configuration area. The size of the list displayed by SAM depends on

CAUTION

which resource monitors have been registered on your system. Alternatively, you can obtain information about registered resources on your system by using the command /opt/resmon/bin/resls. For additional information, refer to the man page for resls(1m).

### **Choosing Switching and Failover Behavior**

Switching IP addresses from one LAN card to another may take place if Automatic Switching is set to Enabled in SAM (NET\_SWITCHING\_ENABLED set to YES in the ASCII package configuration file). Automatic Switching Enabled is the default. The following table describes different types of failover behavior and the settings that determine each behavior in SAM or in the ASCII package configuration file.

| Switching Behavior                                                                                                    | Options in SAM                                                                                                    | Parameters in ASCII File                                                                                                    |
|----------------------------------------------------------------------------------------------------|----------------------------------------------------------------------------------------------------|----------------------------------------------------------------------------------------------------|
| Package IP address<br>switches to standby<br>LAN card<br>transparently on LAN<br>card failure                                                                                                    | • Automatic Switching<br>set to Enabled for<br>the package (Default)                                                                                                    | • NET_SWITCHING_ENABLED set<br>to YES for the package (Default)                                                                                                    |
| Package switches<br>normally after<br>detection of failure or<br>report of an EMS<br>monitor event showing<br>that a resource on<br>which the package<br>depends is down. Halt<br>script runs before<br>switch takes place<br>(default behavior.) | <ul> <li>Package Failfast set<br/>to Disabled. (Default)</li> <li>Service Failfast set to<br/>Disabled for all<br/>services. (Default)</li> <li>Automatic Switching<br/>set to Enabled for<br/>the package.<br/>(Default)</li> </ul> | <ul> <li>NODE_FAIL_FAST_ENABLED set<br/>to NO. (Default)</li> <li>SERVICE_FAIL_FAST_ENABLED<br/>set to NO for all services.<br/>(Default)</li> <li>PKG_SWITCHING_ENABLED set<br/>to YES for the package.<br/>(Default)</li> </ul> |

#### Table 4-2Package Failover Behavior

| Switching Behavior                                                                                                    | Options in SAM                                                                                                    | Parameters in ASCII File                                                                                                    |
|----------------------------------------------------------------------------------------------------|----------------------------------------------------------------------------------------------------|----------------------------------------------------------------------------------------------------|
| All packages switch<br>following a TOC<br>(Transfer of Control,<br>an immediate halt<br>without a graceful<br>shutdown) on the node<br>when a specific service<br>fails. Halt scripts are<br>not run.                    | <ul> <li>Package Failfast set<br/>to Disabled</li> <li>Service Failfast set to<br/>Enabled for a specific<br/>service</li> <li>Automatic Switching<br/>set to Enabled for all<br/>packages.</li> </ul> | <ul> <li>NODE_FAIL_FAST_ENABLED set<br/>to NO</li> <li>SERVICE_FAIL_FAST_ENABLED<br/>set to YES for a specific service.</li> <li>PKG_SWITCHING_ENABLED set<br/>to YES for all packages.</li> </ul> |
| All packages switch<br>following a TOC on the<br>node when any<br>service fails.                                                                                                    | <ul> <li>Package Failfast set<br/>to Disabled.</li> <li>Service Failfast set to<br/>Enabled for all<br/>services.</li> <li>Automatic Switching<br/>set to Enabled for all<br/>packages.</li> </ul>     | <ul> <li>NODE_FAIL_FAST_ENABLED set<br/>to NO.</li> <li>SERVICE_FAIL_FAST_ENABLED<br/>set to YES for all services.</li> <li>PKG_SWITCHING_ENABLED set<br/>to YES for all packages.</li> </ul>      |
| All packages switch<br>following a TOC on the<br>node when the run or<br>halt script exits with<br>an error other than 0<br>or 1. This may be<br>caused by an EMS<br>monitor event showing<br>that a resource is<br>down | <ul> <li>Package Failfast set<br/>to Enabled.</li> <li>Automatic Switching<br/>set to Enabled for all<br/>packages.</li> </ul>                                                                         | <ul> <li>NODE_FAIL_FAST_ENABLED set<br/>to YES.</li> <li>PKG_SWITCHING_ENABLED set<br/>to YES for all packages.</li> </ul>                                                                         |

### **Planning for Expansion**

You can add packages to a running cluster. This process is described in the chapter "Cluster and Package Administration." When adding packages, be sure not to exceed the value of

 ${\tt MAX\_CONFIGURED\_PACKAGES}$  as defined in the cluster configuration file.

### **Package Configuration File Parameters**

Prior to generation of the package configuration file, assemble the following package configuration data. The parameter names given below are the names that appear in SAM. The names coded in the ASCII cluster configuration file appear at the end of each entry. The following parameters must be identified and entered on the worksheet *for each package*:

| Package Name               | The name of the package. The package name must be<br>unique in the cluster. It is used to start, stop, modify,<br>and view the package.                                                                                                    |
|----------------------------|----------------------------------------------------------------------------------------------------|
|                            | The package name must not contain any of the following illegal characters: $\mathscr{T}$ , $\backslash$ , and $\overset{*}{*}$ . All other characters are legal.                                                                                                    |
| Node Name                  | The names of primary and alternate nodes for the<br>package, e.g., ftsys9 and ftsys10. The order in which<br>you specify the node names is important. First list the<br>primary node name, then the first adoptive node name,<br>then the second adoptive node name, followed, in order,<br>by additional node names. Transfer of control of the<br>package will occur to the next adoptive node name<br>listed in the package configuration file.                                                                               |
| Control Script<br>Pathname | Enter the full pathname of the package control script.<br>(The script must reside in a directory that contains the<br>string "cmcluster.") It is recommended that you use the<br>same script as both the run and halt script. This script<br>will contain both your package run instructions and<br>your package halt instructions. When the package<br>starts, its run script is executed and passed the<br>parameter 'start'; similarly, at package halt time, the<br>halt script is executed and passed the parameter 'stop'. |
|                            | In the ASCII package configuration file, this parameter<br>maps to the two separate parameters named<br>RUN_SCRIPT and HALT_SCRIPT. Use the name of the<br>single control script as the name of the RUN_SCRIPT<br>and the HALT_SCRIPT in the ASCII file.                                                                                                    |

|      |                                                     | If you wish to separate the package run instructions<br>and package halt instructions into separate scripts, the<br>package configuration file allows allows you to do this<br>by naming two separate scripts. However, under most<br>conditions, it is simpler to combine your run and halt<br>instructions into a single package control script and<br>repeat its name for both the RUN_SCRIPT and the<br>HALT_SCRIPT. |
|------|-----------------------------------------------------|----------------------------------------------------------------------------------------------------|
| NOTE | -                                                   | write separate package run and halt scripts, be sure to<br>l configuration information (such as node names, IP<br>in both scripts.                                                                                                    |
|      |                                                     | Ensure that this script is executable.                                                                                                    |
|      | Run Script<br>Timeout and<br>Halt Script<br>Timeout | Enter a number of seconds. If the script has not<br>completed by the specified timeout value,<br>MC/ServiceGuard will terminate the script. The<br>default is 0, or no timeout.                                                                                                    |
|      |                                                     | If the timeout is exceeded:                                                                                                    |
|      |                                                     | • Control of the package will not be transferred.                                                                                                    |
|      |                                                     | • The run or halt instructions will not be run.                                                                                                    |
|      |                                                     | • Global switching will be disabled.                                                                                                    |
|      |                                                     | • The current node will be disabled from running the package.                                                                                                    |
|      |                                                     | • The control script will exit with status 1.                                                                                                    |
|      |                                                     | In the ASCII package configuration file, this parameter<br>is called RUN_SCRIPT_TIMEOUT and<br>HALT_SCRIPT_TIMEOUT. The default for both is 0 or<br>NO_TIMEOUT. In the ASCII file, this parameter is<br>entered in microseconds.                                                                                                    |
|      |                                                     | If the halt script timeout occurs, you may need to<br>perform manual cleanup. See "Package Control Script<br>Hangs or Failures" in Chapter 8.                                                                                                    |
|      |                                                     |                                                                                                    |

| Service Name            | Enter a unique name for each service. You can configure a maximum of 30 services per package.                                                                                                    |
|-------------------------|----------------------------------------------------------------------------------------------------|
|                         | In the ASCII package configuration file, this parameter is called SERVICE_NAME. Define one SERVICE_NAME entry for each service.                                                                                                    |
| Service Fail Fasi       | t Enter Enabled or Disabled for each service. This<br>parameter indicates whether or not the failure of a<br>service results in the failure of a node. If the parameter<br>is set to Enabled, in the event of a service failure,<br>MC/ServiceGuard will halt the node on which the<br>service is running with a TOC. The default is Disabled. |
|                         | In the ASCII package configuration file, this parameter<br>is SERVICE_FAIL_FAST_ENABLED, and possible values<br>are YES and NO. The default is NO. Define one<br>SERVICE_FAIL_FAST_ENABLED entry for each service.                                                                                                    |
|                         | The service name must not contain any of the following illegal characters: ' $l'$ , '\', and '*'. All other characters are legal.                                                                                                    |
| Service Halt<br>Timeout | In the event of a service halt, MC/ServiceGuard will<br>first send out a SIGTERM signal to terminate the<br>service. If the process is not terminated,<br>MC/ServiceGuard will wait for the specified timeout<br>before sending out the SIGKILL signal to force process<br>termination. Default is 300 seconds (5 minutes).                    |
|                         | In the ASCII package configuration file, this parameter<br>is SERVICE_HALT_TIMEOUT. Define one<br>SERVICE_HALT_TIMEOUT entry for each service.                                                                                                    |
| Subnet                  | Enter the IP subnets that are to be monitored for the package.                                                                                                    |
|                         | In the ASCII package configuration file, this parameter is called SUBNET.                                                                                                    |
| Resource Name           | The name of a resource that is to be monitored by<br>MC/ServiceGuard as a package dependency. A resource<br>name is the name of an important attribute of a<br>particular system resource. The resource name<br>includes the entire hierarchy of resource class and<br>subclass within which the resource exists on a system.                  |

|                        | In the ASCII package configuration file, this parameter<br>is called RESOURCE_NAME. Obtain the resource name<br>from the list provided in SAM, or obtain it from the<br>documentation supplied with the resource monitor.                                                                                                    |
|------------------------|----------------------------------------------------------------------------------------------------|
|                        | A maximum of 60 resources may be defined per <i>cluster</i> .<br>Note also the limit on Resource Up Values described<br>below.                                                                                                    |
| Resource Polling       |                                                                                                    |
| Interval               | The frequency of monitoring an additional package<br>resource. The default is 60 seconds. In the ASCII<br>package configuration file, this parameter is called<br>RESOURCE_POLLING_INTERVAL. The Resource Polling<br>Interval appears on the list provided in SAM, or you<br>can obtain it from the documentation supplied with the<br>resource monitor.                  |
| Resource Up            |                                                                                                    |
| Value                  | The criteria for judging whether an additional package<br>resource has failed or not. In the ASCII package<br>configuration file, this parameter is called<br>RESOURCE_UP_VALUE. The Resource Up Value appears<br>on the list provided in SAM, or you can obtain it from<br>the documentation supplied with the resource monitor.                                         |
|                        | You can configure a total of 15 Resource Up Values per<br>package. For example, if there is only one resource in<br>the package, then a maximum of 15 Resource Up<br>Values can be defined. If there are two Resource<br>Names defined and one of them has 10 Resource Up<br>Values, then the other Resource Name can have only 5<br>Resource Up Values.                  |
| Automatic<br>Switching | Enter Enabled or Disabled. The default is Enabled,<br>which allows a package to start up normally on a<br>cluster node. In the event of a failure, a value of<br>Enabled permits MC/ServiceGuard to transfer the<br>package to an adoptive node. If this parameter is set to<br>Disabled, the package will not start up automatically<br>when the cluster starts running. |

|                 | In the ASCII package configuration file, this parameter<br>is called PKG_SWITCHING_ENABLED, and possible<br>values are YES and NO. The default is YES. If this<br>parameter is set to NO, the package will not start up<br>automatically when the cluster starts running.                                            |
|-----------------|----------------------------------------------------------------------------------------------------|
| Local Switching | Enter Enabled or Disabled. In the event of a failure,<br>this permits MC/ServiceGuard to switch LANs locally,<br>that is, transfer to a standby LAN card. The default is<br>Enabled.                                                                                                    |
|                 | In the ASCII package configuration file, this parameter<br>is called NET_SWITCHING_ENABLED, and possible<br>values are YES and NO. The default is YES.                                                                                                    |
| Package Fail    |                                                                                                    |
| Fast Enabled    | In the event of the failure of the control script itself or<br>the failure of a subnet or the report of an EMS monitor<br>event showing that a resource is down, if this<br>parameter is set to Enabled, MC/ServiceGuard will<br>issue a TOC on the node where the control script fails.<br>The default is Disabled. |
|                 | In the ASCII package configuration file, this parameter<br>is called NODE_FAIL_FAST_ENABLED, and possible<br>values are YES and NO. The default is NO.                                                                                                    |

### **Package Control Script Variables**

The control script that accompanies each package must also be edited to assign values to a set of variables. The following variables must be set:

| Volume Groups,<br>Logical<br>Volumes, File<br>Systems and |                                                                                                    |
|-----------------------------------------------------------|----------------------------------------------------------------------------------------------------|
| Mount Options                                             | Determine the filesystems and corresponding logical volumes within the volume groups required. Example:                                                                                                    |
|                                                           | <i>pkg1 requires /dev/vg01/lvol1 mounted on /vg01</i><br>Indicate the names of volume groups that are to be<br>activated and deactivated, together with the logical<br>volumes and file systems that are to be mounted. You |

can also specify options that are to be used with the HP-UX **mount** command. On starting the package, the script activates a volume group, and it may mount logical volumes onto file systems. At halt time, the script unmounts the file systems and deactivates each volume group. All volume groups must be accessible on each target node.

In the ASCII package control script, these variables are arrays, as follows: VG, LV, FS and FS\_MOUNT\_OPT. For each file system (FS), you must identify a logical volume (LV). Include as many volume groups (VGs) as needed. If you are using raw files, the LV, FS, and FS\_MOUNT\_OPT entries are not needed.

Only cluster aware volume groups should be specified in package control scripts. To make a volume group cluster aware, enter it as part of the cluster configuration. See above, "Cluster Configuration Planning."

- $IPAddresses \ and$
- SUBNETsThese are the IP addresses by which a package is<br/>mapped to a LAN card. Indicate the IP addresses and<br/>subnets for each IP address you want to add to an<br/>interface card.

In the ASCII package control script, these variables are entered in pairs. Example IP[0]=192.10.25.12 and SUBNET[0]=192.10.25.0. (In this case the subnet mask is 255.255.255.0.)

Service Name Enter a unique name for each specific service within the package. All services are monitored by MC/ServiceGuard. The service name, service command, and service restart parameters are entered in the package control script in groups of three. You may specify as many service names as you need. Each name must be unique within the cluster. The service name is the name used by cmrunserv and cmhaltserv inside the package control script.

> In the ASCII package control script, enter values into an array known as <code>SERVICE\_NAME</code>. Enter one service name for each service.

| Service<br>Command                                                                                                    | For each named service, enter a service command. This command will be executed through the control script by means of the cmrunserv command.                                                                                               |
|----------------------------------------------------------------------------------------------------|----------------------------------------------------------------------------------------------------|
|                                                                                                    | In the ASCII package control script, enter values into<br>an array known as SERVICE_CMD. Enter one service<br>command string for each service.                                                                                             |
| Service Restart                                                                                                    |                                                                                                    |
| Parameter                                                                                                    | Enter a number of restarts. One valid form of the parameter is $-r n$ where $n$ is a number of retries. A value of "-r 0" indicates no retries. A value of "-R" indicates an infinite number of retries. The default is 0, or no restarts. |
|                                                                                                    | In the ASCII package control script, enter values into<br>an array known as SERVICE_RESTART. Enter one<br>restart value for each service.                                                                                                  |
| For information on using a DTC with MC/ServiceGuard, see the chapter<br>entitled "Configuring DTC Manager for Operation with<br>MC/ServiceGuard" in the manual <i>Using the HP DTC Manager / UX</i> . |                                                                                                    |

The package control script will clean up the environment and undo the operations in the event of an error.

### **Package Configuration Worksheet**

Assemble your package configuration and control script data in a separate worksheet for each package.

| Package Configuration File Data:                                         |
|--------------------------------------------------------------------------|
|                                                                          |
| Package Name:pkgl1                                                       |
| Primary Node:ftsys9                                                      |
| First Failover Node:ftsys10                                              |
| Second Failover Node:                                                    |
| Package Run Script:/etc/cmcluster/pkgl/control.shTimeout: _NO_TIMEOUT_   |
| Package Halt Script:/etc/cmcluster/pkg1/control.sh_Timeout: _NO_TIMEOUT_ |
| Package Switching Enabled?YES Local Switching Enabled?YES                |
| Node Failfast Enabled?NO                                                 |
| Additional Package Resource:                                             |
| Resource Name: Polling Interval Resource UP Value                        |
|                                                                          |
| Package Control Script Data:                                             |
|                                                                          |
| VG[0]/dev/vg01LV[0]_/dev/vg01/lvol1FS[0]/mnt1FS_MOUNT_OPT[0]             |
| VG[1]FS_MOUNT_OPT[1]                                                     |
| VG[2]FS[2]FS_MOUNT_OPT[2]                                                |
|                                                                          |
| IP[0]15.13.171.14 SUBNET[0]15.13.168                                     |
| IP[1] SUBNET[1]                                                          |
| X.25 Resource Name                                                       |
| Service Name:Svcl Run Command:/usr/bin/MySvc -fRetries:r 2               |
| Service Fail Fast Enabled?NOService Halt TimeoutNO_TIMEOUT               |
| Service Name: Run Command: Retries:                                      |
| Service Fail Fast Enabled?Service Halt Timeout                           |

# Building an HA Cluster Configuration

This chapter and the next take you through the configuration tasks required to set up an MC/ServiceGuard cluster. These procedures are carried out on one node, called the **configuration node**, and the resulting binary file is distributed by MC/ServiceGuard to all the nodes in the cluster. In the examples in this chapter, the configuration node is named *ftsys9*, and the sample target node is called *ftsys10*. This chapter describes the following *cluster configuration* tasks:

- Preparing Your Systems
- Installing MC/ServiceGuard
- Creating the Logical Volume Infrastructure
- Configuring the Cluster
- Verifying the Cluster Configuration
- Distributing the Binary Configuration File
- Preventing Automatic Activation of Volume Groups
- Setting up Autostart Features
- Changing the System Message
- Deleting the Cluster Configuration

Configuring packages is described in the next chapter.

Most configuration tasks can be completed using SAM (System Administration Manager) or using MC/ServiceGuard commands. You can use the SAM High Availability options to configure the cluster and packages as well as to start up the cluster on all nodes or on individual nodes. When you employ the SAM high availability options, you should be aware of the following user interface characteristics of SAM:

• SAM uses an object-action model. You select an object, then perform an action on it. The menu of actions available may vary depending on whether an object is selected or not.

#### Building an HA Cluster Configuration

- You must always deliberately select an item when choosing it from a list. Either click on the item or tab to it and press, then select **OK** to choose the item or items. An item is not selected by default even though it may appear to be highlighted.
- To make more than one selection from a list with a mouse, click on the first item with the left mouse button, then click on subsequent items by holding down Ctrl and pressing the left mouse button. Finally, select OK to choose the items.

The configuration and administration screens have extensive help associated with them.

If you are using MC/ServiceGuard commands to configure the cluster and packages, use the man pages for each command to obtain information about syntax and usage.

### **Preparing Your Systems**

Before configuring your cluster, ensure that all cluster nodes possess the appropriate security files, kernel configuration and NTP (network time protocol) configuration.

### **Editing Security Files**

MC/ServiceGuard makes use of ARPA services to ensure secure communication among cluster nodes. Before installing MC/ServiceGuard, you must identify the nodes in the cluster that permit access by the root user on other nodes. If you do not do this, MC/ServiceGuard will not be able to copy files among nodes during configuration.

Instead of using the /.rhosts file to enforce security in communication among all nodes within a cluster, MC/ServiceGuard allows you to specify an alternate file, /etc/cmcluster/cmclnodelist, for validating inter-node access within the cluster. MC/ServiceGuard will check for the existence of the /etc/cmcluster/cmclnodelist file first. If the /etc/cmcluster/cmclnodelist file exists, MC/ServiceGuard will only use this file to verify access within the cluster; otherwise, the /.rhosts file will be used.

The format for entries in the /etc/cmcluster/cmclnodelist file is as follows:

[hostname] [rootuser] [#comment]

The following is an example:

nodel root node2.sys.dom.com root

where *node1* and *node2* are the names of the cluster nodes. The /.rhosts or /etc/cmcluster/cmclnodelist file should be copied to all cluster nodes. MC/ServiceGuard supports full domain names in both the /etc/cmcluster/cmclnodelist and /.rhosts files.

You can also use the /etc/hosts.equiv and /var/adm/inetd.sec files to provide other levels of cluster security. For more information, refer to the HP-UX guide, *Managing Systems and Workgroups*.

Building an HA Cluster Configuration **Preparing Your Systems** 

### **Ensuring Consistency of Kernel Configuration**

Make sure that the kernel configurations of all cluster nodes are consistent with the expected behavior of the cluster during failover. In particular, if you change any kernel parameters on one cluster node, they may also need to be changed on other cluster nodes that can run the same packages.

### **Enabling the Network Time Protocol**

It is strongly recommended that you enable network time protocol (NTP) services on each node in the cluster. The use of NTP, which runs as a daemon process on each system, ensures that the system time on all nodes is consistent, resulting in consistent timestamps in log files and consistent behavior of message services. This ensures that applications running in the cluster are correctly synchronized. The NTP services daemon, *xntpd*, should be running on all nodes before you begin cluster configuration. The NTP configuration file is /etc/ntp.conf.

For information about configuring NTP services, refer to the chapter "Configuring NTP," in the HP-UX manual, *Installation and* Administration of Internet Services.

### **Preparing for Changes in Cluster Size**

If you intend to add additional nodes to the cluster online, while it is running, ensure that they are connected to the same heartbeat subnets and to the same lock disks as the other cluster nodes. In selecting a cluster lock configuration, be careful to anticipate any potential need for additional cluster nodes. Remember that a cluster of more than four nodes *may not use* a cluster lock, but a two-node cluster *must* use a cluster lock. Thus, if you will eventually need five nodes, you should build an initial configuration with at least three to avoid the use of a cluster lock.

If you intend to remove a node from the cluster configuration while the cluster is running, ensure that the resulting cluster configuration will still conform to the rules for cluster locks described above.

To facilitate moving nodes in and out of the cluster configuration, you can use SCSI cables with inline terminators, which allow a node to be removed from the bus without breaking SCSI termination. See the

#### Building an HA Cluster Configuration Preparing Your Systems

section "Online Hardware Maintenance with In-line SCSI Terminator" in the "Troubleshooting" chapter for more information on inline SCSI terminators.

If you are planning to add a node online, and a package will run on the new node, ensure that any existing cluster bound volume groups for the package have been imported to the new node.

## **Installing MC/ServiceGuard**

Installing MC/ServiceGuard includes updating the software and rebuilding the kernel to support high availability cluster operation for OPS. It is assumed that you have already installed HP-UX 11.0.

Use the following steps for each node:

- 1. Mount the distribution media in the tape drive or CD ROM reader.
- 2. Run Software Distributor, using the swinstall command.
- 3. Specify the correct input device.
- 4. Choose the following bundle from the displayed list:

B3935BA

MC/ServiceGuard

- 5. After choosing the bundle, select OK. The software is loaded.
- 6. Run ioscan on each node to validate that disks and drivers have been configured correctly.

For details about running swinstall and for creating new user accounts, refer to the HP-UX guide, *Managing Systems and Workgroups*.

### Creating the Logical Volume Infrastructure

Before configuring the cluster, you create the appropriate logical volume infrastructure to provide access to data from different nodes. This is done with Logical Volume Manager. Separate procedures are given for the following:

- Mirrored Root
- Mirrored Individual Disks for Data
- Disk Arrays for Data

The Event Monitoring Service HA Disk Monitor provides the capability to monitor the health of LVM disks. If you intend to use this monitor for your mirrored disks, you should configure them in physical volume groups. For more information, refer to the manual *Using EMS HA Monitors* (B5735-90001).

### **Creating Mirrors of Root Logical Volumes**

It is highly recommended that you use mirrored root volumes on all cluster nodes. The following procedure assumes that you are using separate boot and root volumes; you create a mirror of the boot volume (/dev/vg00/lvol1), root volume (/dev/vg00/lvol3), and primary swap (/dev/vg00/lvol2). The procedure cannot be carried out with SAM. In this example and in the following commands, /dev/dsk/c4t5d0 is the primary disk and /dev/dsk/c4t6d0 is the mirror; be sure to use the correct device file names for the root disks on your system.

- 1. Create a bootable LVM disk to be used for the mirror.
  - # pvcreate -B /dev/rdsk/c4t6d0
- 2. Add this disk to the current root volume group.
  - # vgextend /dev/vg00 /dev/dsk/c4t6d0
- 3. Make the new disk a boot disk.
  - # mkboot /dev/rdsk/c4t6d0
- 4. Copy the correct AUTO file into the new LIF area.

```
# mkboot -a "hpux -l q (;0)/vmunix" /dev/rdsk/c4t6d0
```

|      | Building an HA Cluster Configuration<br>Creating the Logical Volume Infrastructure                                                                                                    |
|------|----------------------------------------------------------------------------------------------------|
|      | 5. Mirror the boot, root and primary swap logical volumes to the new bootable disk. Ensure that all devices in vg00, such as /usr, /swap, etc., are mirrored.                                                                                                    |
|      | The following is an example of mirroring the boot logical volume:                                                                                                    |
|      | <pre># lvextend -m 1 /dev/vg00/lvol1 /dev/dsk/c4t6d0</pre>                                                                                                    |
|      | The following is an example of mirroring the root logical volume:                                                                                                    |
|      | <pre># lvextend -m 1 /dev/vg00/lvol3 /dev/dsk/c4t6d0</pre>                                                                                                    |
|      | The following is an example of mirroring the primary swap logical volume:                                                                                                    |
|      | <pre># lvextend -m 1 /dev/vg00/lvol2 /dev/dsk/c4t6d0</pre>                                                                                                    |
| NOTE | <ul> <li>The boot logical volume (/dev/vg00/lvol1 by default) <i>must</i> be done first to ensure that it occupies the first contiguous set of extents on the new disk.</li> <li>6. Update the boot information contained in the BDRA for the mirror copies of boot, root and primary swap.</li> </ul> |
|      | <pre># /usr/sbin/lvlnboot -b /dev/vg00/lvol1 # /usr/sbin/lvlnboot -v -r /dev/vg00/lvol3 # /usr/sbin/lvlnboot -s /dev/vg00/lvol2</pre>                                                                                                    |
|      | 7. Check if the BDRA is correct.                                                                                                    |
|      | <pre># /usr/sbin/lvlnboot -R /dev/vg00</pre>                                                                                                    |
|      | 8. Verify that the mirrors were properly created.                                                                                                    |
|      | # lvlnboot -v                                                                                                    |
|      | The output of this command is shown in a display like the following:                                                                                                    |
|      | Boot Definitions for Volume Group /dev/vg00:<br>Physical Volumes belonging in Root Volume Group:<br>/dev/dsk/c4t5d0 (10/0.5.0) Boot Disk<br>/dev/dsk/c4t6d0 (10/0.6.0) Boot Disk                                                                                                    |
|      | Boot: lvoll on: /dev/dsk/c4t5d0<br>/dev/dsk/c4t6d0                                                                                                    |
|      | Root: lvol3 on: /dev/dsk/c4t5d0<br>/dev/dsk/c4t6d0                                                                                                    |
|      | Swap: lvol2 on: /dev/dsk/c4t5d0                                                                                                    |
|      | /dev/dsk/c4t6d0<br>Dump: lvol2 on: /dev/dsk/c4t6d0, 0                                                                                                    |

## Creating Volume Groups for Mirrored Individual Data Disks

The procedure described in this section uses **physical volume groups** for mirroring of individual disks to ensure that each logical volume is mirrored to a disk on a different I/O bus. This kind of arrangement is known as **PVG-strict mirroring**. It is assumed that your disk hardware is already configured in such a way that a disk to be used as a mirror copy is connected to each node on a different bus than the bus that is used for the other (primary) copy.

For more information on using LVM, refer to the chapter "Using HP-UX Commands to Manage Mirrors" in the "Logical Volume Manager" chapter of the *System Administration Tasks* manual for HP-UX 10.0 Series 800.

# Using SAM to Create Volume Groups and Logical Volumes

You can use SAM to prepare the volume group and logical volume structure needed for HA packages. In SAM, choose the "Disks and File Systems Area." Then use the following procedure for each volume group and file system you are using with the package:

- 1. Select the Volume Groups subarea.
- 2. From the Actions menu, choose Create or Extend.
- 3. Choose the first physical disk you wish to use in the volume group by selecting it from the list of available disks.
- 4. Enter the volume group name, e.g., vgdatabase.
- 5. Choose Create or Extend Volume Group.
- 6. Choose Add New Logical Volumes.
- 7. When adding logical volumes to the volume group, ensure that you are creating mirrored logical volumes with PVG strict allocation.
- 8. Specify the file system that is to be mounted on the volume group, for example, /mntl.
- 9. Repeat the procedure for additional volume groups, logical volumes, and file systems.

Skip ahead to the section "Deactivating the Volume Group".

# Using LVM Commands to Create Volume Groups and Logical Volumes

If your volume groups have not been set up, use the procedure in the next sections. If you have already done LVM configuration, skip ahead to the section "Configuring the Cluster."

**Selecting Disks for the Volume Group.** Obtain a list of the disks on both nodes and identify which device files are used for the same disk on both. Use the following command on each node to list available disks as they are known to each system:

```
# lssf /dev/dsk/*
```

In the following examples, we use /dev/rdsk/c1t2d0 and /dev/rdsk/c0t2d0, which happen to be the device names for the same disks on both *ftsys9* and *ftsys10*. In the event that the device file names are different on the different nodes, make a careful note of the correspondences.

**Creating Physical Volumes.** On the configuration node (ftsys9), use the pvcreate command to define disks as physical volumes. This only needs to be done on the configuration node. Use the following commands to create two physical volumes for the sample configuration:

```
# pvcreate -f /dev/rdsk/clt2d0
# pvcreate -f /dev/rdsk/c0t2d0
```

**Creating a Volume Group with PVG-Strict Mirroring.** Use the following steps to build a volume group on the configuration node (ftsys9). Later, the same volume group will be created on other nodes.

- 1. First, set up the group directory for vgdatabase:
  - # mkdir /dev/vgdatabase
- 2. Next, create a control file named *group* in the directory /dev/vgdatabase, as follows:

```
\# mknod /dev/vgdatabase/group c 64 0xhh0000
```

The major number is always 64, and the hexadecimal minor number has the form

0xhh0000

where hh must be unique to the volume group you are creating. Use the next hexadecimal number that is available on your system, after the volume groups that are already configured. Use the following command to display a list of existing volume groups:

```
# ls -l /dev/*/group
```

3. Create the volume group and add physical volumes to it with the following commands:

```
# vgcreate -g bus1 /dev/vgdatabase /dev/dsk/c1t2d0
# vgextend -g bus2 /dev/vgdatabase /dev/dsk/c0t2d0
```

The first command creates the volume group and adds a physical volume to it in a physical volume group called *bus1*. The second command adds the second drive to the volume group, locating it in a different physical volume group named *bus2*. The use of physical volume groups allows the use of PVG-strict mirroring of disks and PV links.

4. Repeat this procedure for additional volume groups.

#### **Creating Logical Volumes**

Use the following command to create logical volumes (the example is for /dev/vgdatabase):

```
# lvcreate -L 120 -m 1 -s g /dev/vgdatabase
```

This command creates a 120 MB mirrored volume named *lvol1*. The name is supplied by default, since no name is specified in the command. The *-s g* option means that mirroring is PVG-strict, that is, the mirror copies of data will be in different physical volume groups.

NOTE

If you are using disk arrays in RAID 1 or RAID 5 mode, omit the -m 1 and -s g options.

#### **Creating File Systems**

If your installation uses file systems, create them next. Use the following commands to create a file system for mounting on the logical volume just created:

1. Create the file system on the newly created logical volume:

```
# newfs -F vxfs /dev/vgdatabase/rlvol1
```

Note the use of the raw device file for the logical volume.

2. Create a directory to mount the disk:

# mkdir /mnt1

3. Mount the disk to verify your work:

```
# mount /dev/vgdatabase/lvol1 /mnt1
```

Note the  ${\tt mount}$  command uses the block device file for the logical volume.

4. Verify the configuration:

# vgdisplay -v /dev/vgdatabase

#### Creating Volume Groups on Disk Arrays Using PV Links

If you are configuring volume groups that use mass storage on HP's HA disk arrays, you should use redundant I/O channels from each node, connecting them to separate ports on the array. Then you can define alternate links (also called PV links) to the LUNs or logical disks you have defined on the array. In SAM, choose the type of disk array you wish to configure, and follow the menus to define alternate links.

The following example shows how to configure alternate links using LVM commands. In the example, the following disk configuration is assumed:

| 8/0.15.0 /dev/dsk/c0t15d0<br>8/0.15.1 /dev/dsk/c0t15d1<br>8/0.15.2 /dev/dsk/c0t15d2<br>8/0.15.3 /dev/dsk/c0t15d3<br>8/0.15.4 /dev/dsk/c0t15d4<br>8/0.15.5 /dev/dsk/c0t15d5 | /*<br>/*<br>/*<br>/* | I/O<br>I/O<br>I/O<br>I/O | Channel<br>Channel<br>Channel<br>Channel | 0<br>0<br>0      | (8/0)<br>(8/0)<br>(8/0)<br>(8/0) | SCSI<br>SCSI<br>SCSI<br>SCSI    | address<br>address<br>address<br>address<br>address<br>address | 15<br>15<br>15<br>15 | LUN<br>LUN<br>LUN<br>LUN | 1<br>2<br>3<br>4 | */<br>*/<br>*/ |
|----------------------------------------------------------------------------------------------------|----------------------|--------------------------|------------------------------------------|------------------|----------------------------------|---------------------------------|----------------------------------------------------------------|----------------------|--------------------------|------------------|----------------|
| 10/0.3.0 /dev/dsk/clt3d0<br>10/0.3.1 /dev/dsk/clt3d1<br>10/0.3.2 /dev/dsk/clt3d2<br>10/0.3.3 /dev/dsk/clt3d3<br>10/0.3.4 /dev/dsk/clt3d4<br>10/0.3.5 /dev/dsk/clt3d5       | /*<br>/*<br>/*<br>/* | I/O<br>I/O<br>I/O<br>I/O | Channel<br>Channel<br>Channel<br>Channel | 1<br>1<br>1<br>1 | (10/0<br>(10/0<br>(10/0<br>(10/0 | SCS<br>SCS<br>SCS<br>SCS<br>SCS | address<br>address<br>address<br>address<br>address<br>address | 3333                 | LUN<br>LUN<br>LUN<br>LUN | 1<br>2<br>3<br>4 | */<br>*/<br>*/ |

Assume that the disk array has been configured, and that both the following device files appear for the same LUN (logical disk) when you run the <code>ioscan</code> command:

```
/dev/dsk/c0t15d0
/dev/dsk/c1t3d0
```

Use the following steps to configure a volume group for this logical disk:

- 1. First, set up the group directory for vgdatabase:
  - # mkdir /dev/vgdatabase
- 2. Next, create a control file named *group* in the directory /dev/vgdatabase, as follows:
  - # mknod /dev/vgdatabase/group c 64 0xhh0000

The major number is always 64, and the hexadecimal minor number has the form

#### 0xhh0000

where hh must be unique to the volume group you are creating. Use the next hexadecimal number that is available on your system, after the volume groups that are already configured. Use the following command to display a list of existing group files:

# ls -l /dev/\*/group

3. Use the pycreate command on one of the device files associated with the LUN to define the LUN to LVM as a physical volume.

```
# pvcreate /dev/dsk/c0t15d0
```

It is only necessary to do this with *one* of the device file names for the LUN.

4. Use the following commands to create the volume group itself:

```
# vgcreate /dev/vgdatabase /dev/dsk/c0t15d0
# vgextend /dev/vgdatabase /dev/dsk/c1t3d0
```

You can now use the vgdisplay -v command to see the primary and alternate links. LVM will now recognize the I/O channel represented by /dev/dsk/c0t15d0 as the primary link to the disk; if the primary link fails, LVM will automatically switch to the alternate I/O channel represented by /dev/dsk/c1t3d0.

To create logical volumes, use the procedure described in the previous section, "Creating Logical Volumes."

## **Deactivating the Volume Group**

At the time you create the volume group, it is active on the configuration node (*ftsys9*, for example). Before setting up the volume group for use on other nodes, you must first unmount any file systems that reside on the volume group, then deactivate it. At run time, volume group activation and file system mounting are done through the package control script.

Continuing with the example presented in earlier sections, do the following on *ftsys9*:

```
# umount /mnt1
```

```
# vgchange -a n /dev/vgdatabase
```

# Distributing the Volume Group to Other Nodes

After creating volume groups for cluster data, you must make them available to any cluster node that will need to activate the volume group.

# Distributing the Volume Group to Other Cluster Nodes with SAM

In SAM, choose the Disks and File Systems area, then choose Volume Groups. Select the volume group that is to be distributed to one or more additional nodes. Enter the name of each node that is to receive the volume group and select "Add." When the list is complete, press OK. SAM automatically configures the volume group for use on the other nodes.

After distributing the volume groups, check the /etc/lvmpvg files on each node to ensure that each physical volume group contains the correct physical volume names for that node.

#### Distributing the Volume Group to Other Cluster Nodes with LVM Commands

Use the following commands to set up the same volume group on another cluster node. In this example, the commands set up a new volume group on *ftsys10* which will hold the same physical volume that was available on *ftsys9*. You must carry out the same procedure separately for each node on which the volume group's package can run.

To set up the volume group on ftsys10, use the following steps:

1. On *ftsys9*, copy the mapping of the volume group group to a specified file.

# vgexport -p -s -m /tmp/vgdatabase.map /dev/vgdatabase

2. Still on *ftsys9*, copy the map file to *ftsys10*:

# rcp /tmp/vgdatabase.map ftsys10:/tmp/vgdatabase.map

3. On *ftsys10*, create the volume group directory:

# mkdir /dev/vgdatabase

4. Still on ftsys10, create a control file named *group* in the directory /dev/vgdatabase, as follows:

```
# mknod /dev/vgdatabase/group c 64 0xhh0000
```

The major number is always 64, and the hexadecimal minor number has the form

#### 0xhh0000

where *hh* must be unique to the volume group you are creating. If possible, use the same number as on *ftsys9*. Use the following command to display a list of existing volume groups:

# ls -l /dev/\*/group

5. Import the volume group data using the map file from node ftsys9. On node fsys10, enter:

```
# vgimport -s -m /tmp/vgdatabase.map /dev/vgdatabase
```

Note that the disk device names on ftsys10 may be different from their names on ftsys9. You should check to ensure that the physical volume names are correct throughout the cluster.

6. If you are using mirrored individual disks in physical volume groups, check the /etc/lvmpvg file to ensure that each physical volume group contains the correct physical volume names for *ftsys10*.

NOTE

When you use PVG-strict mirroring, the physical volume group configuration is recorded in the /etc/lvmpvg file on the configuration node. This file defines the physical volume groups which are the basis of mirroring and indicate which physical volumes belong to each PVG. Note that on each cluster node, the /etc/lvmpvg file must contain the correct physical volume names for the PVG's disks *as they are known on that node*. Physical volume names for the same disks may not be the same on different nodes. After distributing volume groups to other nodes, you must ensure that each node's /etc/lvmpvg file correctly reflects the contents of all physical volume groups on that node. Refer to the following section, "Making Physical Volume Group Files Consistent."

7. Enable the volume group on *ftsys10*:

```
# vgchange -a y /dev/vgdatabase
```

8. Create a directory to mount the disk:

# mkdir /mnt1

9. Mount and verify the volume group on ftsys10:

# mount /dev/vgdatabase/lvol1 /mnt1

10. Unmount the volume group on *ftsys10*:

# umount /mnt1

11. Deactivate the volume group on *ftsys10*:

# vgchange -a n /dev/vgdatabase

#### **Making Physical Volume Group Files Consistent**

Skip ahead to the next section if you do not use physical volume groups for mirrored individual disks in your disk configuration.

Different volume groups may be activated by different subsets of nodes within an MC/ServiceGuard cluster. In addition, the physical volume name for any given disk may be different on one node than it is on another. For these reasons, you must carefully merge the /etc/lvmpvg files on all nodes so that each node has a complete and consistent view of all cluster-aware disks as well as of its own private (non-cluster-aware) disks. To make merging the files easier, be sure to keep a careful record of the physical volume group names on the volume group planning worksheet (described in the "Planning" chapter).

Use the following procedure to merge files between the configuration node (ftsys9) and a new node (ftsys10) to which you are importing volume groups:

- 1. Copy /etc/lvmpvg from *ftsys9* to /etc/lvmpvg.new on *ftsys10*.
- 2. If there are volume groups in /etc/lvmpvg.new that do not exist on *ftsys10*, remove all entries for that volume group from /etc/lvmpvg.new.
- 3. If /etc/lvmpvg on *ftsys10* contains entries for volume groups that do not appear in /etc/lvmpvg.new, then copy all PVG entries for that volume group to /etc/lvmpvg.new.
- 4. Adjust any physical volume names in /etc/lvmpvg.new to reflect their correct names on *ftsys10*.
- 5. On *ftsys10*, copy /etc/lvmpvg to /etc/lvmpvg.old to create a backup. Copy /etc/lvmvpg.new to /etc/lvmpvg on *ftsys10*.

## **Creating Additional Volume Groups**

The foregoing sections show in general how to create volume groups and logical volumes for use with MC/ServiceGuard. Repeat the procedure for as many volume groups as you need to create, substituting other volume group names, logical volume names, and physical volume names. Pay close attention to the disk device names. For example, /dev/dsk/c0t2d0 on one node may not be /dev/dsk/c0t2d0 on another node.

# **Configuring the Cluster**

This section describes how to define the basic cluster configuration. To do this in SAM, read the next section. If you want to use MC/ServiceGuard commands, skip ahead to the section entitled "Using MC/ServiceGuard Commands to Configure the Cluster."

## Using SAM to Configure the Cluster

To configure a high availability cluster, use the following steps on the configuration node (ftsys9):

- 1. In SAM, select Clusters, then the High Availability Clusters option.
- 2. Choose the Cluster Configuration option. SAM displays a Cluster Configuration screen. If no clusters have yet been configured, the list area will be empty. If there are one or more HA clusters already configured on your local network, you will see them listed.
- 3. Select the Actions menu, and choose Create Cluster Configuration. A step menu appears.
- 4. Choose each required step in sequence, filling in the dialog boxes with required information, or accepting the default values shown. For information about each step, choose Help.
- 5. When finished with all steps, select **OK** at the Step Menu screen. This action creates the cluster configuration file and then copies the file to all the nodes in the cluster. When the file copying is finished, you return to the Cluster Configuration screen.
- 6. Exit from the Cluster Configuration screen, returning to the High Availability Clusters menu.
- **NOTE** In addition to creating and distributing a binary cluster configuration file, SAM creates an ASCII cluster configuration file, named /etc/cmcluster/cmclconfig.ascii. This file is available as a record of the choices entered in SAM.

Skip ahead to the section "Setting up Autostart Features."

Building an HA Cluster Configuration **Configuring the Cluster** 

### **Using MC/ServiceGuard Commands to Configure the Cluster**

Use the *cmquerycl* command to specify a set of nodes to be and to generate a template for the cluster configuration file. Here is an example of the command as issued from node ftsys9:

# cmquerycl -v -C /etc/cmcluster/cmclconf.ascii -n ftsys9 -n ftsys10

The example creates an ASCII template file in the default cluster configuration directory, /etc/cmcluster. The ASCII file is partially filled in with the names and characteristics of cluster components on the two nodes *ftsys9* and *ftsys10*. Edit the filled-in cluster characteristics as needed to define the desired cluster. It is strongly recommended that you edit the file to send heartbeat over all possible networks, as shown in the following example.

#### **Cluster Configuration Template File**

```
****** HIGH AVAILABILITY CLUSTER CONFIGURATION FILE ****************
# Enter a name for this cluster. This name will be used to identify the
# cluster when viewing or manipulating it.
CLUSTER NAME
                         cluster1
# Cluster Lock Device Parameters. This is the volume group that
# holds the cluster lock which is used to break a cluster formation
# tie. This volume group should not be used by any other cluster
# as cluster lock device.
FIRST CLUSTER LOCK VG /dev/vg01
# Definition of nodes in the cluster.
# Repeat node definitions as necessary for additional nodes.
NODE NAME
                          ftsvs9
  NETWORK_INTERFACE lan0
  HEARTBEAT IP
NETWORK_INTERFACE
                          15.13.171.32
                         lan3
 NETWORK INTERFACE
HEARTBEAT IP 192.0
NETWORK INTERFACE land
NETWORK INTERFACE lan1
192.0
                          192.6.7.3
    HEARTBEAT IP
                          192.6.143.10
  FIRST CLUSTER LOCK PV /dev/dsk/clt2d0
# List of serial device file names
# For example:
# SERIAL_DEVICE FILE /dev/tty0p0
# Primary Network Interfaces on Bridged Net 1: lan0.
```

#### Building an HA Cluster Configuration Configuring the Cluster

```
# Primary Network Interfaces on Bridged Net 2: lan3.
   Possible standby Network Interfaces on Bridged Net 2: lan4.
# Primary Network Interfaces on Bridged Net 3: lan1.
   Warning: There are no standby network interfaces on bridged net 3.
NODE NAME
                        ftsys10
 NETWORK INTERFACE
                       lan0
   HEARTBEAT_IP
                       15.13.171.30
 NETWORK_INTERFACE
                       lan3
 HEARTBEAT IP 192.6.7.4
NETWORK_INTERFACE lan4
 NETWORK INTERFACE lan1
   HEARTBEAT IP
                       192.6.143.20
 FIRST CLUSTER LOCK PV /dev/dsk/clt2d0
# List of serial device file names
# For example:
                     /dev/tty0p0
# SERIAL DEVICE FILE
# Primary Network Interfaces on Bridged Net 1: lan0.
   Warning: There are no standby network interfaces on bridged net 1.
# Primary Network Interfaces on Bridged Net 2: lan3.
   Possible standby Network Interfaces on Bridged Net 2: lan4.
 Primary Network Interfaces on Bridged Net 3: 1an1.
   Warning: There are no standby network interfaces on bridged net 3.
# Cluster Timing Parameters (microseconds).
HEARTBEAT INTERVAL
                         1000000
NODE TIMEOUT
                         2000000
# Configuration/Reconfiguration Timing Parameters (microseconds).
AUTO START TIMEOUT
                         600000000
NETWORK POLLING INTERVAL 2000000
# Package Configuration Parameters.
# Enter the maximum number of packages which will be configured in the cluster.
 You can not add packages beyond this limit.
# This parameter is required.
MAX CONFIGURED PACKAGES
                                   10
# List of cluster aware Volume Groups. These volume groups
# will be used by clustered applications via the vgchange -a e command.
# For example:
# VOLUME GROUP
                       /dev/vgdatabase
                       /dev/vg02
# VOLUME GROUP
VOLUME GROUP
                        /dev/vq01
VOLUME GROUP
                        /dev/vq02
```

The man page for the cmquerycl command lists the definitions of all the parameters that appear in this file. Many are also described in the "Planning" chapter. Modify your */etc/cmcluster/cmclconf.ascii* file to your requirements, using the data on the cluster configuration worksheet.

In the file, keywords are separated from definitions by white space. Comments are permitted, and must be preceded by a pound sign (#) in the far left column. See the man page for the cmquerycl command for more details.

#### **Identifying Cluster Volume Groups**

The file will include an entry for all volume groups that are to be defined as cluster-aware, that is, those which can be accessed by different nodes in the cluster at different times. A separate VOLUME\_GROUP line should appear for each volume group that will be activated by any package running in the cluster. To leave a volume group unmarked, remove the volume group name from the ASCII file.

If a volume group is not cluster-aware, then it cannot be activated by a package control script.

#### **Redeploying Previously Configured Volume Groups**

In configuring a new cluster, if you are using volume groups that were used in a previous cluster configuration, you should ensure that they are not currently cluster aware (marked with a cluster id). You can use the following command to remove the cluster id if necessary:

```
# vgchange -c n
```

NOTE

#### Identifying the Cluster Lock Volume Group and Disk

A cluster lock disk is required for two node clusters like the one in this example. The disk must be accessible to all nodes and must be powered separately from the nodes. Refer to the section "Use of the Cluster Lock" in Chapter 3 for additional information.

The default FIRST\_CLUSTER\_LOCK\_VG and FIRST\_CLUSTER\_LOCK\_PV supplied in the ASCII template created with cmquerycl are the volume group and physical volume name of a disk chosen based on minimum failover time calculations. You should ensure that this disk meets your power wiring requirements. If necessary, choose a disk powered by a circuit which powers *fewer* than half the nodes in the cluster.

If necessary, you can configure a second cluster lock. Enter the following parameters in the cluster configuration file:

SECOND\_CLUSTER\_LOCK\_VG /dev/volume-group SECOND\_CLUSTER\_LOCK\_PV /dev/dsk/block-special-file

where the */dev/volume-group* is the name of the second volume group and *block-special-file* is the physical volume name of a lock disk in the chosen volume group. These lines should be added to the information for each node. To display the failover times of disks, use the <code>cmquerycl</code> command, specifying all the nodes in the cluster:

# cmquerycl -v -n ftsys9 -n ftsys10

The output of the command lists the disks connected to each node together with the re-formation time associated with each.

#### **Specifying Maximum Number of Configured Packages**

MC/ServiceGuard preallocates memory and threads at cluster startup time. It calculates these values based on the number of packages specified in the MAX\_CONFIGURED\_PACKAGES parameter in the cluster configuration file. This value must be equal to or greater than the number of packages currently configured in the cluster. The default is 0, which means that you must enter a value if you wish to use packages. The absolute maximum number of packages per cluster is 30.

### **Identifying Serial Heartbeat Connections**

If you are using a serial (RS232) line as a heartbeat connection, use the  $SERIAL\_DEVICE\_FILE$  parameter and enter the device file name that corresponds to the serial port you are using on each node. Be sure that the serial cable is securely attached during and after configuration.

# Adding or Removing Nodes While the Cluster is Running

You can reconfigure the cluster by adding or removing nodes while the cluster is up and running. The procedures are described in the chapter on "Cluster and Package Maintenance."

# Verifying the Cluster Configuration

SAM automatically checks the configuration you enter and reports any errors. If you have edited an ASCII cluster configuration file, use the following command to verify the content of the file:

```
# cmcheckconf -v -C /etc/cmcluster/cmclconf.ascii
```

This command or automatic verification in SAM both check the following:

- Network addresses and connections.
- Cluster lock connectivity.
- Validity of configuration parameters for the cluster and packages.
- Uniqueness of names.
- Existence and permission of scripts specified in the command line.
- If all nodes specified are in the same heartbeat subnet.
- If you specify the wrong configuration filename.
- If all nodes can be accessed.
- No more than one CLUSTER\_NAME, HEARTBEAT\_INTERVAL, and AUTO\_START\_TIMEOUT are specified.
- The value for HEARTBEAT\_INTERVAL is at least one second.
- The value for NODE\_TIMEOUT is at least twice the value of HEARTBEAT\_INTERVAL.
- The value for AUTO START\_TIMEOUT variables is >=0.
- Heartbeat network minimum requirement. The cluster must have one heartbeat LAN configured with a standby, or two heartbeat LANs, or one heartbeat LAN and an RS232 connection.
- At least one NODE\_NAME is specified.
- Each node is connected to each heartbeat network.
- All heartbeat networks are of the same type of LAN.
- The network interface device files specified are valid LAN device files.

# Building an HA Cluster Configuration Verifying the Cluster Configuration

- RS-232 is configured on a two node cluster, and there is no more than one serial (RS232) port connection per node.
- VOLUME GROUP entries are not currently marked as cluster-aware.

If the cluster is online, SAM (or the cmcheckconf command) also verifies that all the conditions for the specific change in configuration have been met.

# Distributing the Binary Configuration File

After specifying all cluster parameters, you use SAM or HP-UX commands to apply the configuration. This action distributes the binary configuration file to all the nodes in the cluster. We recommend doing this separately *before* you configure packages (described in the next chapter). In this way, you can verify the cluster lock, heartbeat networks, and other cluster-level operations by using the cmviewcl command on the running cluster. Before distributing the configuration, ensure that your security files permit copying among the cluster nodes. See "Preparing Your Systems" at the beginning of this chapter.

# Distributing the Configuration File with SAM

When you have finished entering parameters in the Cluster Configuration subarea in SAM, you are asked to verify the copying of the files to all the nodes in the cluster. When you respond OK to the verification prompt, MC/ServiceGuard copies the binary configuration file and the ASCII configuration file to all the nodes in the cluster.

### Distributing the Configuration File with HP-UX Commands

Use the following steps to generate the binary configuration file and distribute the configuration to all nodes in the cluster:

• Activate the cluster lock volume group so that the lock disk can be initialized:

```
# vgchange -a y /dev/vglock
```

• Generate the binary configuration file and distribute it across the nodes.

```
# cmapplyconf -v -C /etc/cmcluster/cmclconf.ascii -P \
    /etc/cmcluster/pkg1/pkg1conf.ascii
```

• Deactivate the cluster lock volume group.

```
# vgchange -a n /dev/vglock
```

# Building an HA Cluster Configuration **Distributing the Binary Configuration File**

The cmapplyconf command creates a binary version of the cluster configuration file and distributes it to all nodes in the cluster. This action ensures that the contents of the file are consistent across all nodes. Note that the **cmapplyconf** command does not distribute the ASCII configuration file. CAUTION The cluster lock volume group must be activated *only* on the node from which you issue the cmapplyconf command, so that the lock disk can be initialized. If you attempt to configure a cluster either using SAM or by issuing the cmapplyconf command on one node while the lock volume group is active on another, different node, the cluster lock will be left in an unknown state. Therefore, you must ensure that when you configure the cluster, the cluster lock volume group is active only on the configuration node and deactivated on all other nodes. Be sure to deactivate the cluster lock volume group on the configuration node after cmapplyconf is executed.

## Storing Volume Group and Cluster Lock Configuration Data

After configuring the cluster, create a backup copy of the volume group configuration by using the vgcfgbackup command for each volume group you have created. If a disk in a volume group must be replaced, you can then restore the disk's metadata by using the vgcfgrestore command. The procedure is described under "Replacing Disks" in the "Troubleshooting" chapter.

Be sure to use vgcfgbackup for all volume groups, including the cluster lock volume group.

NOTEYou must use the vgcfgbackup command to store a copy of the cluster<br/>lock disk's configuration data whether you created the volume group<br/>using SAM or using HP-UX commands.

The lock disk is normally configured with redundant copies either through mirroring or RAID. If the cluster lock disk ever needs to be replaced while the cluster is running, you *must* use the vgcfgrestore command to restore lock information to the replacement disk. Failure to do this might result in a failure of the entire cluster if all redundant copies of the lock disk have failed and if replacement mechanisms or LUNs have not had the lock configuration restored. Building an HA Cluster Configuration Distributing the Binary Configuration File

## **Checking Cluster Operation**

MC/ServiceGuard also provides several commands for manual control of the cluster:

- cmrunnode is used to start a node.
- cmhaltnode is used to manually stop a running node. (This command is also used by shutdown (1m).)
- cmruncl is used to manually start a stopped cluster.
- cmhaltcl is used to manually stop a cluster.

You can use these commands to test cluster operation, as in the following:

1. If the cluster is not already online, run the cluster, as follows:

```
# cmruncl -f -v
```

2. When the cluster has started, use the following command to ensure that cluster components are operating correctly:

```
# cmviewcl -v
```

Make sure that all nodes and networks are functioning as expected. For information about using cmviewcl, refer to the chapter on "Cluster and Package Maintenance."

- 3. Use the following sequence of commands to verify that nodes leave and enter the cluster as expected:
  - On a cluster node, issue the cmhaltnode command.
  - Use the  ${\tt cmviewcl}$  command to verify that the node has left the cluster..
  - Issue the cmrunnode command.
  - Use the <code>cmviewcl</code> command again to verify that the node has returned to operation.
- 4. Use the following command to bring down the cluster:

```
# cmhaltcl -v -f
```

Additional cluster testing is described in the "Troubleshooting" chapter. Refer to Appendix A for a complete list of MC/ServiceGuard commands

# Preventing Automatic Activation of Volume Groups

It is important to prvent package volume groups from being activated at system boot time by the /etc/lvmrc file. To ensure that this does not happen, edit the /etc/lvmrc file on all nodes. Set AUTO\_VG\_ACTIVATE to 0, then include all the volume groups that are not cluster bound in the custom\_vg\_activation function. Volume groups that will be used by packages should *not* be included anywhere in the file, since they will be activated and deactivated by control scripts.

#### NOTE

The root volume group does not need to be included in the custom\_vg\_activation function, since it is automatically activated before the /etc/lvmrc file is used at boot time.

Building an HA Cluster Configuration **Setting up Autostart Features** 

## **Setting up Autostart Features**

Automatic startup is the process in which each node individually joins a cluster. If a cluster already exists, the node attempts to join it; if no cluster is running, the node attempts to form a cluster consisting of all configured nodes. Automatic cluster start is the preferred way to start a cluster. No action is required by the system administrator. To enable automatic cluster start, set the flag AUTOSTART\_CMCLD to 1 in the /etc/rc.config.d/cmcluster file; the node will then join the cluster at boot time.

In order to automate the startup of cluster nodes after a system boot, you must modify the */etc/rc.config.d/cmcluster* file on each node. MC/ServiceGuard provides this startup script to control the startup process:

# **Changing the System Message**

You may find it useful to modify the system's login message to include a statement such as the following:

This system is a node in a high availability cluster. Halting this system may cause applications and services to start up on another node in the cluster.

You might wish to include a list of all cluster nodes in this message, together with additional cluster-specific information.

The /etc/issue and /etc/motd files may be customized to include cluster-related information.

|      | You can delete a cluster configuration from all cluster nodes by using SAM or by issuing the cmdeleteconf command. The command prompts                                                                                                    |
|------|----------------------------------------------------------------------------------------------------|
|      | for a verification before deleting the files unless you use the $-f$ option.<br>You can only delete the configuration when the cluster is down. The<br>action removes the binary configuration file from all the nodes in the<br>cluster and resets all cluster-aware volume groups to be no longer<br>cluster-aware. |
| NOTE | Although the cluster must be halted, all nodes in the cluster should be<br>powered up and accessible before you use the cmdeleteconf command.<br>If a node is powered down, power it up and boot. If a node is inaccessible,<br>you will see a list of inaccessible nodes together with the following<br>message:     |
|      | It is recommended that you do not proceed with the configuration operation unless you are sure these nodes are permanently unavailable.Do you want to continue?                                                                                                    |
|      | Reply Yes to remove the configuration. Later, if the inaccessible node becomes available, you should run the cmdeleteconf command on that node to remove the configuration file.                                                                                                    |

# **Configuring Packages and Their Services**

In addition to configuring the cluster, you must identify your highly available application services, and group them into packages. This chapter describes the following *package configuration* tasks:

- Creating the Package Configuration
- Writing the Package Control Script
- Distributing the Binary Cluster Configuration File

Each of these tasks is described in a separate section below.

In configuring your own packages, use data from the Package Configuration Worksheet described in the "Planning" chapter. Package configuration data from the worksheet becomes part of the binary cluster configuration file on all nodes in the cluster. The control script data from the worksheet goes into an executable package control script which runs specific applications (services) and monitors their operation.

# **Creating the Package Configuration**

The package configuration process defines a set of application services that are run by the package manager when a package starts up on a node in the cluster. The configuration also includes a prioritized list of cluster nodes on which the package can run together with definitions of the acceptable types of failover allowed for the package.

You can create a package using SAM or using HP-UX commands and editors. The following section describes SAM configuration. If you are using MC/ServiceGuard commands, skip ahead to the section entitled "Using MC/ServiceGuard Commands to Create a Package."

## Using SAM to Configure a Package

To configure a high availability package use the following steps on the configuration node (ftsys9):

- 1. In SAM, choose the "Clusters" area, then the High Availability Clusters option.
- 2. Choose the Package Configuration option. SAM displays a Package Configuration screen. If no packages have yet been configured, the list area will be empty. If there are one or more MC/ServiceGuard packages already configured on clusters in your network, you will see them listed.
- 3. Select the Actions menu, and choose Create/Add a Package. A step menu appears.
- 4. Choose each required step in sequence, filling in the dialog boxes with required information, or accepting the default values shown. For information about each step, choose Help.
- 5. When finished with all steps, select **OK** at the Step Menu screen. This action creates (or modifies) the package configuration file and then copies the file to all the nodes in the cluster. This action also creates a package control script which is copied to all nodes.
- 6. When the file copying is finished, you return to the Package Configuration screen.
- 7. Exit from the Package Configuration screen, returning to the High Availability Clusters menu.

Skip ahead to the section on "Writing the Package Control Script."

# Using MC/ServiceGuard Commands to Create a Package

Use the following procedure to create packages by editing and processing a package configuration file.

1. First, create a subdirectory for each package you are configuring in the /etc/cmcluster directory:

# mkdir /etc/cmcluster/pkg1

You can use any directory names you wish.

2. Next, generate a package configuration template for the package:

# cmmakepkg -p /etc/cmcluster/pkg1/pkg1conf.ascii

You can use any file names you wish for the ASCII templates.

3. Edit these template files to specify package name, prioritized list of nodes, the location of the control script, and failover parameters for each package. Include the data recorded on the Package Configuration Worksheet.

#### **Configuring in Stages**

It is recommended to configure packages on the cluster in stages, as follows:

- 1. Configure volume groups and mount points only.
- 2. Apply the configuration.
- 3. Distribute the control script to all nodes.
- 4. Run the cluster and ensure that packages can be moved from node to node.
- 5. Halt the cluster.
- 6. Configure package IP addresses and application services in the control script.
- 7. Distribute the control script to all nodes.
- 8. Run the cluster and ensure that applications run as expected and that packages fail over correctly when services are disrupted.

#### **Package Configuration Template File**

The following is a sample package configuration file template customized for a typical package.

 $\overset{_{\scriptscriptstyle ext{ }}}{\#}$  \*\*\*\*\* HIGH AVAILABILITY PACKAGE CONFIGURATION FILE (template) \*\*\*\*\*\*\* # \*\*\*\*\* \*\*\*\*\*\*\*\*\*\* # \*\*\*\*\*\* Note: This file MUST be edited before it can be used. \*\*\*\*\*\*\* # \* For complete details about package parameters and how to set them, \* # \* consult the MC/ServiceGuard or MC/LockManager manpages or manuals. \* # Enter a name for this package. This name will be used to identify the # package when viewing or manipulating it. It must be different from # the other configured package names. PACKAGE NAME pkg1 # Enter the names of the nodes configured for this package. Repeat # this line as necessary for additional adoptive nodes. # Order IS relevant. Put the second Adoptive Node AFTER the first # one. # ONC. # Example : NODE\_NAME original\_node # NODE\_NAME adoptive\_node NODE NAME ftsys9 NODE NAME ftsys10 # Enter the complete path for the run and halt scripts. In most cases # the run script and halt script specified here will be the same script, # the package control script generated by the cmmakepkg command. This # control script handles the run(ning) and halt(ing) of the package. # If the script has not completed by the specified timeout value, # it will be terminated. The default for each script timeout is # NO\_TIMEOUT. Adjust the timeouts as necessary to permit full # execution of each script. # Note: The HALT SCRIPT TIMEOUT should be greater than the sum of # all SERVICE HALT TIMEOUT specified for all services. RUN SCRIPT /etc/cmcluster/pkg1/control.sh RUN\_SCRIPT\_TIMEOUT\_\_\_\_NO\_TIMEOUT HALT\_SCRIPT\_/etc/cmcluster/pkgl/control.sh HALT SCRIPT TIMEOUT NO TIMEOUT # Enter the SERVICE NAME, the SERVICE FAIL FAST ENABLED and the # SERVICE HALT TIMEOUT values for this package. Repeat these # three lines as necessary for additional service names. A11 # service names MUST correspond to the service names used by # cmrunserv and cmhaltserv commands in the run and halt scripts. # The value for SERVICE FAIL FAST ENABLED can be either YES or # NO. If set to YES, in the event of a service failure, the # cluster software will halt the node on which the service is # running. If SERVICE\_FAIL\_FAST\_ENABLED is not specified, the # default will be NO. # SERVICE HALT TIMEOUT is represented in the number of seconds. # This timeout is used to determine the length of time (in # seconds) the cluster software will wait for the service to # halt before a SIGKILL signal is sent to force the termination # of the service. In the event of a service halt, the cluster # software will first send a SIGTERM signal to terminate the # service. If the service does not halt, after waiting for the # specified SERVICE HALT TIMEOUT, the cluster software will send # out the SIGKILL signal to the service to force its termination. # This timeout value should be large enough to allow all cleanup

 $\ensuremath{\texttt{\#}}$  processes associated with the service to complete. If the # SERVICE HALT TIMEOUT is not specified, a zero timeout will be # assumed, meaning the cluster software will not wait at all # before sending the SIGKILL signal to halt the service. # Example: SERVICE\_NAME # SERVICE\_FAIL\_FAST\_ENABLED # SERVICE\_HALT\_TIMEOUT DB SERVICE NO 300 # To configure a service, uncomment the following lines and # fill in the values for all of the keywords. SERVICE NAME servicel SERVICE\_FAIL\_FAST\_ENABLED SERVICE\_HALT\_TIMEOUT NO 300 # Enter the network subnet name that is to be monitored for this package. # Repeat this line as necessary for additional subnet names. If any of # the subnets defined goes down, the package will be switched to another # node that is configured for this package and has all the defined subnets # available. #SUBNET 15.16.168.0 # The following keywords (RESOURCE NAME, RESOURCE POLLING INTERVAL, and # RESOURCE UP VALUE) are used to specify Package Resource Dependencies. То # define a Package Resource Dependency, a RESOURCE NAME line with a fully # qualified resource path name, and one or more RESOURCE UP VALUE lines are # required. A RESOURCE\_POLLING\_INTERVAL line (how often in seconds the resource # is to be monitored) is optional and defaults to 60 seconds. An operator and # a value are used with RESOURCE\_UP\_VALUE to define when the resource is to be # considered up. The operators are =, !=, >, <, >=, and <=, depending on the # type of value. Values can be string or numeric. If the type is string, then # only = and != are valid operators. If the string contains whitespace, it # must be enclosed in quotes. String values are case sensitive. For example, # Resource is up when its value is # RESOURCE UP VALUE = UP ``UP'' # RESOURCE\_UP\_VALUE!= DOWN Any value except ``DOWN'' # RESOURCE UP VALUE= "On Course" "On Course" # If the type is numeric, then it can specify a threshold, or a range to # define a resource up condition. If it is a threshold, then any operator # may be used. If a range is to be specified, then only > or >= may be used # for the first operator, and only < or <= may be used for the second operator. # For example, # Resource is up when its value is # RESOURCE UP VALUE= 55# RESOURCE UP VALUE> 5.1# RESOURCE UP VALUE> -5 (threshold) > 5.1 greater than 5.1 (threshold) > -5 and < 10 between -5 and 10 (range) # Note that "and" is required between the lower limit and upper limit when specifying a range. The upper limit must be greater than the lower limit. If RESOURCE\_UP\_VALUE is repeated within a RESOURCE\_NAME block, then they are inclusively  $\overline{OR'}$  d together. Package Resource Dependencies may be defined by repeating the entire RESOURCE NAME block. Example : RESOURCE NAME/net/lan/lan0/res1 RESOURCE POLLING INTERVAL120 RESOURCE UP VALUE= RUNNING RESOURCE UP VALUE = ONLINE Means that the value of resource /net/lan/lan0/res1 will be checked every 120 seconds, and is considered to be 'up' when its value is "RUNNING" or "ONLINE". Uncomment the following lines to specify Package Resource Dependencies.

```
#RESOURCE_NAME <Full_path_name>
#RESOURCE_POLLING_INTERVAL <numeric_seconds>
#RESOURCE_POLLING_INTERVAL <op> <string_or_numeric> [and <op> <numeric>]
# The default for PKG_SWITCHING_ENABLED is YES. In the event of a
# failure, this permits the cluster software to transfer the package
# to an adoptive node. Adjust as necessary.
PKG_SWITCHING_ENABLED YES
# The default for NET_SWITCHING_ENABLED is YES. In the event of a
# failure, this permits the cluster software to switch LANs locally
# (transfer to a standby LAN card). Adjust as necessary.
NET_SWITCHING_ENABLED YES
# The default for NODE_FAIL_FAST_ENABLED is NO. If set to YES,
# in the event of a failure, the cluster software will halt the node
# on which the package is running. Adjust as necessary.
```

Use the information on the Package Configuration worksheet to complete the file. Refer also to the comments on the configuration template for additional explanation of each parameter. You may include the following information:

- NODE\_NAME. Enter the name of each node in the cluster on a separate line.
- RUN\_SCRIPT and HALT\_SCRIPT. Specify the pathname of the package control script (described in the next section). No default is provided.
- If your package contains services, enter the SERVICE\_NAME, SERVICE\_FAIL\_FAST\_ENABLED and SERVICE\_HALT\_TIMEOUT. values. Enter a group of these three for each service. You can configure no more than 30 services per package.
- If your package has IP addresses associated with it, enter the SUBNET. This must be a subnet that is already specified in the cluster configration.
- NODE\_FAIL\_FAST\_ENABLED parameter. Enter YES or NO.

To configure monitoring within the package for a registered resource, enter values for the following parameters. Use the "Additional Package Resources" part of the "Package Configuration" subarea in SAM to obtain a list of resource names, polling intervals, and up values that you can set up as dependencies for your packages.

- RESOURCE\_NAME. Enter the name of a registered resource that is to be monitored by MC/ServiceGuard.
- RESOURCE\_POLLING\_INTERVAL. Enter the time between attempts to assure that the resource is healthy.
- RESOURCE\_UP\_VALUE. Enter the value or values that determine when the resource is considered to be up. During monitoring, if a different value is found for the resource, the package will fail.

This package configuration data is later combined with the cluster configuration data in the binary cluster configuration file.

# Writing the Package Control Script

The package control script contains all the information necessary to run all the services in the package, monitor them during operation, react to a failure, and halt the package when necessary. You can use either SAM or HP-UX commands to create or modify the package control script. For security reasons, the control script must reside in a directory with the string *cmcluster* in the path.

### Using SAM to Write the Package Control Script

Select the High Availability options in SAM, then choose "Package Configuration." From the Action menu, choose "Create/Add a Package." The step menu appears, showing a group of options. The last two steps on the menu are for choosing the pathname of the package control script. Select each option after you define the package itself. For more information, use the Help key.

When you create a package control script this way, you do not need to do any further editing, but you may customize the script if you wish.

### Using Commands to Write the Package Control Script

Each package must have a separate control script. The control script is placed in the package directory and is given the same name that it has in the package configuration file. The package control script contains both the run instructions and the halt instructions for the package. It must be executable. Use the following procedure to create a control scripts for the sample package *pkg1*.

First, generate a control script template:

#### # cmmakepkg -s /etc/cmcluster/pkg1/control.sh

You may customize the script, as described in the next section.

## **Customizing the Package Control Script**

Check the definitions and declarations at the beginning of the control script using the information in the Package Configuration worksheet. You need to customize as follows:

- Update the PATH statement to reflect any required paths needed to start your services.
- Enter the names of volume groups that will be activated.
- Add the names of logical volumes and file systems that will be mounted on them.
- Define IP subnet and IP address pairs for your package.
- Add service name(s).
- Add service command(s)
- Add a service restart parameter, if desired.

**NOTE** Use care in defining service run commands. Each run command is executed by the control script in the following way:

- The cmrunserv command executes each run command and then monitors the process id of the process created by the run command.
- When the command started by cmrunserv exits, MC/ServiceGuard determines that a failure has occurred and takes appropriate action, which may include transferring the package to an adoptive node.
- If a run command is a shell script that runs some other command and then exits, MC/ServiceGuard will consider this normal exit as a *failure*.

To avoid problems in the execution of control scripts, ensure that each run command is the name of an actual service and that its process remains alive until the actual service stops.

If you need to define a set of run and halt operations in addition to the defaults, create functions for them in the sections under the heading CUSTOMER DEFINED FUNCTIONS. The next section shown an excerpt from the control script for a sample package configuration.

Configuring Packages and Their Services **Writing the Package Control Script** 

#### Package Control Script Template File

```
# ***********************
# *
# *
              HIGH AVAILABILITY PACKAGE CONTROL SCRIPT (template)
# *
 *
             Note: This file MUST be edited before it can be used.
#
 *
 # UNCOMMENT the variables as you set them.
# Set PATH to reference the appropriate directories.
PATH=/sbin:/usr/bin:/usr/sbin:/etc:/bin
# VOLUME GROUP ACTIVATION:
# Specify the method of activation for volume groups.
# Leave the default ("VGCHANGE="vgchange -a e") if you want volume
# groups activated in exclusive mode. This assumes the volume groups have
# been initialized with 'vgchange -c y' at the time of creation.
# Uncomment the first line (VGCHANGE="vgchange -a e -q n"), and comment
# out the default, if your disks are mirrored on separate physical paths,
# Uncomment the second line (VGCHANGE="vgchange -a y") if you wish to
# use non-exclusive activation mode. Single node cluster configurations
# must use non-exclusive activation.
# VGCHANGE="vgchange -a e -q n'
# VGCHANGE="vgchange -a y"
VGCHANGE="vgchange -a e"# Default
# VOLUME GROUPS
# Specify which volume groups are used by this package. Uncomment VG[0]=""
# and fill in the name of your first volume group. You must begin with
# VG[0], and increment the list in sequence.
# For example, if this package uses your volume groups vg01 and vg02, enter:
# VG[0]=vg01
             VG[1] = vq02
# The volume group activation method is defined above. The filesystems
# associated with these volume groups are specified below.
#VG[0]=""
# FILESYSTEMS
# Specify the filesystems which are used by this package. Uncomment
# LV[0]=""; FS[0]=""; FS_MOUNT_OPT[0]="" and fill in the name of your first
# logical volume, filesystem and mount option for the file system. You must
# begin with LV[0], FS[0] and FS_MOUNT_OPT[0] and increment the list in
# sequence.
# For example, if this package uses the file systems pkgla and pkglb,
# which are mounted on the logical volumes lvoll and lvol2 with read and
# write options enter:
              LV[0]=/dev/vg01/lvol1; FS[0]=/pkg1a; FS MOUNT OPT[0]="-o rw"
              LV[1]=/dev/vg01/lvol2; FS[1]=/pkg1b; FS_MOUNT_OPT[1]="-o rw"
# The filesystems are defined as triplets of entries specifying the logical
# ine filesystems are defined as triplets of entries specifying the logical
# volume, the mount point and the mount options for the file system. Each
# filesystem will be fsck'd prior to being mounted. The filesystems will be
# mounted in the order specified during package startup and will be unmounted
# in reverse order during package shutdown. Ensure that volume groups
# referenced by the logical volume definitions below are included in
# volume group definitions above.
#LV[0]=""; FS[0]=""; FS MOUNT OPT[0]=""
# IP ADDRESSES
```

# Specify the IP and Subnet address pairs which are used by this package.

#### Configuring Packages and Their Services Writing the Package Control Script

```
# Uncomment IP[0]="" and SUBNET[0]="" and fill in the name of your first
  IP and subnet address. You must begin with IP[0] and SUBNET[0] and
# increment the list in sequence.
# For example, if this package uses an IP of 192.10.25.12 and a subnet of
# 192.10.25.0 enter:
             IP[0]=192.10.25.12
             SUBNET[0]=192.10.25.0 # (netmask=255.255.255.0)
# Hint: Run "netstat -i" to see the available subnets in the Network field.
\# IP/Subnet address pairs for each IP address you want to add to a subnet
# interface card. Must be set in pairs, even for IP addresses on the same
# subnet.
#IP[0]=""
#SUBNET[0]=""
# SERVICE NAMES AND COMMANDS.
# Specify the service name, command, and restart parameters which are
# used by this package. Uncomment SERVICE_NAME[0]="", SERVICE_CMD[0]="",
# SERVICE_RESTART[0]="" and fill in the name of the first service, command,
# and restart parameters. You must begin with SERVICE NAME[0], SERVICE CMD[0],
# and SERVICE RESTART[0] and increment the list in sequence.
# For example:
             SERVICE NAME[0]=pkgla
             SERVICE_CMD[0]="/usr/bin/X11/xclock -display 192.10.25.54:0"
SERVICE_RESTART[0]="" # Will not restart the service.
             SERVICE_NAME[1]=pkglb
SERVICE_CMD[1]="/usr/bin/X11/xload -display 192.10.25.54:0"
SERVICE_RESTART[1]="-r 2"  # Will restart the service twice.
             SERVICE NAME[2]=pkglc
             SERVICE CMD[2]="/usr/sbin/ping"
             SERVICE RESTART[2]="-R" # Will restart the service an infinite
                                            number of times.
# Note: No environmental variables will be passed to the command, this
# includes the PATH variable. Absolute path names are required for the
# service command definition. Default shell is /usr/bin/sh.
#SERVICE_NAME[0]="""
#SERVICE_CMD[0]=""
#SERVICE RESTART[0]=""
# DTC manager information for each DTC.
# Example: DTC[0]=dtc 20
#DTC NAME[0]=
```

The above excerpt from the control script shows the assignment of values to a set of variables. The remainder of the script uses these variables to control the package by executing Logical Volume Manager commands, HP-UX commands, and MC/ServiceGuard commands including cmrunserv, cmmodnet, and cmhaltserv. Examine a copy of the control script template to see the flow of logic. Use the following command:

#### # cmmakepkg -s | more

The main function appears at the end of the script.

# Configuring Packages and Their Services Writing the Package Control Script

Note that individual variables are optional; you should include only as many as you need for proper package operation. For example, if your package does not need to activate a volume group, omit the VG variables; if the package does not use services, omit the corresponding SERVICE\_NAME, SERVICE\_CMD, and SERVICE\_RESTART variables; and so on.

After customizing the script, distribute it to each node in the cluster using rcp, ftp, or your favorite method of copying.

# Adding Customer Defined Functions to the Package Control Script

You can add additional shell commands to the package control script to be executed whenever the package starts or stops. Simply enter these commands in the CUSTOMER DEFINED FUNCTIONS area of the script. This gives you the ability to further customize the control script.

An example of this portion of the script is shown below, with the date and echo commands included to log starts and halts of the package to a special file.

```
# START OF CUSTOMER DEFINED FUNCTIONS
# This function is a place holder for customer defined functions.
# You should define all actions you want to happen here, before the service is
# started. You can create as many functions as you need.
function customer defined run cmds
# ADD customer defined run commands.
: # do nothing instruction, because a function must contain some command.
date >> /tmp/pkgl.datelog
echo 'Starting pkgl' >> /tmp/pkgl.datelog
test return 51
# This function is a place holder for customer defined functions.
# You should define all actions you want to happen here, before the service is
# halted.
function customer defined halt cmds
# ADD customer defined halt commands.
: # do nothing instruction, because a function must contain some command.
date >> /tmp/pkg1.datelog
echo 'Halting pkgl' >> /tmp/pkgl.datelog
test_return 52
# END OF CUSTOMER DEFINED FUNCTIONS
```

#### Adding MC/ServiceGuard Commands in Customer Defined Functions

You can add MC/ServiceGuard commands (such as cmmodpkg) in the Customer Defined Functions section of a package control script. However, these commands must not interact with the package itself. Additionally, if an MC/ServiceGuard command interacts with another package, then you need to check all packages with MC/ServiceGuard commands for the possibility of a command loop.

For instance, a command loop might occur under the following circumstances. Suppose Pkg1 does a cmmodpkg -d of Pkg2, and Pkg2 does a cmmodpkg -d of Pkg1. If both Pkg1 and Pkg2 start at the same time, Pkg1 tries to cmmodpkg Pkg2. However, that cmmodpkg command has to wait for Pkg2 startup to complete. Pkg2 tries to cmmodpkg Pkg1, but Pkg2 has to wait for Pkg1 startup to complete, thereby causing a command loop.

To avoid this situation, it is a good idea to alway specify a RUN\_SCRIPT\_TIMEOUT and a HALT\_SCRIPT\_TIMEOUT for all packages, especially packages that use ServiceGuard commands in their control scripts. If a timeout is not specified and your configuration has a command loop as described above, inconsistent results can occur, including a hung cluster.

#### Adding or Removing Packages on a Running Cluster

You can add or remove packages while the cluster is running, subject to the limit of MAX\_CONFIGURED\_PACKAGES. To add or remove packages online, refer to the chapter on "Cluster and Package Maintenance."

Configuring Packages and Their Services **Verify and Distribute the Configuration** 

# Verify and Distribute the Configuration

You can use SAM or HP-UX commands to verify and distribute the binary cluster configuration file among the nodes of the cluster.

### Distributing the Configuration File And Control Script with SAM

When you have finished creating a package in the Package Configuration subarea in SAM, you are asked to verify the copying of the files to all the nodes in the cluster. When you respond OK to the verification prompt, MC/ServiceGuard copies the binary configuration file and package control script to all the nodes in the cluster.

# Copying Package Control Scripts with HP-UX commands

Use HP-UX commands to copy package control scripts from the configuration node to the same pathname on all nodes which can possibly run the package. Use your favorite method of file transfer (e. g., rcp or ftp). For example, from *ftsys9*, you can issue the rcp command to copy the package control script to *ftsys10*:

# rcp /etc/cmcluster/pkg1/control.sh
ftsys10:/etc/cmcluster/pkg1/control.sh

#### Distributing the Binary Cluster Configuration File with HP-UX Commands

Use the following steps from the node on which the ASCII cluster and package configuration files exist:

• Verify that the configuration file is correct. Use the following command:

```
# cmcheckconf -C /etc/cmcluster/cmclconf.ascii -P \
    /etc/cmcluster/pkg1/pkg1conf.ascii
```

• Activate the cluster lock volume group so that the lock disk can be initialized:

```
#vgchange -a y /dev/vg01
```

## Configuring Packages and Their Services Verify and Distribute the Configuration

• Generate the binary configuration file and distribute it across the nodes.

# cmapplyconf -v -C /etc/cmcluster/cmclconf.ascii -P \
 /etc/cmcluster/pkg1/pkg1conf.ascii

• Deactivate the cluster lock volume group.

```
# vgchange -a n /dev/vg01
```

The cmapplyconf command creates a binary version of the cluster configuration file and distributes it to all nodes in the cluster. This action ensures that the contents of the file are consistent across all nodes.

NOTE

cmcheckconf and cmapplyconf must be used again any time changes are made to the cluster and package configuration files.

#### Verifying Cluster and Package Configuration

While configuring your MC/ServiceGuard cluster, it's a good idea to test that the various components of the cluster behave correctly in case of a failure. See the chapter "Troubleshooting Your Cluster" for an explanation of how to test that your cluster responds properly in the event of a package failure, a node failure, or a LAN failure. Configuring Packages and Their Services Verify and Distribute the Configuration

7

### Cluster and Package Maintenance

This chapter describes how to start and halt a cluster or an individual node, how to perform permanent reconfiguration, and how to start, halt, move, and modify packages during routine maintenance of the cluster. Topics are as follows:

- Managing the Cluster and Nodes
- Reconfiguring a Running Cluster
- Managing Packages and Services
- Reconfiguring Packages in a Running Cluster
- Responding to Cluster Events
- Single Node Operation
- Removing MC/ServiceGuard Software from a System

All administration tasks can be carried out using SAM or HP-UX commands. From the SAM main menu, choose Clusters, then High Availability Clusters, and select the appropriate type of administration — cluster or package administration.

#### Managing the Cluster and Nodes

Managing the cluster involves the following tasks:

- Starting the Cluster When All Nodes are Down
- Adding Previously Configured Nodes to a Running Cluster
- Removing Nodes from Operation in a Running Cluster
- Halting the Entire Cluster
- Reconfiguring a Halted Cluster

You can use SAM or MC/ServiceGuard commands to start or stop the cluster, and to modify the cluster configuration. Starting the cluster means running the cluster daemon on one or more of the nodes in a cluster. You use different MC/ServiceGuard commands to start the cluster depending on whether all nodes are currently down (that is, no cluster daemons are running), or whether you are starting the cluster daemon on an individual node.

Note the distinction that is made in this chapter between adding an already configured node to the cluster and adding a new node to the cluster configuration. An already configured node is one that is already entered in the cluster configuration file; a new node is added to the cluster by modifying the cluster configuration file.

#### Starting the Cluster When all Nodes are Down

You can use SAM or MC/ServiceGuard commands to start the cluster.

#### Using SAM to Start the Cluster

In SAM, choose Clusters, then High Availability Clusters. In the Cluster Administration area, highlight the cluster you wish to start, then select "Start Cluster" from the Actions menu. Indicate whether you wish to bring up the cluster on all nodes or on a subset of nodes. If you choose a subset, then you must select the nodes from the list. This option should be used only when you are sure that the cluster is not already running on any node.

At the verification prompt, select OK to start the cluster.

## Using MC/ServiceGuard Commands to Start the Cluster

Use the cmruncl command to start the cluster when all cluster nodes are down. Use the -n option to specify a particular group of nodes. Without this option, all nodes will be started. The following starts all nodes configured in the cluster:

# cmruncl -v

The following example starts up the locally configured cluster only on *ftsys9* and *ftsys10*. (This form of the command should only be used when you are sure that the cluster is not already running on any node.)

# cmruncl -v -n ftsys9 -n ftsys10

#### WARNING

MC/ServiceGuard cannot guarantee data integrity if you try to start a cluster with the cmruncl -n command while a subset of the cluster's nodes are already running a cluster. If the network connection is down between nodes, using cmruncl -n might result in a second cluster forming, and this second cluster might start up the same applications that are already running on the other cluster. The result could be two applications overwriting each other's data on the disks.

# Adding Previously Configured Nodes to a Running Cluster

You can use SAM or MC/ServiceGuard commands to bring a configured node up within a running cluster.

## Using SAM to Add Previously Configured Nodes to a Running Cluster

In the Cluster Administration area, highlight the cluster you are adding the node to, then select "Specify Nodes to Join the Cluster." Choose the node or nodes you are adding, then choose OK. Only nodes that are members of the current cluster configuration may be selected. Cluster and Package Maintenance Managing the Cluster and Nodes

#### Using MC/ServiceGuard Commands to Add Previously Configured Nodes to a Running Cluster

Use the cmrunnode command to add one or more nodes to an already running cluster. Any node you add must already be a part of the cluster configuration. The following example adds node *ftsys8* to the cluster that was just started with only nodes *ftsys9* and *ftsys10*:

#### # cmrunnode -v ftsys8

Since the node's cluster is already running, the node joins the cluster and packages may be started. If the node does not find its cluster running, or the node is not part of the cluster configuration, the command fails.

#### Removing Nodes from Operation in a Running Cluster

You can use SAM or HP-UX commands to remove nodes from operation in a cluster. This operation removes the node from cluster operation by halting the cluster daemon, but it does not modify the cluster configuration. To remove a node from the cluster configuration permanently, you must recreate the cluster configuration file. See the next section.

#### Using SAM to Remove Nodes from Operation

In the Cluster Administration area, highlight the cluster you are interested in, then select "Specify Nodes to Leave the Cluster" from the Actions menu. Choose the node or nodes, then select OK.

If a package is running on a node you are shutting down, you will see a message asking for a verification that you wish to shut down the node anyway. Reply OK to verify shutdown. Following shutdown, any package that can switch to an adoptive node will start up on the adoptive node.

## Using MC/ServiceGuard Commands to Remove Nodes from Operation

Use the cmhaltnode command to halt one or more nodes in a cluster. The cluster daemon on the specified node stops, and the node is removed from active participation in the cluster.

To halt a node with a running package, use the -f option. If a package was running that can be switched to an adoptive node, the switch takes place and the package starts on the adoptive node. For example, the

following command causes the ServiceGuard daemon running on node *ftsys9* in the sample configuration to halt and the package running on *ftsys9* to move to *ftsys10*:

# cmhaltnode -f -v ftsys9

This halts any packages running on the node *ftsys9* by executing the halt instructions in each package's control script. *ftsys9* is halted and the packages start on the adoptive node, *ftsys10*.

The use of cmhaltnode is a convenient way of bringing a node down for system maintenance while keeping its packages available on other nodes. After maintenance, the package can be returned to its primary node. See "Moving a Package," below.

To return a node to the cluster, use cmrunnode.

#### Halting the Entire Cluster

You can use SAM or MC/ServiceGuard commands to halt a running cluster.

#### Using SAM to Halt the Cluster

In the Cluster Administration area, highlight the cluster you wish to halt, then select "Shut Down Cluster" from the Actions menu to halt the selected cluster on all nodes. At the verification prompt, choose OK.

#### Using MC/ServiceGuard Commands to Halt a Cluster

The cmhaltcl command can be used to halt the entire cluster. This command causes all nodes in a configured cluster to halt their MC/ServiceGuard daemons. You can use the -f option to force the cluster to halt even when packages are running. This command can be issued from any running node. Example:

```
# cmhaltcl -f -v
```

This halts all nodes that are configured in the cluster.

Cluster and Package Maintenance Managing the Cluster and Nodes

#### **Reconfiguring a Halted Cluster**

You can also make a permanent change in cluster configuration when the cluster is halted. This procedure *must* be used for changes to the lock disk configuration, changes in timing prarmeters, and changes to the Maximum Number of Packages parameter, but it can be used for any other cluster configuration changes as well.

Use the following steps:

- 1. Halt the cluster on all nodes.
- 2. On one node, reconfigure the cluster as described in the chapter "Building an HA Cluster Configuration." You can do this by using SAM or by issuing the cmquerycl command to generate an ASCII file, which you then edit.
- 3. Make sure that all nodes listed in the cluster configuration file are powered up and accessible. Use SAM or the cmapplyconf command to copy the binary cluster configuration file to all nodes. This file overwrites any previous version of the binary cluster configuration file.
- 4. Use SAM or the cmruncl command to start the cluster on all nodes or on a subset of nodes, as desired.

## Using SAM to Change the Maximum Packages Parameter

After halting the cluster, go to the Cluster Configuration area, and choose "Modify Cluster Configuration" from the Actions menu. Then select "Modify Cluster Package Requirements." Enter the new maximum number of packages in the space provided, and click OK.

## Using MC/ServiceGuard Commands to Change MAX\_CONFIGURED\_PACKAGES

Use the cmgetconf command to obtain a current copy of the cluster's existing configuration. Example:

# cmgetconf -C clconfig.ascii

Edit the clconfig.ascii file to include the desired value for MAX\_CONFIGURED\_PACKAGES. Then use the cmcheckconf command to verify the new configuration. Use the cmapplyconf command to apply the changes to the configuration and send the new configuration file to all cluster nodes.

#### Automatically Restarting the Cluster

You can configure your cluster to automatically restart after an event, such as a long-term power failure, which brought down all nodes in the cluster. This is done by setting <code>AUTOSTART\_CMCLD</code> to 1 in the /etc/rc.config.d/cmcluster file.

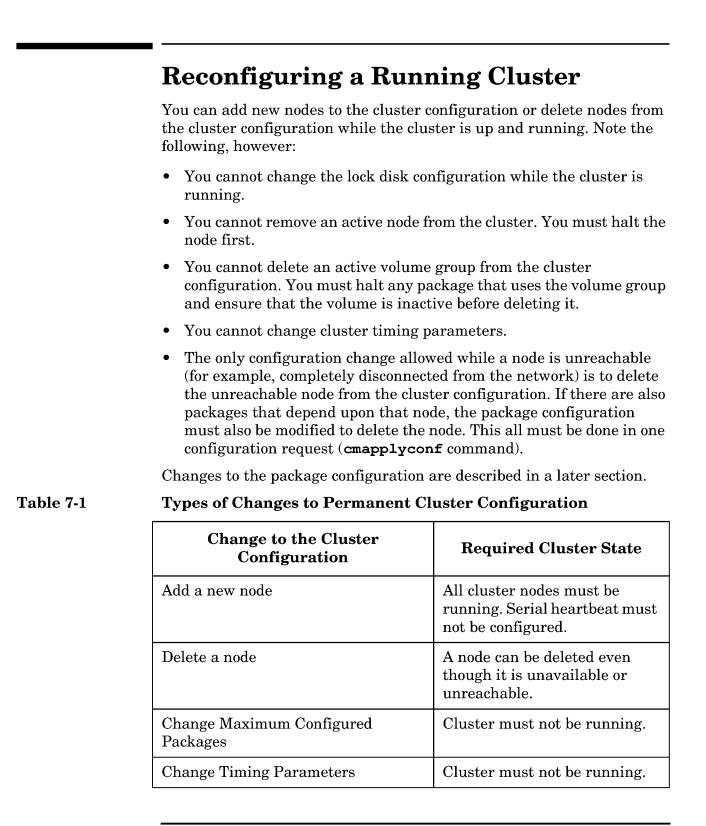

| Change to the Cluster<br>Configuration                     | <b>Required Cluster State</b> |
|------------------------------------------------------------|-------------------------------|
| Change Cluster Lock Configuration                          | Cluster must not be running.  |
| Change serial device files                                 | Cluster must not be running   |
| Change IP addresses for heartbeats<br>or monitored subnets | Cluster must not be running   |

The following sections describe how to perform dynamic reconfiguration tasks using SAM or using MC/ServiceGuard commands.

#### Using SAM to Add Nodes to the Configuration While the Cluster is Running

Use the Cluster Configuration area of SAM, and choose "Modify Cluster Configuration" from the Actions menu. Then select "Modify Cluster Name and Nodes." Highlight the name of the node you wish to add to the cluster in the list on the right of the screen, then click the Add button. When you are finished changing the node list, click OK.

#### Using MC/ServiceGuard Commands to Add Nodes to the Configuration While the Cluster is Running

Use the following procedure to add a node with HP-UX commands. For this example, nodes *ftsys8* and *ftsys9* are already configured in a running cluster named *cluster1*, and you are adding node *ftsys10*.

1. Use the following command to store a current copy of the existing cluster configuration in a temporary file:

```
# cmgetconf -C temp.ascii
```

2. Specify a new set of nodes to be configured and generate a template of the new configuration:

```
# cmquerycl -C clconfig.ascii -c cluster1 \
    -n ftsys8 -n ftsys9 -n ftsys10
```

- 3. Edit the file clconfig.ascii to check the information about the new node.
- 4. Verify the new configuration:

#### Cluster and Package Maintenance Reconfiguring a Running Cluster

```
# cmcheckconf -C clconfig.ascii
```

5. Apply the changes to the configuration and send the new binary configuration file to all cluster nodes:

```
# cmapplyconf -C clconfig.ascii
```

Use cmrunnode to start the new node, and, if desired, set the AUTOSTART\_CMCLD parameter to 1 in the /etc/rc.config.d/cmcluster file to enable the new node to join the cluster automatically each time it reboots.

#### Using SAM to Delete Nodes from the Configuration While the Cluster is Running

In the Cluster Administration area of SAM, halt the node that you wish to remove from the cluster configuration. Then go to the Cluster Configuration area, and choose "Modify Cluster Configuration" from the Actions menu. Then select "Modify Cluster Name and Nodes." Highlight the name of the node you wish to delete from the cluster in the list of configured nodes, then click the Remove button. When you are finished changing the node list, click OK.

If the node you wish to delete is unreachable (disconnected from the LAN, for example), you can use SAM to delete the node only if there are no packages which specify the unreachable node. If there are packages that depend on the unreachable node, use MC/ServiceGuard commands as described in the next section.

#### Using MC/ServiceGuard Commands to Delete Nodes from the Configuration While the Cluster is Running

Use the following procedure to delete a node with HP-UX commands. For this example, nodes *ftsys8*, *ftsys9* and *ftsys10* are already configured in a running cluster named *cluster1*, and you are deleting node *ftsys10*.

1. Use the following command to store a current copy of the existing cluster configuration in a temporary file:

# cmgetconf -C temp.ascii

2. Specify the new set of nodes to be configured (omitting *ftsys10*) and generate a template of the new configuration:

```
# cmquerycl -C clconfig.ascii -c cluster1 -n ftsys8 -n ftsys9
```

#### Cluster and Package Maintenance Reconfiguring a Running Cluster

- 3. Edit the file clconfig.ascii to check the information about the new node.
- 4. Verify the new configuration:
  - # cmcheckconf -C clconfig.ascii
- 5. Apply the changes to the configuration and send the new binary configuration file to all cluster nodes:

```
# cmapplyconf -C clconfig.ascii
```

Use cmrunnode to start the new node, and, if desired, set the AUTOSTART\_CMCLD parameter to 1 in the /etc/rc.config.d/cmcluster file to enable the new node to join the cluster automatically each time it reboots.

# **NOTE** If you are attempting to remove an unreachable node that has many packages dependent on it, especially if the dependent packages use a large number of EMS resources, you may see the following message:

The configuration change is too large to process while the cluster is running. Split the configuration change into multiple requests or halt the cluster.

In this situation, you must halt the cluster to remove the unreachable node.

#### Using SAM to Change the Volume Group Configuration While the Cluster is Running

In SAM, go to the Cluster Configuration area, and choose "Modify Cluster Configuration" from the Actions menu. Then select "Modify Cluster Package Requirements." You can add or delete volume groups by highlighting the volume group name and adding it to or removing it from the list of cluster-aware volume groups.

You *cannot* change the cluster lock volume group or physical volume configuration while the cluster is running.

**NOTE** If you are removing a volume group from the cluster configuration, make sure that you also modify or delete any package control script that activates and deactivates this volume group. In addition, you should use the LVM vgexport command on the removed volume group from each node that will no longer be using the volume group.

Cluster and Package Maintenance Reconfiguring a Running Cluster

#### Using MC/ServiceGuard Commands to Change the Volume Group Configuration While the Cluster is Running

Use the cmgetconf command to obtain a current copy of the cluster's existing configuration. Example:

# cmgetconf -C clconfig.ascii

Edit the file clconfig.ascii to add or delete volume groups. Then use the cmcheckconf command to verify the new configuration. Use the cmapplyconf command to apply the changes to the configuration and send the new configuration file to all cluster nodes.

**NOTE** If you are deleting from the cluster a volume group that is currently activated by a package, the configuration will be changed but the deletion will not take effect until the package is halted; thereafter, the package will no longer be able to run without further modification, such as removing the volume group from the package control script.

#### **Managing Packages and Services**

Managing packages and services involves the following tasks:

- Starting a Package
- Halting a Package
- Moving a Package
- Adding a Package to a Running Cluster
- Deleting a Package from a Running Cluster
- Reconfiguring a Package on a Running Cluster
- Reconfiguring a Package on a Halted Cluster

You can use SAM or MC/ServiceGuard commands to perform these tasks.

#### **Starting a Package**

Ordinarily, a package configured as part of the cluster will start up on its primary node when the cluster starts up. You may need to start a package manually after it has been halted manually. You can do this either in SAM or with MC/ServiceGuard commands.

#### Using SAM to Start a Package

In SAM, select "Package Administration," then choose the package you wish to start. From the "Actions" menu, choose "Start Package." If you wish to start the package on a specific node, choose "Start a Package on a Specific Node." Otherwise, choose "Start Package," and reply Yes to the verification prompt.

## Using MC/ServiceGuard Commands to Start a Package

Use the cmrunpkg command to run the package on a particular node, then use the cmmodpkg command to enable switching for the package. Example:

```
# cmrunpkg -n ftsys9 pkg1
# cmmodpkg -e pkg1
```

#### Cluster and Package Maintenance Managing Packages and Services

This starts up the package on *ftsys9*, then enables package switching. This sequence is necessary when a package has previously been halted on some node, since halting the package disables switching.

#### Halting a Package

You halt an MC/ServiceGuard package when you wish to bring the package out of use but wish the node to continue in operation. You can halt a package using SAM or using MC/ServiceGuard commands. Halting a package has a different effect than halting the node. When you halt the node, its packages may switch to adoptive nodes (assuming that switching is enabled for them); when you halt the package, it is disabled from switching to another node, and must be restarted manually on another node or on the same node.

#### Using SAM to Halt a Package

In the SAM "Package Administration" area, choose a package from the list, then select "Halt Package" from the Actions menu. Choose OK in response to the verification prompt. When you halt the package in this way, it is disabled from switching to another node.

#### Using MC/ServiceGuard Commands to Halt a Package

Use the cmhaltpkg command to halt a package, as follows:

#### # cmhaltpkg pkg1

This halts pkg1 and disables it from switching to another node.

#### Moving a Package

You can use SAM or MC/ServiceGuard commands to move a package from one node to another.

#### Using SAM to Move a Running Package

From the Package Administration screen in SAM, choose a package, then select "Move a Package" from the Actions menu. Choose the node you wish to move the package to, then select OK. Reply Yes to the verification prompt.

## Using MC/ServiceGuard Commands to Move a Running Package

Before you move the package, halt it on its original node using the cmhaltpkg command. This action not only halts the package, but also disables switching the package back to the node on which it halts.

After you have moved the package you must restart it and enable switching. You can do this in SAM or by issuing the cmrunpkg command followed by cmmodpkg -e *package\_name*. cmmodpkg can be used with the -n option to enable a package to run on a node if the package has been disabled from running on that node due to some sort of error. If no node is specified, the node the command is run on is the implied node.

Example:

```
# cmhaltpkg pkg1
# cmrunpkg -n ftsys10 pkg1
# cmmodpkg -e pkg1
```

#### **Reconfiguring on a Halted Cluster**

You can also make permanent changes in package configuration while the cluster is not running. Use the following steps:

- On one node, reconfigure the package as described earlier in this chapter. You can do this by using SAM or by editing the package ASCII file.
- Edit the package control script directly or use the "Edit a Package Control Script" option in SAM. Any changes in service names will also require changes in the package configuration file.
- Use SAM or the cmapplyconf command to copy the binary cluster configuration file to all nodes. Use the -P option, specifying the package to be changed; do not use the -C option. This file overwrites any previous version of the binary cluster configuration file.
- Copy the modified control script to all nodes that can run the package.
- Use SAM or the cmruncl command to start the cluster on all nodes or on a subset of nodes, as desired. The package will start up as nodes come online.

#### Reconfiguring a Package on a Running Cluster

You can reconfigure a package while the cluster is running, and in some cases you can reconfigure the package while the package itself is running. Only certain changes may be made while the package is running.

To modify the package, use the SAM "Package Configuration" subarea, and choose options as described in Chapter 6. Alternatively, with HP-UX commands, use the following procedure (pkg1 is used as an example):

1. Halt the package if necessary:

```
# cmhaltpkg pkg1
```

See Table 7-2 to determine whether this step is needed.

2. If it is not already available, you can obtain a copy of the package's ASCII configuration file by using the cmgetconf command, specifying the package name.

```
# cmgetconf -P pkgl.ascii
```

- 3. Edit the ASCII package configuration file.
- 4. Verify your changes as follows:
  - # cmcheckconf -v -P pkgl.ascii
- 5. Distribute your changes to all nodes:

```
# cmapplyconf -v -P pkgl.ascii
```

6. Copy the package control script to all nodes that can run the package.

#### Adding a Package to a Running Cluster

You can create a new package and add it to the cluster configuration while the cluster is up and while other packages are running. The number of packages you can add is subject to the value of *Maximum Configured Packages* as set in SAM or as defined in the cluster configuration file.

#### Cluster and Package Maintenance Reconfiguring a Package on a Running Cluster

To create the package, follow the steps given in the chapter "Configuring Packages and Services" with the following difference: *do not* specify the cluster name when verifying and distributing the configuration with HP-UX commands. For example, to use HP-UX commands to verify the configuration of newly created pkg1 on a running cluster:

# cmcheckconf -P /etc/cmcluster/pkg1/pkg1conf.ascii

Use an HP-UX command like the following to distribute the new package configuration to all nodes in the cluster:

# cmapplyconf -P /etc/cmcluster/pkg1/pkg1conf.ascii

Remember to copy the control script to the /etc/cmcluster/pkg1 directory on all nodes that can run the package.

#### **Deleting a Package from a Running Cluster**

You can delete a package from all cluster nodes by using the cmdeleteconf command. The command can only be executed when the package is not running; the cluster may be up. The command removes the package information from the binary configuration file on all the nodes in the cluster.

The following example halts package *mypkg* and removes the package configuration from the cluster:

```
# cmhaltpkg mypkg
```

# cmdeleteconf -p mypkg

The command prompts for a verification before deleting the files unless you use the -f option. The directory /etc/cmcluster/mypkg is not deleted by this command.

# Changing the PACKAGE\_SWITCHING\_ENABLED Flag

To change package switching behavior in a running cluster so that the new behavior remains in effect across cluster restarts, perform the following steps:

1. To immediately change package switching behavior while the cluster is running, use the cmmodpkg command. For example, if you want to disable switching for a running package on a given node, enter the following:

```
# cmmodpkg -d pkg1
```

#### Cluster and Package Maintenance Reconfiguring a Package on a Running Cluster

2. To change the default configuration so that the next time the cluster restarts the change you made in package switching is still in effect, you must change the PACKAGE\_SWITCHING\_ENABLED flag in the package configuration file. (Any change in this flag will only take effect the next time the cluster is restarted.)

See the previous section "Reconfiguring a Package on a Running Cluster" for detailed instructions.

#### Allowable Package States During Reconfiguration

All nodes in the cluster must be powered up and accessible when making configuration changes.

Refer to Table 7-2 to determine whether or not the package may be running while you implement a particular kind of change. Note that for all of the following cases the cluster may be running, and also packages other than the one being reconfigured may be running.

| Change to the<br>Package | <b>Required Package State</b>                                                      |
|--------------------------|------------------------------------------------------------------------------------|
| Add a new<br>package     | Other packages may be in any state.                                                |
| Delete a package         | Package must not be running.                                                       |
| Add a service            | Package must not be running.                                                       |
| Remove a service         | Package must not be running.                                                       |
| Add a subnet             | Package must not be running. Subnet must already be configured into the cluster.   |
| Remove a subnet          | Package must not be running.                                                       |
| Add a resource           | Package must not be running. Resource must already be configured into the cluster. |
| Remove a resource        | Package must not be running.                                                       |

#### Table 7-2Types of Changes to Packages

#### Cluster and Package Maintenance Reconfiguring a Package on a Running Cluster

| Change to the<br>Package                                | Required Package State                                                                                                    |
|---------------------------------------------------------|----------------------------------------------------------------------------------------------------|
| Add a volume<br>group                                   | Package must not be running. Volume group must already be configured into the cluster.                                                                         |
| Remove a volume<br>group                                | Package must not be running.                                                                                                    |
| Change run<br>script contents                           | It is recommended that the package be halted. If<br>the run script for the package is modified while<br>the package is running, timing may cause<br>problems.  |
| Change halt<br>script contents                          | It is recommended that the package be halted. If<br>the halt script for the package is modified while<br>the package is running, timing may cause<br>problems. |
| Script timeouts                                         | Package may be either running or halted.                                                                                                    |
| Service timeouts                                        | Package must not be running.                                                                                                    |
| Service failfast                                        | Package must not be running.                                                                                                    |
| Package<br>switching                                    | Package may be either running or halted.                                                                                                    |
| Network<br>switching                                    | Package may be either running or halted.                                                                                                    |
| Change the order<br>of nodes where a<br>package may run | Package may be either running or halted.                                                                                                    |

Cluster and Package Maintenance **Responding to Cluster Events** 

#### **Responding to Cluster Events**

MC/ServiceGuard does not require much ongoing system administration intervention. As long as there are no failures, your cluster will be monitored and protected. In the event of a failure, those packages that you have designated to be transferred to another node will be transferred automatically. Your ongoing responsibility as the system administrator will be to monitor the cluster and determine if a transfer of package has occurred. If a transfer has occurred, you have to determine the cause and take corrective actions.

The Event Monitoring Service and its HA monitors can provide monitoring for disks, LAN cards, and some system events. Refer to the manual *Using EMS HA Monitors* (B5735-90001) for more information.

The typical corrective actions to take in the event of a transfer of package include:

- Determining when a transfer has occurred.
- Determining the cause of a transfer.
- Repairing any hardware failures.
- Correcting any software problems.
- Restarting nodes.
- Transferring packages back to their original nodes.

#### **Single-Node Operation**

The number of nodes you will need for your MC/ServiceGuard cluster depends on the processing requirements of the applications you want to protect. You may want to configure a single node cluster to take advantage of MC/ServiceGuard's network failure protection. Even in a multi-node cluster, you could have a situation where all but one node has failed, or where you have shut down all but one node, leaving your cluster in single-node operation. This remaining node will probably have applications running on it. As long as the MC/ServiceGuard daemon *cmcld* is active, other nodes can re-join the cluster at a later time.

If the MC/ServiceGuard daemon fails when in single-node operation, it will leave the single node up and your applications running. This is different from the loss of the MC/ServiceGuard daemon in a multi-node cluster, which halts the node with a TOC, and causes packages to be switched to adoptive nodes. It is not necessary to halt the single node in this scenario, since the application is still running, and no other node is currently available for package switching. However, you should *not* try to restart MC/ServiceGuard, since data corruption might occur if another node were to attempt to start up a new instance of the application that is still running on the single node.

Instead of restarting the cluster, choose an appropriate time to shutdown and reboot the node, which will allow the applications to shut down and then permit MC/ServiceGuard to restart the cluster after rebooting.

# Removing MC/ServiceGuard from a System

If you wish to remove a node from MC/ServiceGuard use, use the swremove command to delete the software. Note the following:

- The cluster should not be running on the node from which you will be deleting MC/ServiceGuard.
- The node from which you are deleting MC/ServiceGuard should not be in the cluster configuration.
- If you are removing MC/ServiceGuard from more than one node, **swremove** should be issued on one node at a time.

## **Troubleshooting Your Cluster**

This chapter describes how to verify cluster operation, how to review cluster status, and how to solve some typical cluster problems. Topics are as follows:

- Testing Cluster Operation
- Monitoring Hardware
- Replacing Disks

8

- Troubleshooting Approaches
- Solving Problems

# **Testing Cluster Operation**Once you have configured your MC/ServiceGuard cluster, it's a good idea<br/>to verify that the various components of the cluster behave correctly in<br/>case of a failure. In this section, the following procedures test that the<br/>cluster responds properly in the event of a package failure, a node<br/>failure, or a LAN failure.CAUTIONIn testing the cluster in the following procedures, be aware that you are<br/>causing various components of the cluster to fail, so that you can<br/>determine that the cluster responds correctly to failure situations. As a<br/>result, the availability of nodes and applications may be disrupted.Start the Cluster using SAM

If you have just finished configuring your cluster, start the cluster running before you proceed.

To start the cluster, in SAM:

- 1. Choose Clusters, then High Availability Clusters.
- 2. In the Cluster Administration area, highlight the cluster you wish to start, then select "Start Cluster" from the Actions menu.
- 3. Indicate whether you wish to bring up the cluster on all nodes or on a subset of nodes. If you choose a subset, then you must select the nodes from the list. This option should be used only when you are sure that the cluster is not already running on any node.
- 4. At the verification prompt, select OK to start the cluster.

#### **Testing the Package Manager**

To test that the package manager is operating correctly, perform the following procedure for each package on the cluster:

1. Obtain the PID number of a service in the package by entering

```
# ps -ef | grep "service_cmd"
```

where *service\_cmd* is the executable specified in the package control script with the parameter SERVICE\_CMD. The service selected must not have restarts specified.

2. To kill the service\_cmd PID, enter

```
# kill PID
```

3. To view the package status, enter

```
# cmviewcl -v
```

The package should be running on the specified adoptive node.

4. Move the package back to the primary node using SAM.

From the Package Administration screen in SAM, choose a package, then select "Move a Package" from the Actions menu. Choose the node you wish to move the package to, then select OK. Reply Yes to the verification prompt.

Depending on the specific databases you are running, perform the appropriate database recovery.

#### **Testing the Cluster Manager**

To test that the cluster manager is operating correctly, perform the following steps for each node on the cluster:

- 1. Turn off the power to the node SPU.
- 2. To observe the cluster reforming, enter the following command on some other configured node:

```
# cmviewcl -v
```

You should be able to observe that the powered down node is halted, and that its packages have been correctly switched to other nodes.

- 3. Turn on the power to the node SPU.
- 4. To verify that the node is rejoining the cluster, enter the following command on any configured node:

```
# cmviewcl -v
```

The node should be recognized by the cluster, but its packages should *not* be running.

5. Move the packages back to original node using SAM.

From the Package Administration screen in SAM, choose a package, then select "Move a Package" from the Actions menu. Choose the node you wish to move the package to, then select OK. Reply Yes to the verification prompt.

## Troubleshooting Your Cluster **Testing Cluster Operation**

Depending on the specific databases you are running, perform the appropriate database recovery.

6. Repeat this procedure for all nodes in the cluster one at a time.

#### **Testing the Network Manager**

To test that the network manager is operating correctly, for each node on the cluster do the following:

- 1. To identify primary and standby lan cards on the node, enter
  - # lanscan

and then

- # cmviewcl -v
- 2. Disconnect the LAN connection from the Primary card. (Be careful not to break the subnet if you are using ThinLAN cables.)
- 3. Using cmviewcl -v, verify that a local switch has taken place so that the Standby card is now the Primary card.
- 4. Reconnect the LAN to the original Primary card, and verify its status using cmviewcl -v.

#### **Monitoring Hardware**

Good standard practice in handling a high availability system includes careful fault monitoring so as to prevent failures if possible or at least to react to them swiftly when they occur. The following should be monitored for errors or warnings of all kinds:

- Disks
- CPUs
- Memory
- LAN cards
- Power sources
- All cables
- Disk interface cards

Some monitoring can be done through simple physical inspection, but for the most comprehensive monitoring, you should examine the system log file (/var/adm/syslog/syslog.log) periodically for reports on all configured HA devices. The presence of errors relating to a device will show the need for maintenance.

#### **Using Event Monitoring Service**

Event Monitoring Service (EMS) allows you to configure monitors of specific devices and system resources. You can direct alerts to an administrative workstation where operators can be notified of further action in case of a problem. For example, you could configure a disk monitor to report when a mirror was lost from a mirrored volume group being used in the cluster

Refer to the Using EMS HA Monitors (B5735-90001) for additional information.

#### **Using HP Predictive Monitoring**

In addition to messages reporting actual device failure, the logs may accumulate messages of lesser severity which, over time, can indicate that a failure may happen soon. One product that provides a degree of

## Troubleshooting Your Cluster **Monitoring Hardware**

automation in monitoring is called HP Predictive, which gathers information from the status queues of a monitored system to see what errors are accumulating. This tool will report failures and will also predict failures based on statistics for devices that are experiencing specific non-fatal errors over time. In an MC/ServiceGuard cluster, HP Predictive should be run on all nodes.

HP Predictive also reports error conditions directly to an HP Response Center, alerting support personnel to the potential problem. HP Predictive is available through various support contracts. For more information, contact your HP representative.

#### **Replacing Disks**

The procedure for replacing a faulty disk mechanism depends on the type of disk configuration you are using. Separate descriptions are provided for replacing an array mechanism and a disk in a high availability enclosure.

#### **Replacing a Faulty Array Mechanism**

With any HA disk array configured in RAID 1 or RAID 5, refer to the array's documentation for instruction on how to replace a faulty mechanism. After the replacement, the device itself automatically rebuilds the missing data on the new disk. No LVM activity is needed. This process is known as *hot swapping* the disk.

# Replacing a Faulty Mechanism in an HA Enclosure

If you are using software mirroring with MirrorDisk/UX and the mirrored disks are mounted in a high availability disk enclosure, you can use the following steps to *hot plug* a disk mechanism:

- 1. Identify the physical volume name of the failed disk and the name of the volume group in which it was configured. In the following examples, the volume group name is shown as /dev/vg\_sg01 and the physical volume name is shown as /dev/c2t3d0. Substitute the volume group and physical volume names that are correct for your system.
- 2. Identify the names of any logical volumes that have extents defined on the failed physical volume.
- 3. On the node on which the volume group is currently activated, use the following command *for each logical volume that has extents on the failed physical volume*:

# lvreduce -m 0 /dev/vg\_sg01/lvolname /dev/dsk/c2t3d0

- 4. At this point, remove the failed disk and insert a new one. The new disk will have the same HP-UX device name as the old one.
- 5. On the node from which you issued the lvreduce command, issue the following command to restore the volume group configuration data to the newly inserted disk:

## Troubleshooting Your Cluster **Replacing Disks**

```
# vgcfgrestore /dev/vg_sg01 /dev/dsk/c2t3d0
```

6. Issue the following command to extend the logical volume to the newly inserted disk:

```
# lvextend -m1 /dev/vg_sg01 /dev/dsk/c2t3d0
```

7. Finally, use the lvsync command for each logical volume that has extents on the failed physical volume. This synchronizes the extents of the new disk with the extents of the other mirror.

```
# lvsync /dev/vg_sg01/lvolname
```

#### **Replacing a Lock Disk**

Replacing a failed lock disk mechanism is the same as replacing a data disk. If you are using a *dedicated* lock disk (one with no user data on it), then you need to issue only one LVM command:

# vgcfgrestore /dev/vg\_lock /dev/dsk/c2t3d0

# Online Hardware Maintenance with In-line SCSI Terminator

MC/ServiceGuard allows online SCSI disk controller hardware repairs to all cluster nodes if you use HP's *in-line terminator* (C2980A) on nodes connected to the end of the shared FW/SCSI bus. The in-line terminator cable is a 0.5 meter extension cable with the terminator on the male end, which connects to the controller card for an external bus. The in-line terminator is used *instead of* the termination pack that is attached to the controller card and makes it possible to physically disconnect the node from the end of the F/W SCSI bus without breaking the bus's termination. (Nodes attached to the middle of a bus using a Y cable also can be detached from the bus without harm.) When using in-line terminators and Y cables, ensure that all orange-socketed termination packs are *removed* from the controller cards.

NOTEYou cannot use inline terminators with internal FW/SCSI buses on D<br/>and K series systems, and you cannot use the inline terminator with<br/>single-ended SCSI buses. You must *not* use an inline terminator to<br/>connect a node to a Y cable.

Figure 8-1 shows a three-node cluster with two F/W SCSI buses. The solid line and the dotted line represent different buses, both of which have inline terminators attached to nodes 1 and 3. Y cables are also shown attached to node 2.

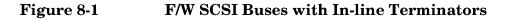

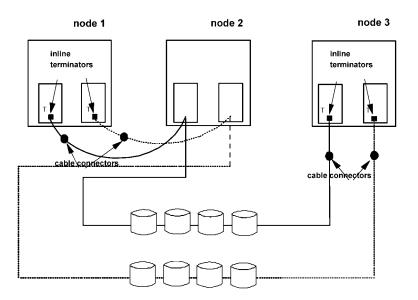

The use of in-line SCSI terminators allows you to do hardware maintenance on a given node by temporarily moving its packages to another node and then halting the original node while its hardware is serviced. Following the replacement, the packages can be moved back to the original node.

Use the following procedure to disconnect a node that is attached to the bus with an in-line SCSI terminator or with a Y cable:

- 1. Move any packages on the node that requires maintenance to a different node.
- 2. Halt the node that requires maintenance. The cluster will re-form, and activity will continue on other nodes. Packages on the halted node will switch to other available nodes if they are configured to switch.
- 3. Disconnect the power to the node.

## Troubleshooting Your Cluster **Replacing Disks**

- 4. Disconnect the node from the in-line terminator cable or Y cable if necessary. The other nodes accessing the bus will encounter no problems as long as the in-line terminator or Y cable remains connected to the bus.
- 5. Replace or upgrade hardware on the node, as needed.
- 6. Reconnect the node to the in-line terminator cable or Y cable if necessary.
- 7. Reconnect power and reboot the node. If AUTOSTART\_CMCLD is set to 1 in the /etc/rc.config.d/cmcluster file, the node will rejoin the cluster.
- 8. If necessary, move packages back to the node from their alternate locations and restart them.

#### **Troubleshooting Approaches**

The following sections offer a few suggestions for troubleshooting by reviewing the state of the running system and by examining cluster status data, log files, and configuration files. Topics include:

- Reviewing Cluster and Package States
- Reviewing Package IP addresses
- Reviewing the System Log File
- Reviewing Configuration Files
- Reviewing the Package Control Script
- $Using \ \mbox{cmquerycl}\ and \ \mbox{cmcheckconf}$
- Using cmscancl and cmgetconf
- Reviewing the LAN Configuration

#### **Reviewing Cluster and Package States**

A cluster or its component nodes may be in several different states at different points in time. Status information for clusters, packages and other cluster elements is shown in the output of the cmviewcl command and in some displays in SAM. This section explains the meaning of many of the common conditions the cluster or package may be in.

Information about cluster status is stored in the status database, which is maintained on each individual node in the cluster. You can display information contained in this database by issuing the cmviewcl command:

```
# cmviewcl -v
```

The command when issued with the -v option displays information about the whole cluster. See the man page for a detailed description of other cmviewcl options.

#### **Cluster Status**

The *status* of a cluster may be one of the following:

• Up. At least one node has a running cluster daemon, and reconfiguration is not taking place.

## Troubleshooting Your Cluster **Troubleshooting Approaches**

- Down. No cluster daemons are running on any cluster node.
- Starting. The cluster is in the process of determining its active membership. At least one cluster daemon is ruuning.

#### Node Status and State

The *status* of a node is either up (*active* as a member of the cluster) or down (*inactive* in the cluster), depending on whether its cluster daemon is running or not. Note that a node might be down from the cluster perspective, but still up and running HP-UX.

A node may also be in one of the following states:

- Failed. A node never sees itself in this state. Other active members of the cluster will see a node in this state if that node was in an active cluster, but is no longer, and is not halted.
- Cluster Reforming. A node in this state is running the protocols which ensure that all nodes agree to the new membership of an active cluster. If agreement is reached, the status database is updated to reflect the new cluster membership.
- Running. A node in this state has completed all required activity for the last re-formation and is operating normally.
- Halted. A node never sees itself in this state. Other nodes will see it in this state after the node has gracefully left the active cluster, for instance with a cmhaltnode command.
- Unknown. A node never sees itself in this state. Other nodes assign a node this state if it has never been an active cluster member.

#### **Package Status and State**

The *status* of a package can be one of the following:

- Up. The package control script is active.
- Down. The package control script is not active.
- Unknown.

The *state* of the package can be one of the following:

- Starting. The start instructions in the control script are being run.
- Running. Services are active and being monitored.
- Halting. The halt instructions in the control script are being run.

Packages also have the following switching attributes:

- Package Switching. Enabled means that the package can switch to another node in the event of failure.
- Switching Enabled for a Node. Enabled means that the package can switch to the referenced node. Disabled means that the package cannot switch to the specified node until the node is enabled for the package using the cmmodpkg command.

Every package is marked Enabled or Disabled for each node that is either a primary or adoptive node for the package.

### Service Status

Services have only status, as follows:

- Up. The service is being monitored.
- Down. The service is not running. It may have halted or failed.
- Unknown.

#### **Network Status**

The network interfaces have only status, as follows:

- Up.
- Down.
- Unknown. We cannot determine whether the interface is up or down. This can happen when the cluster is down. A standby interface has this status.

### Serial Line Status

The serial line has only status, as follows:

- Up. Heartbeats are received over the serial line.
- Down. Heartbeat has not been received over the serial line within 2 times the NODE\_TIMEOUT value.
- Unknown. We cannot determine whether the serial line is up or down. This can happen when the remote node is down.

#### **Examples of Cluster and Package States**

The following sample output from the cmviewcl -v command shows status for the cluster in the sample configuration.

**Normal Running Status.** Everything is running normally; both nodes in the cluster are running, and the packages are in their primary locations.

| CLUSTER<br>example<br>NODE<br>ftsys9 | STATUS<br>up<br>STATUS<br>up | STATE<br>running |             |                             |
|--------------------------------------|------------------------------|------------------|-------------|-----------------------------|
|                                      | Parameters:                  |                  |             |                             |
| INTERFAC                             |                              | PATH             | NAME        |                             |
| PRIMARY                              | up                           | 56/36.1          | lan0        |                             |
| STANDBY                              | up                           | 60/6             | lanl        |                             |
| PACKAGE                              | STATUS                       | STATE            | PKG SWITCH  | NODE                        |
| pkgl                                 | up                           | running          | enabled     | ftsys9                      |
|                                      |                              |                  |             |                             |
| Script<br>ITEM                       | _Parameters:<br>STATUS       | MAY DECTA        | RTS RESTART | S NAME                      |
| Servic                               |                              | MAX_RESTA        |             | o servicel                  |
| Subnet                               | L                            |                  |             | 0 15.13.168.0               |
| Subiret                              | цp                           |                  | 0           | 13.13.100.0                 |
| Node S                               | witching_Parame              | eters:           |             |                             |
| NODE T                               |                              | SWITCHING        | NAME        |                             |
| Primar                               | y up                         | enabled          | ftsys9      | (current)                   |
| Altern                               | ate up                       | enabled          | ftsys10     |                             |
|                                      |                              |                  |             |                             |
| NODE                                 | STATUS                       | STATE            |             |                             |
| ftsys10                              | up                           | running          |             |                             |
| Network                              | Parameters:                  |                  |             |                             |
| INTERFAC                             | -                            | PATH             | NAME        |                             |
| PRIMARY                              | up                           | 28.1             | lanO        |                             |
| STANDBY                              | up                           | 32.1             | lanl        |                             |
|                                      | *                            |                  |             |                             |
| PACKAGE                              | STATUS                       | STATE            | PKG_SWITCH  | NODE                        |
| pkg2                                 | up                           | running          | enabled     | ftsys10                     |
|                                      |                              |                  |             |                             |
| Script<br>ITEM                       | _Parameters:<br>STATUS       | MAY DECHA        |             | S NAME                      |
| Servic                               |                              | MAX_RESTA        |             | 0 service2                  |
| Subnet                               | L                            |                  |             | 0 Servicez<br>0 15.13.168.0 |
| Sublict                              | up                           |                  | U           |                             |
| Node S                               | witching Parame              | eters:           |             |                             |
| NODE T                               |                              | SWITCHING        | NAME        |                             |
| Primar                               |                              | enabled          | ftsys10     | (current)                   |
| Altern                               |                              | enabled          | ftsys9      |                             |
|                                      |                              |                  |             |                             |

Status After Halting a Package. After halting pkg2 with the

| CLUSTER<br>example                                    | STATUS<br>up                                                                                |                                            |                            |                                                   |
|-------------------------------------------------------|---------------------------------------------------------------------------------------------|--------------------------------------------|----------------------------|---------------------------------------------------|
| NODE<br>ftsys9                                        | STATUS<br>up                                                                                | STATE<br>running                           |                            |                                                   |
| Network<br>INTERFAŌ<br>PRIMARY<br>STANDBY             | Parameters:<br>JE STATUS<br>up<br>up                                                        | PATH<br>56/36.1<br>60/6                    | NAME<br>lan0<br>lan1       |                                                   |
| PACKAGE<br>pkgl                                       | STATUS<br>up                                                                                | STATE<br>running                           | PKG_SWITCH<br>enabled      | NODE<br>ftsys9                                    |
| Script<br>ITEM<br>Servic<br>Subnet<br>Resour          | : up                                                                                        | MAX_RESTARTS<br>0<br>0                     | RESTARTS<br>0<br>0         | NAME<br>service1<br>15.13.168.0<br>/example/float |
| Node_S<br>NODE_T<br>Primar<br>Alterr                  | ry up                                                                                       | neters:<br>SWITCHING<br>enabled<br>enabled | NAME<br>ftsys9<br>ftsys10  | (current)                                         |
| NODE<br>ftsys10                                       | STATUS<br>up                                                                                | STATE<br>running                           |                            |                                                   |
| _                                                     | Parameters:                                                                                 |                                            |                            |                                                   |
| INTERFAC<br>PRIMARY<br>STANDBY                        | _                                                                                           | PATH<br>28.1<br>32.1                       | NAME<br>lan0<br>lan1       |                                                   |
| PRIMARY                                               | ĒE STATUS<br>up<br>up                                                                       | 28.1                                       | lan0                       |                                                   |
| PRIMARY<br>STANDBY                                    | ĒE STATUS<br>up<br>up                                                                       | 28.1                                       | lan0                       | NODE<br>unowned                                   |
| PRIMARY<br>STANDBY<br>UNOWNED_PACF<br>PACKAGE<br>pkg2 | E STATUS<br>up<br>up<br>CAGES<br>STATUS<br>down<br>:_Parameters:<br>STATUS<br>:= up<br>: up | 28.1<br>32.1<br>STATE                      | lan0<br>lan1<br>PKG_SWITCH |                                                   |

Pkg2 now has the status "down", and it is shown as in the unowned state, with package switching disabled. Resource "/example/float," which is configured as a dependency of pkg2, is down. Note that switching is enabled for both nodes, however. This means that once global switching is re-enabled for the package, it will attempt to start up on the primary node.

#### Status After Moving the Package to Another Node. After

issuing the following command:

```
# cmrunpkg -n ftsys9 pkg2
```

the output of the cmviewcl -v command is as follows:

| CLUSTER<br>example                           | STATUS<br>up                        |                                                        |                           |                                                   |
|----------------------------------------------|-------------------------------------|--------------------------------------------------------|---------------------------|---------------------------------------------------|
| NODE<br>ftsys9                               | STATUS<br>up                        | STATE<br>running                                       |                           |                                                   |
| Network<br>INTERFAC<br>PRIMARY<br>STANDBY    | Parameters:<br>E STATUS<br>up<br>up | PATH<br>56/36.1<br>60/6                                | NAME<br>lan0<br>lan1      |                                                   |
| PACKAGE<br>pkgl                              | STATUS<br>up                        | STATE<br>running                                       | PKG_SWITCH<br>enabled     | NODE<br>ftsys9                                    |
| Script<br>ITEM<br>Servic<br>Subnet<br>Resour | up                                  | MAX_RESTARTS<br>0<br>0                                 | RESTARTS<br>0<br>0        | NAME<br>servicel<br>15.13.168.0<br>/example/float |
| Node_S<br>NODE_T<br>Primar<br>Altern         | y up                                | neters:<br>SWITCHING<br>enabled<br>enabled             | NAME<br>ftsys9<br>ftsys10 | (current)                                         |
| PACKAGE<br>pkg2                              | STATUS<br>up                        | STATE<br>running                                       | PKG_SWITCH<br>disabled    | NODE<br>ftsys9                                    |
| ITEM<br>Servic<br>Subnet                     | up<br>witching Param                | NAME<br>service2.<br>15.13.168<br>neters:<br>SWITCHING | .0                        | ARTS RESTARTS<br>0 0<br>0 0                       |
| Primar<br>Altern                             | y up                                | enabled<br>enabled                                     | ftsys10<br>ftsys9         | (current)                                         |
| NODE<br>ftsys10                              | STATUS<br>up                        | STATE<br>running                                       |                           |                                                   |
| Network_<br>INTERFAC<br>PRIMARY<br>STANDBY   | Parameters:<br>E STATUS<br>up<br>up | PATH<br>28.1<br>32.1                                   | NAME<br>lan0<br>lan1      |                                                   |

Now pkg2 is running on node ftsys9. Note that it is still disabled from switching.

**Status After Package Switching is Enabled.** The following command changes package status back to Package Switching Enabled:

# cmmodpkg -e pkg2

The result is now as follows:

| CLUSTER<br>example      | STATUS<br>up       |                             |                                  |                          |
|-------------------------|--------------------|-----------------------------|----------------------------------|--------------------------|
| NODE<br>ftsys9          | STATUS<br>up       | STATE<br>running            |                                  |                          |
| PACKAGE<br>pkg1<br>pkg2 | STATUS<br>up<br>up | STATE<br>running<br>running | PKG_SWITCH<br>enabled<br>enabled | NODE<br>ftsys9<br>ftsys9 |
| NODE<br>ftsys10         | STATUS<br>up       | STATE<br>running            |                                  |                          |

Both packages are now running on ftsys9 and pkg2 is enabled for switching. Ftsys10 is running the daemon and no packages are running on ftsys10.

**Status After Halting a Node.** After halting *ftsys10*, with the following command:

# cmhaltnode ftsys10

the output of cmviewcl is as follows on *ftsys9*:

| CLUSTER<br>example      | STATUS<br>up       |                             |                                  |                          |
|-------------------------|--------------------|-----------------------------|----------------------------------|--------------------------|
| NODE<br>ftsys9          | STATUS<br>up       | STATE<br>running            |                                  |                          |
| PACKAGE<br>pkg1<br>pkg2 | STATUS<br>up<br>up | STATE<br>running<br>running | PKG_SWITCH<br>enabled<br>enabled | NODE<br>ftsys9<br>ftsys9 |
| NODE<br>ftsys10         | STATUS<br>down     | STATE<br>halted             |                                  |                          |

This output is seen on both *ftsys9* and *ftsys10*.

### Viewing RS232 Status

If you are using a serial (RS232) line as a heartbeat connection, you will see a list of configured RS232 device files in the output of the cmviewcl -v command. The following shows normal running status:

| CLUSTER<br>example<br>NODE<br>ftsys9 | STATUS<br>up<br>STATUS<br>up    | STATE<br>running |                          |             |
|--------------------------------------|---------------------------------|------------------|--------------------------|-------------|
| Network<br>INTERFA<br>PRIMARY        |                                 | PATH<br>56/36.1  | NAME<br>lan0             |             |
|                                      | Heartbeat:<br>FILE_NAME<br>y0p0 | STATUS<br>UP     | CONNECTED_TO:<br>ftsys10 | /dev/tty0p0 |
| NODE<br>ftsys10                      | STATUS<br>up                    | STATE<br>running |                          |             |
| Network<br>INTERFA<br>PRIMARY        |                                 | PATH<br>28.1     | NAME<br>lan0             |             |
| _                                    | Heartbeat:<br>FILE_NAME<br>y0p0 | STATUS<br>up     | CONNECTED_TO:<br>ftsys9  | /dev/tty0p0 |

#### The following display shows status after node *ftsys10* has halted:

| CLUSTER<br>example<br>NODE<br>ftsys9 | STATUS<br>up<br>STATUS<br>up     | STATE<br>running  |                            |             |
|--------------------------------------|----------------------------------|-------------------|----------------------------|-------------|
| Networ<br>INTERFA<br>PRIMARY         |                                  | PATH<br>56/36.1   | NAME<br>lan0               |             |
| _                                    | Heartbeat:<br>FILE_NAME<br>TyOpO | STATUS<br>unknown | CONNECTED TO:<br>ftsys10   | /dev/tty0p0 |
| NODE<br>ftsys10                      | STATUS<br>down                   | STATE<br>running  |                            |             |
| Networ<br>INTERFA<br>PRIMARN         |                                  | PATH<br>28.1      | NAME<br>lan0               |             |
| _                                    | Heartbeat:<br>FILE_NAME<br>Y0p0  | STATUS<br>unknown | CONNECTED_TO:<br>ftsys9 /c | dev/tty0p0  |

#### The following shows status when the serial line is not working:

| CLUSTER<br>example<br>NODE<br>ftsys9 | STATUS<br>up<br>STATUS<br>up    | STATE<br>running |                             |             |
|--------------------------------------|---------------------------------|------------------|-----------------------------|-------------|
| Network<br>INTERFA<br>PRIMARY        |                                 | PATH<br>56/36.1  | NAME<br>lan0                |             |
|                                      | Heartbeat:<br>FILE_NAME<br>y0p0 | STATUS<br>down   | CONNECTED_TO:<br>ftsys10 /c | dev/tty0p0  |
| NODE<br>ftsys10                      | STATUS<br>up                    | STATE<br>running |                             |             |
| Network<br>INTERFA<br>PRIMARY        |                                 | РАТН<br>28.1     | NAME<br>lan0                |             |
|                                      | Heartbeat:<br>FILE_NAME<br>y0p0 | STATUS<br>down   | CONNECTED_TO:<br>ftsys9     | /dev/tty0p0 |

### **Reviewing Package IP Addresses**

The netstat -in command can be used to examine the LAN configuration. The command, if executed on *ftsys9* after the halting of node *ftsys10*, shows that the package IP addresses are assigned to lan0 on *ftsys9* along with the heartbeat IP address.

| Name M  | ltu | Network   | Address      | Ipkts  | Ierrs | Opkts ( | Derrs | Coll  |
|---------|-----|-----------|--------------|--------|-------|---------|-------|-------|
| ni0* 0  | I.  | none      | none         | 0      | 0     | 0       | 0     | 0     |
| ni1* 0  | I.  | none      | none         | 0      | 0     | 0       | 0     | 0     |
| 100 4   | 608 | 127       | 127.0.0.1    | 10114  | 0     | 10114   | 0     | 0     |
| lan0 1  | 500 | 15.13.168 | 15.13.171.14 | 959269 | 2     | 305189  | 47    | 30538 |
| lan0 l  | 500 | 15.13.168 | 15.13.171.23 | 959269 | 2     | 305189  | 47    | 30538 |
| lan0 1  | 500 | 15.13.168 | 15.13.171.20 | 959269 | 2     | 305189  | 47    | 30538 |
| lanl* 1 | 500 | none      | none         | 418623 | 27    | 41716   | 3     | 5149  |
|         |     |           |              |        |       |         |       |       |

## **Reviewing the System Log File**

Messages from the Cluster Manager and Package Manager are written to the system log file. The default location of the log file is /var/adm/syslog/syslog.log. You can use a text editor, such as vi, or the more command to view the log file for historical information on your cluster.

This log provides information on the following:

- Commands executed and their outcome.
- Major cluster events which may, or may not, be errors.
- Cluster status information.

NOTEMany other products running on HP-UX in addition to MC/ServiceGuard<br/>use the syslog.log file to save messages. The HP-UX System<br/>Administration Tasks manual provides additional information on using<br/>the system log.

#### Sample System Log Entries

The following entries from the file /*var/adm/syslog/syslog.log* show a package that failed to run due to a problem in the pkg5\_run script. You would look at the pkg5\_run.log for details.

Dec 14 14:33:48 star04 cmcld[2048]: Starting cluster management protocols. Dec 14 14:33:48 star04 cmcld[2048]: Attempting to form a new cluster Dec 14 14:33:53 star04 cmcld[2048]: 3 nodes have formed a new cluster Dec 14 14:33:53 star04 cmcld[2048]: The new active cluster membership is: star04(id=1) , star05(id=2), star06(id=3) Dec 14 17:33:53 star04 cmlvmd[2049]: Clvmd initialized successfully. Dec 14 14:34:44 star04 CM-CMD[2054]: cmrunpkg -v pkg5 Dec 14 14:34:44 star04 cmcld[2048]: Request from node star04 to start

```
package pkg5 on node star04.
Dec 14 14:34:44 star04 cmcld[2048]: Executing '/etc/cmcluster/pkg5/pkg5_run
    start' for package pkg5.
Dec 14 14:34:45 star04 LVM[2066]: vgchange -a n /dev/vg02
Dec 14 14:34:45 star04 cmcld[2048]: Package pkg5 run script exited with
    NO_RESTART.
Dec 14 14:34:45 star04 cmcld[2048]: Examine the file
    /etc/cmcluster/pkg5/pkg5_run.log for more details.
```

#### The following is an example of a successful package starting:

```
Dec 14 14:39:27 star04 CM-CMD[2096]: cmruncl
Dec 14 14:39:27 star04 cmcld[2098]: Starting cluster management protocols.
Dec 14 14:39:27 star04 cmcld[2098]: Attempting to form a new cluster
Dec 14 14:39:27 star04 cmclconfd[2097]: Command execution message
Dec 14 14:39:33 star04 cmcld[2098]: 3 nodes have formed a new cluster
Dec 14 14:39:33 star04 cmcld[2098]: The new active cluster membership is:
    star04(id=1), star05(id=2), star06(id=3)
Dec 14 17:39:33 star04 cmcld[2099]: Clvmd initialized successfully.
Dec 14 14:39:34 star04 cmcld[2098]: Executing '/etc/cmcluster/pkg4/pkg4_run
    start' for package pkg4.
Dec 14 14:39:34 star04 LVM[2107]: vgchange /dev/vg01
Dec 14 14:39:35 star04 CM-pkg4[2124]: cmmodnet -a -i 15.13.168.0 15.13.168.4
Dec 14 14:39:36 star04 CM-pkg4[2127]: cmrunserv Service4 /vg01/MyPing 127.0.0.1
    >>/dev/null
Dec 14 14:39:36 star04 cmcld[2098]: Started package pkg4 on node star04.
```

## **Reviewing Configuration Files**

Review the following ASCII configuration files:

- Cluster configuration file.
- Package configuration files.

Ensure that the files are complete and correct according to your configuration planning worksheets.

# **Reviewing the Package Control Script**

Ensure that the package control script is found on all nodes where the package can run and that the file is identical on all nodes. Ensure that the script is executable on all nodes. Ensure that the name of the control script appears in the package configuration file, and ensure that all services named in the package configuration file also appear in the package control script.

Information about the starting and halting of each package is found in the package's control script log. This log provides the history of the operation of the package control script. It is found at /etc/cmcluster/package\_name/control\_script.log. This log

documents all package run and halt activities. If you have written a separate run and halt script script for a package, each script will have its own log.

### Using the cmquerycl and cmcheckconf Commands

In addition, cmquerycl and cmcheckconf can be used to troubleshoot your cluster just as they were used to verify its configuration. The following example shows the commands used to verify the existing cluster configuration on *ftsys9* and *ftsys10*:

```
# cmquerycl -v -C /etc/cmcluster/verify.ascii -n ftsys9 -n ftsys10
# cmcheckconf -v -C /etc/cmcluster/verify.ascii
```

The cmcheckconf command checks:

- The network addresses and connections.
- The cluster lock connectivity.
- The validity of configuration parameters of the cluster and packages for:
  - The uniqueness of names.
  - The existence and permission of scripts.

It doesn't check:

- The correct setup of the power circuits.
- The correctness of the package configuration script.

## Using the cmscancl Command

The command cmscancl displays information about all the nodes in a cluster in a structured report that allows you to compare such items as IP addresses or subnets, physical volume names for disks, and other node-specific items for all nodes in the cluster. cmscancl actually runs several different HP-UX commands on all nodes and gathers the output into a report on the node where you run the command.

The following are the types of configuration data that <code>cmscancl</code> displays for each node:

| Description                              | Source of Data     |
|------------------------------------------|--------------------|
| LAN device configuration and status      | lanscan command    |
| network status and interfaces            | netstat command    |
| file systems                             | mount command      |
| LVM configuration                        | /etc/lvmtab file   |
| LVM physical volume group<br>data        | /etc/lvmpvg file   |
| link level connectivity for all<br>links | linkloop command   |
| binary configuration file                | cmviewconf command |

#### Table 8-1Data Displayed by the cmscancl Command

### Using the cmviewconf Command

cmviewconf allows you to examine the binary cluster configuration file, even when the cluster is not running. The command displays the content of this file on the node where you run the command.

# **Reviewing the LAN Configuration**

The following networking commands can be used to diagnose problems:

- netstat -in can be used to examine the LAN configuration. This command lists all IP addresses assigned to each LAN interface card.
- lanscan can also be used to examine the LAN configuration. This command lists the MAC addresses and status of all LAN interface cards on the node.
- arp -a can be used to check the arp tables.
- landiag is useful to display, diagnose, and reset LAN card information.
- linkloop verifies the communication between LAN cards at MAC address levels. For example, if you enter

```
# linkloop -i4 0x08000993AB72
```

you should see displayed the following message:

Link Connectivity to LAN station: 0x08000993AB72 OK

- cmscancl can be used to verify that primary and standby LANs are on the same bridged net.
- cmviewcl -v shows the status of primary and standby LANs.

Use these commands on all nodes.

Troubleshooting Your Cluster **Solving Problems** 

# **Solving Problems**

Problems with MC/ServiceGuard may be of several types. The following is a list of common categories of problem:

- Cluster Re-formations.
- System Administration Errors.
- Package Control Script Hangs.
- Package Movement Errors.
- Node and Network Failures.

The first two categories of problems occur with the incorrect configuration of MC/ServiceGuard. The last category contains "normal" failures to which MC/ServiceGuard is designed to react and ensure the availability of your applications.

### **Cluster Re-formations**

Cluster re-formations may occur from time to time due to current cluster conditions. Some of the causes are as follows:

- local switch on an Ethernet LAN if the switch takes longer than the cluster NODE\_TIMEOUT value. To prevent this problem, you can increase the cluster NODE\_TIMEOUT value, or you can use a different LAN type.
- excessive network traffic on heartbeat LANs. To prevent this, you can use dedicated heartbeat LANs, or LANs with less traffic on them.
- an overloaded system, with too much total I/O and network traffic.
- an improperly configured network, for example, one with a very large routing table.

In these cases, applications continue running, though they might experience a small performance impact during cluster re-formation.

## System Administration Errors

There are a number of errors you can make when configuring MC/ServiceGuard that will not show up when you start the cluster. Your cluster can be running, and everything appears to be fine, until there is a hardware or software failure and control of your packages are not transferred to another node as you would have expected.

These are errors caused specifically by errors in the cluster configuration file and package configuration scripts. Examples of these errors include:

- Volume groups not defined on adoptive node.
- Mount point does not exist on adoptive node.
- Network errors on adoptive node (configuration errors).
- User information not correct on adoptive node.

You can use the following commands to check the status of your disks:

- bdf to see if your package's volume group is mounted.
- vgdisplay -v to see if all volumes are present.
- lvdisplay -v to see if the mirrors are synchronized.
- strings /etc/lvmtab to ensure that the configuration is correct.
- ioscan -fnC disk to see physical disks.
- diskinfo -v /dev/rdsk/cxtydz to display information about a disk.
- lssf /dev/dsk/\*d0 to check LV and paths.

#### **Package Control Script Hangs or Failures**

When a RUN\_SCRIPT\_TIMEOUT or HALT\_SCRIPT\_TIMEOUT value is set, and the control script hangs, causing the timeout to be exceeded, MC/Serviceguard kills the script and marks the package "Halted." Similarly, when a package control script fails, MC/ServiceGuard kills the script and marks the package "Halted." In both cases, the following also take place:

- Control of the package will not be transferred.
- The run or halt instructions may not run to completion.
- Global switching will be disabled.

# Troubleshooting Your Cluster **Solving Problems**

• The current node will be disabled from running the package.

Following such a failure, since the control script is terminated, some of the package's resources may be left activated. Specifically:

- Volume groups may be left active.
- File systems may still be mounted.
- IP addresses may still be installed.
- Services may still be running.

In this kind of situation, MC/Serviceguard will not restart the package without manual intervention. You must clean up manually before restarting the package. Use the following steps as guidelines:

- 1. Perform application specific cleanup. Any application specific actions the control script might have taken should be undone to ensure successfully starting the package on an alternate node. This might include such things as shutting down application processes, removing lock files, and removing temporary files.
- 2. Ensure that package IP addresses are removed from the system. This step is accomplished via the cmmodnet(1m) command. First determine which package IP addresses are installed by inspecting the output resulting from running the command netstat -in. If any of the IP addresses specified in the package control script appear in the netstat output under the "Address" column, use cmmodnet to remove them:

```
# cmmodnet -r -i <ip-address> <subnet>
```

where <ip-address> is the address in the "Address" column and <subnet> is the corresponding entry in the "Network" column.

3. Ensure that package volume groups are deactivated. First unmount any package logical volumes which are being used for filesystems. This is determined by inspecting the output resulting from running the command bdf -1. If any package logical volumes, as specified by the LV[] array variables in the package control script, appear under the "Filesystem" column, use umount to unmount them:

```
# fuser -ku <logical-volume>
# umount <logical-volume>
```

Next, deactivate the package volume groups. These are specified by the VG[] array entries in the package control script.

```
# vgchange -a n <volume-group>
```

4. Finally, re-enable the package for switching.

# cmmodpkg -e <package-name>

If after cleaning up the node on which the timeout occured it is desirable to have that node as an alternate for running the package, remember to re-enable the package to run on the node:

```
# cmmodpkg -e -n <node-name> <package-name>
```

The default ServiceGuard control scripts are designed to take the straightforward steps needed to get an application running or stopped. If the package administrator specifies a time limit within which these steps need to occur and that limit is subsequently exceeded for any reason, ServiceGuard takes the conservative approach that the control script logic must either be hung or defective in some way. At that point the control script cannot be trusted to perform cleanup actions correctly, thus the script is terminated and the package administrator is given the opportunity to assess what cleanup steps must be taken.

If you want the package to switch automatically in the event of a control script timeout, set the NODE\_FAIL\_FAST\_ENABLED parameter to YES. (If you are using SAM, set *Package Failfast* to *Enabled*.) In this case, ServiceGuard will cause a TOC on the node where the control script timed out. This effectively cleans up any side effects of the package's run or halt attempt. In this case the package will be automatically restarted on any available alternate node for which it is configured.

# **Package Movement Errors**

These errors are similar to the system administration errors except they are caused specifically by errors in the package control script. The best way to prevent these errors is to test your package control script before putting your high availability application on line.

Running your script with the -x shell option will give you details on where your script may be failing.

# **Node and Network Failures**

These failures cause MC/ServiceGuard to transfer control of a package to another node. This is the normal action of MC/ServiceGuard, but you have to be able to recognize when a transfer has taken place and decide to leave the cluster is its current condition or to restore it to its original condition.

# Troubleshooting Your Cluster **Solving Problems**

Possible node failures can be caused by the following conditions:

- HPMC
- TOC
- Panics
- Hangs
- Power failures

In the event of a TOC, a system dump is performed on the failed node and numerous messages are also displayed on the console.

You can use the following commands to check the status of your network and subnets:

- netstat -in to display LAN status and check to see if the package IP is stacked on the LAN card.
- lanscan to see if the LAN is on the primary interface or has switched to the standby interface.
- arp -a to check the arp tables.
- landiag to display, test, and reset the LAN cards.

Since your cluster is unique, there are no cookbook solutions to possible problems. But if you apply these checks and commands and work your way through the log files, you will be successful in identifying and solving problems.

# **MC/ServiceGuard Commands**

The following is a list of commands used for MC/ServiceGuard configuration and maintenance. Man pages for these commands are available on your system *after installation*.

Α

#### MC/ServiceGuard Commands

| man page    | description                                                                                                    |
|-------------|----------------------------------------------------------------------------------------------------|
| cmapplyconf | Verify and apply MC/ServiceGuard and<br>MC/LockManager cluster configuration and<br>package configuration files.                                                                                                    |
|             | cmapplyconf verifies the cluster configuration and<br>package configuration specified in the<br>cluster_ascii_file and the associated<br>pkg_ascii_file(s), creates or updates the binary<br>configuration file, called cmclconfig, and<br>distributes it to all nodes. This binary<br>configuration file contains the cluster<br>configuration information as well as package<br>configuration information for all packages<br>specified. This file, which is used by the cluster<br>daemons to manage the entire cluster and package<br>environment, is kept in the /etc/cmcluster<br>directory.                                                                                                    |
|             | If changes to either the cluster configuration or to<br>any of the package configuration files are needed,<br>first update the appropriate ASCII ile(s) (cluster<br>or package), then validate the changes using the<br>cmcheckconf command and then use cmapplyconf<br>again to verify and redistribute the binary file to<br>all nodes. The cluster and package configuration<br>can be modified whether the cluster is up or down,<br>although some configuration requires either the<br>cluster or the package be halted. Please refer to<br>the manual for more detail. The cluster ASCII file<br>only needs to be specified if configuring the cluster<br>for he first time, or if adding or deleting nodes to<br>the cluster. The package ASCII file only needs to<br>be specified if the package is being added, or if the<br>package configuration is being modified. |

| man page                   | description                                                                                                    |
|----------------------------|----------------------------------------------------------------------------------------------------|
| cmapplyconf<br>(continued) | It is recommended that the user run the cmgetconf<br>command to get either the cluster ASCII<br>configuration file or package ASCII configuration<br>file whenever changes to the existing configuration<br>are required.                                                                                                    |
|                            | Note that cmapplyconf will verify and distribute<br>cluster configuration or package files. It will not<br>cause the cluster daemon to start or removed from<br>the cluster configuration. The same kind of<br>processing will apply to the package configuration<br>to determine whether to add or delete package<br>nodes, package subnet, etc. Not all package<br>configuration changes require the package to be<br>halted.                                                                                                    |
| cmcheckconf                | Check high availability cluster configuration<br>and/or package<br>configuration files.                                                                                                    |
|                            | cmcheckconf verifies the cluster configuration as<br>specified by the cluster_ascii_file and/or the<br>package configuration files specified by each<br>pkg_ascii_file in the command. If the cluster has<br>already been configured previously, the<br>cmcheckconf command will compare the<br>configuration in the cluster_ascii_file against the<br>previously configuration information stored in the<br>binary configuration file and validates the<br>changes. The same rules apply to the<br>pkg_ascii_file. It is not necessary to halt either the<br>cluster or any of the packages to run the<br>cmcheckconf command. |

#### MC/ServiceGuard Commands

| man page     | description                                                                                                    |
|--------------|----------------------------------------------------------------------------------------------------|
| cmdeleteconf | Delete either the cluster or the package configuration.                                                                                                    |
|              | cmdeleteconf deletes either the entire cluster<br>configuration, including all its packages, or only<br>the specified package configuration. If neither<br>cluster_name nor package_name is specified,<br>cmdeleteconf will delete the local cluster's<br>configuration and all its packages. If only the<br>package_name is specified, the configuration of<br>package_name in the local cluster is deleted. If<br>both cluster_name and package_name are<br>specified, the package must be configured in the<br>cluster_name, and only the package<br>package_name will be deleted. The local cluster is<br>the cluster that the node running the cmdeleteconf<br>command belongs to.           |
| cmgetconf    | Get cluster or package configuration information.<br>Cmgetconf obtains either the cluster<br>configuration, not including the package<br>configuration, or the specified package's<br>configuration information, and writes to either the<br>output_filename file, or to stdout. This command<br>can be run whether the cluster is up or down. If<br>neither cluster_name nor package_name is<br>specified, cmgetconf will obtain the local cluster's<br>configuration. If both cluster_name and<br>package_name are specified, the package must be<br>configured in the cluster_name, and only the<br>package configuration for package_name will be<br>written to output_filename or to stdout. |